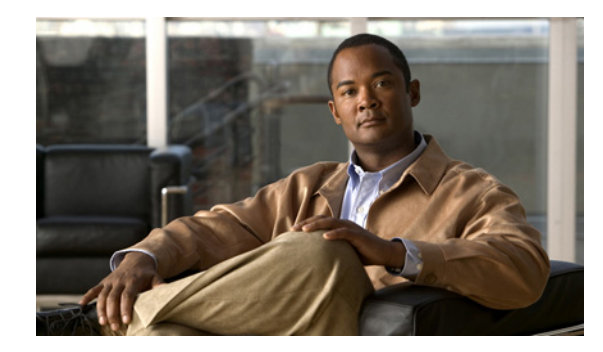

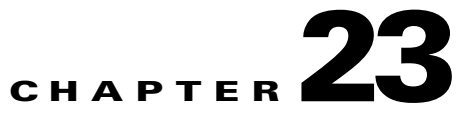

# **same-security-traffic through show asdm sessions Commands**

# **same-security-traffic**

To permit communication between interfaces with equal security levels, or to allow traffic to enter and exit the same interface, use the **same-security-traffic** command in global configuration mode. To disable the same-security traffic, use the **no** form of this command.

**same-security-traffic permit** {**inter-interface | intra-interface**}

**no same-security-traffic permit** {**inter-interface | intra-interface**}

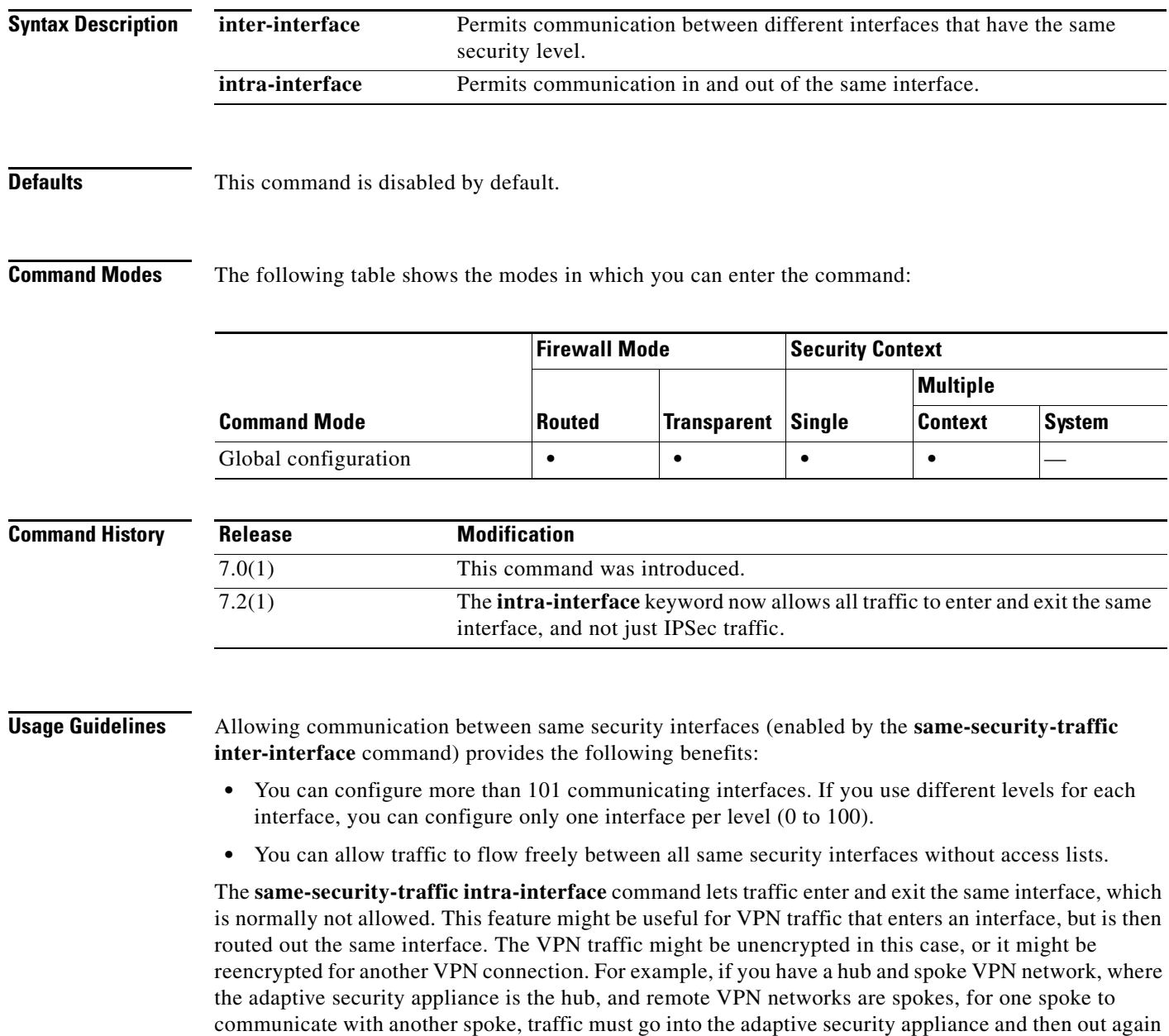

to the other spoke.

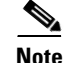

**Note** All traffic allowed by the **same-security-traffic intra-interface** command is still subject to firewall rules. Be careful not to create an asymmetric routing situation that can cause return traffic not to traverse the adaptive security appliance.

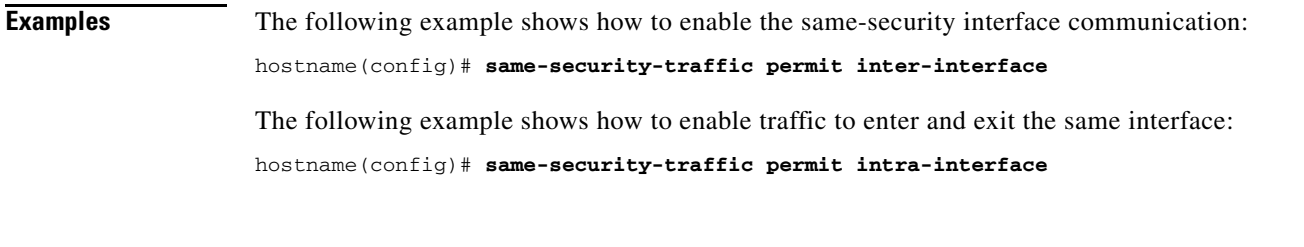

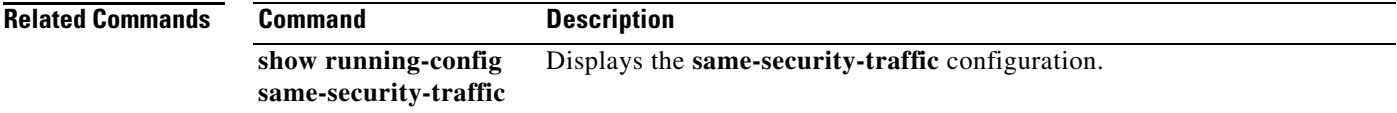

## **sasl-mechanism**

To specify a SASL (Simple Authentication and Security Layer) mechanism for authenticating an LDAP client to an LDAP server, use the **sasl-mechanism** command in aaa-server host configuration mode. The SASL authentication mechanism options are **digest-md5** and **kerberos**.

To disable an authentication mechanism, use the **no** form of this command.

**sasl-mechanism** {**digest-md5** | **kerberos** *server-group-name*}

**no sasl-mechanism** {**digest-md5** | **kerberos** *server-group-name*}

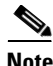

**Note** Because the adaptive security appliance serves as a client proxy to the LDAP server for VPN users, the LDAP client referred to here is the adaptive security appliance.

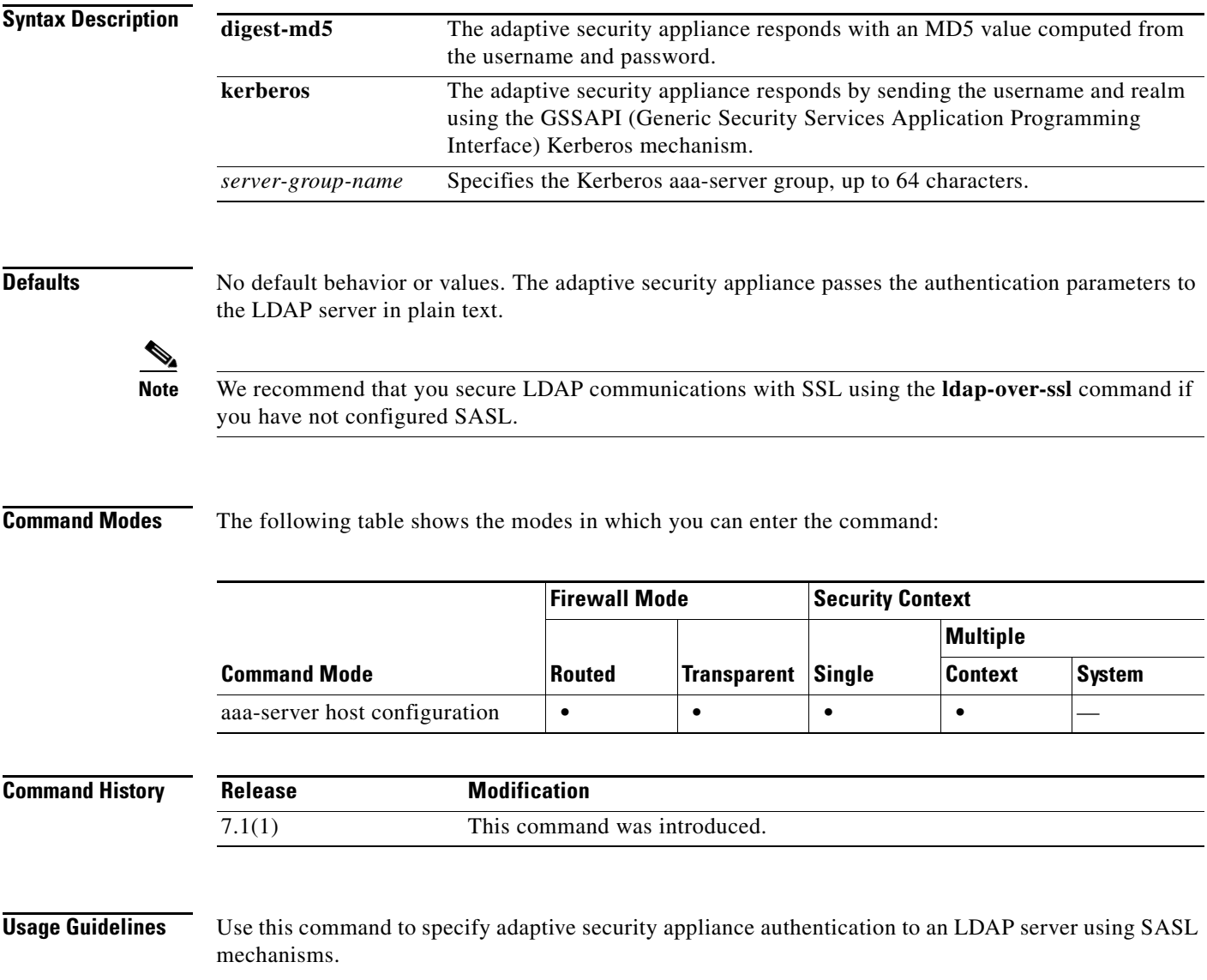

Both the adaptive security appliance and the LDAP server can support multiple SASL authentication mechanisms. When negotiating SASL authentication, the adaptive security appliance retrieves the list of SASL mechanisms configured on the server and sets the authentication mechanism to the strongest mechanism configured on both the adaptive security appliance and the server. The Kerberos mechanism is stronger than the Digest-MD5 mechanism. To illustrate, if both the LDAP server and the adaptive security appliance support both mechanisms, the adaptive security appliance selects Kerberos, the stronger of the mechanisms.

When disabling the SASL mechanisms, you must enter a separate **no** command for each mechanism you want to disable because they are configured independently. Mechanisms that you do not specifically disable remain in effect. For example, you must enter both of the following commands to disable both SASL mechanisms:

**no sasl-mechanism digest-md5**

**no sasl-mechanism kerberos** *<server-group-name>*

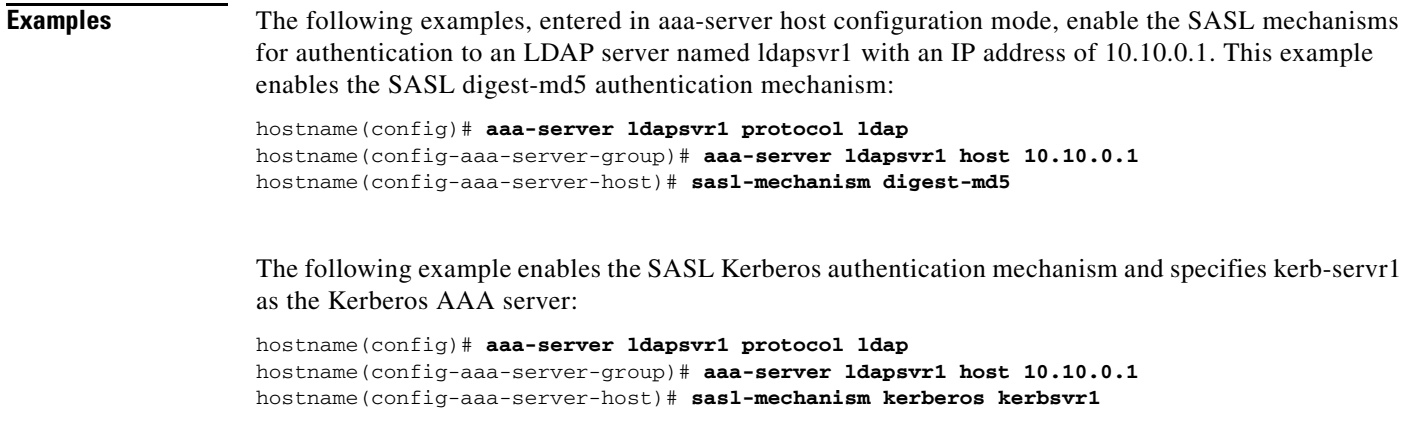

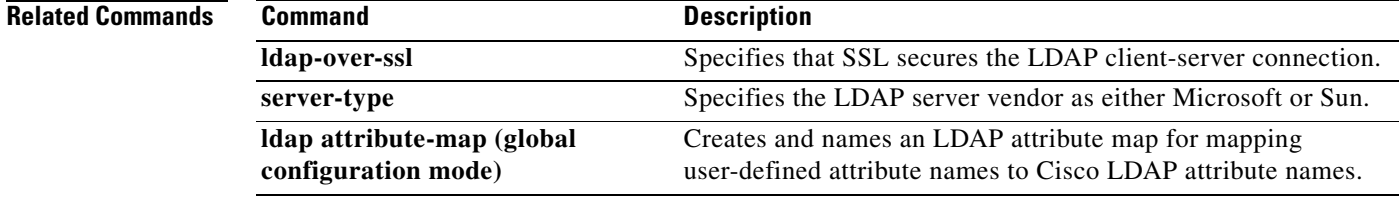

### **sast**

To specify the number of SAST certificates to create in the CTL record, use the **sast** command in ctl-file configuration mode. To set the number of SAST certificates in the CTL file back to the default value of 2, use the **no** form of this command.

**sast** *number\_sasts*

**no sast** *number\_sasts*

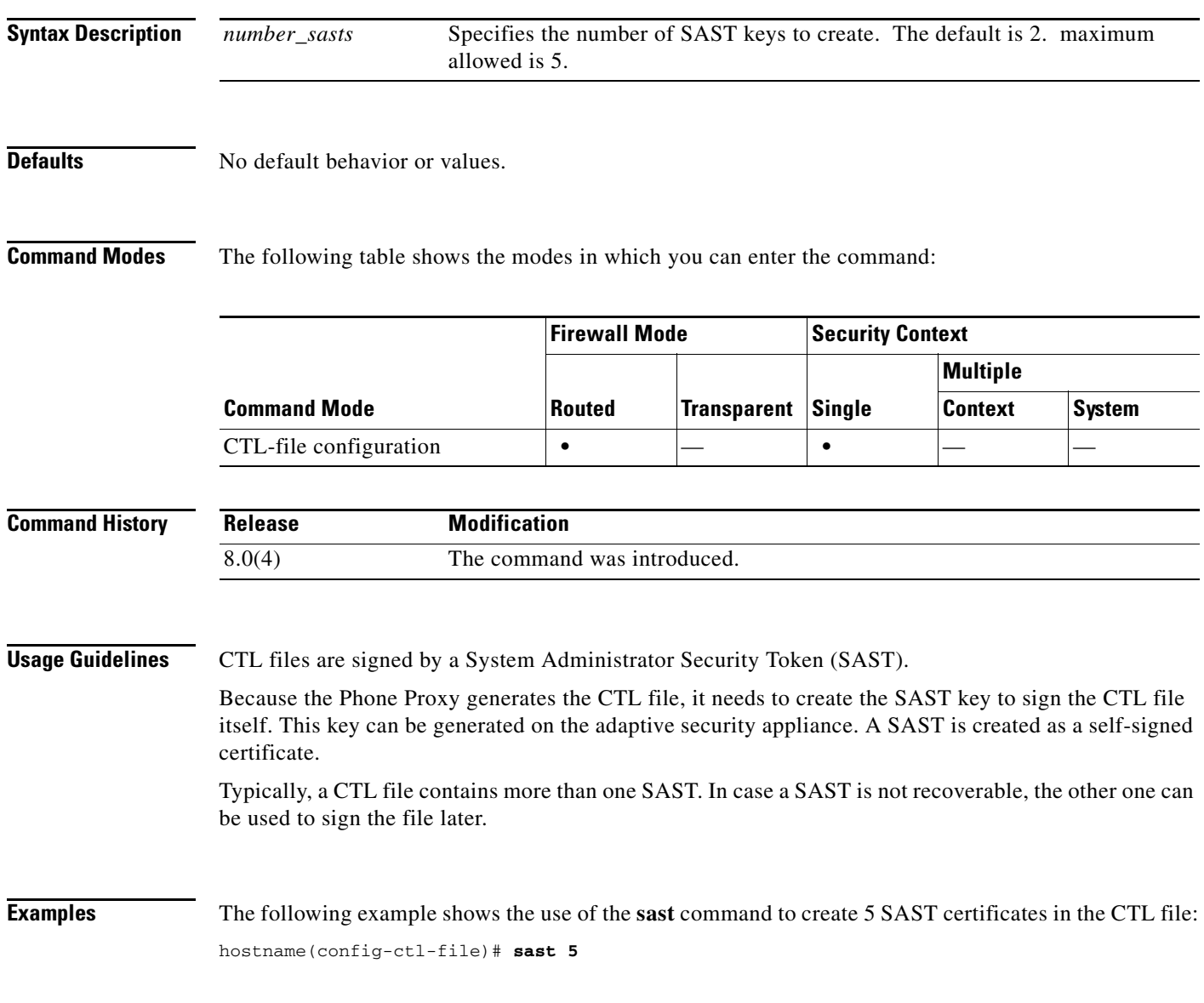

### **Related Commands**

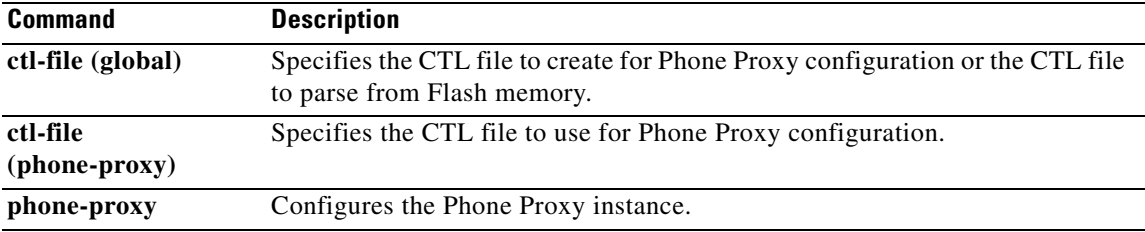

 $\blacksquare$ 

# **secondary-username-from-certificate**

To specify the field in a certificate to use as the secondary username for double authentication for a clientless or AnyConnect (SSL-client) connection, use the **secondary-username-from-certificate**  command in tunnel-group general-attributes mode.

To remove the attribute from the configuration and restore default values, use the **no** form of this command.

**secondary-username-from-certificate** {*primary-attr* [*secondary-attr*] | **use-entire-name | use-script**}

**no secondary-username-from-certificate**

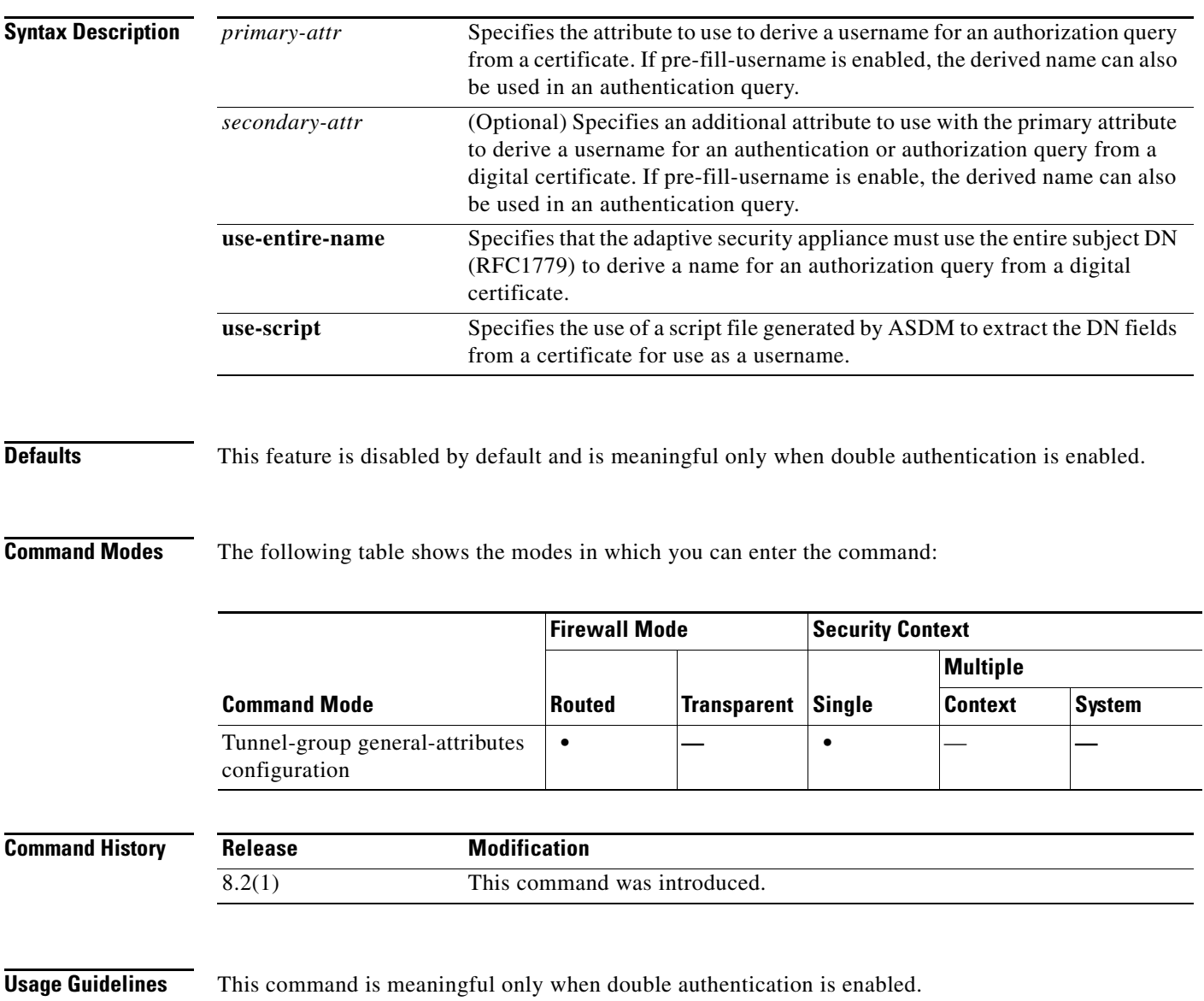

When double authentication is enabled. this command selects one or more fields in a certificate to use as the username. The **secondary-username-from-certificate** command forces the security appliance to use the specified certificate field as the second username for the second username/password authentication.

To use this derived username in the pre-fill username from certificate feature for the secondary username/password authentication or authorization, you must also configure the **pre-fill-username** and **secondary-pre-fill-username** commands in tunnel-group webvpn-attributes mode. That is, to use the secondary pre-fill username feature, you must configure both commands.

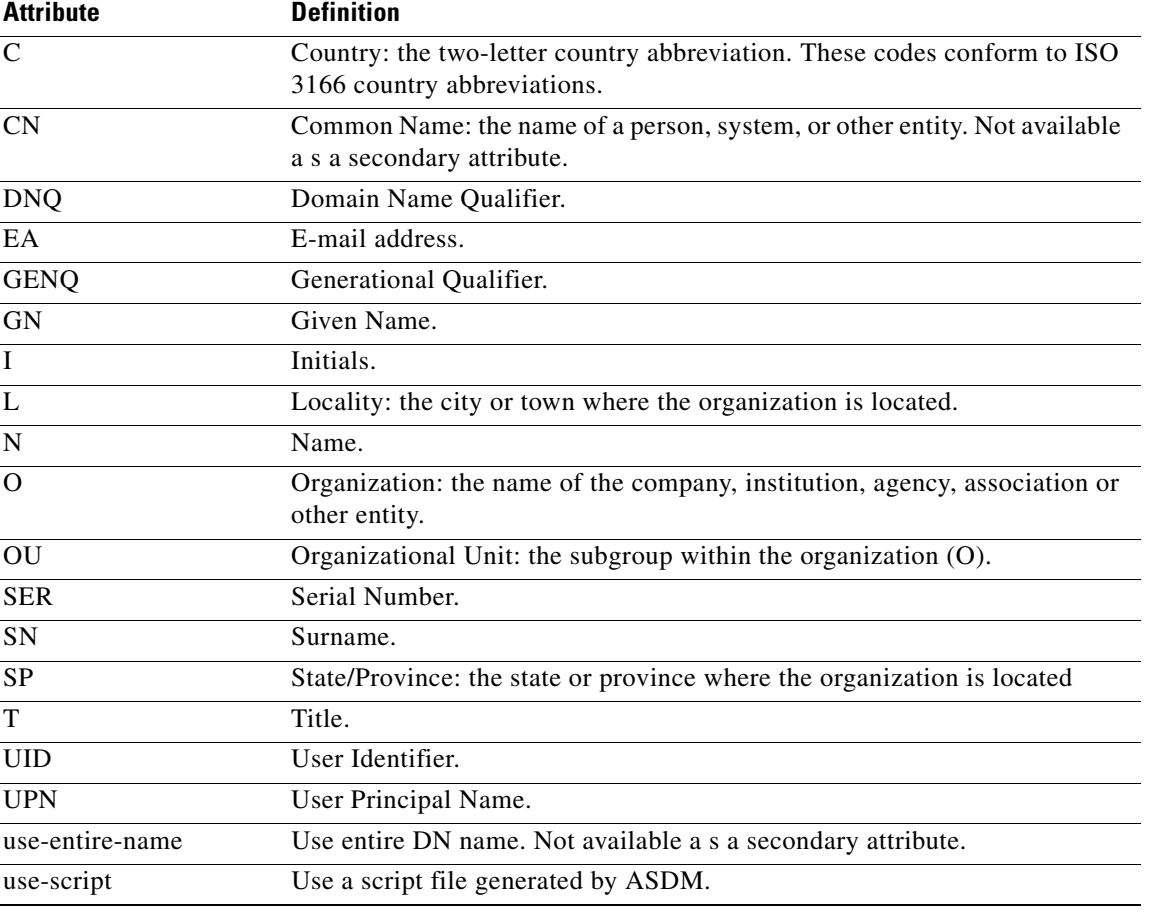

Possible values for primary and secondary attributes include the following:

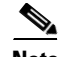

**Note** If you also specify the **secondary-authentication-server-group** command, along with the **secondary-username-from-certificate command, only** the primary username is used for authentication.

**Examples** The following example, entered in global configuration mode, creates an IPSec remote access tunnel group named remotegrp and specifies the use of CN (Common Name) as the primary attribute and OU as the secondary attribute to use to derive a name for an authorization query from a digital certificate:

```
hostname(config)# tunnel-group remotegrp type ipsec_ra
hostname(config)# tunnel-group remotegrp general-attributes
hostname(config-tunnel-general)# username-from-certificate CN
hostname(config-tunnel-general)# secondary-username-from-certificate OU
```
hostname(config-tunnel-general)#

### **Related Commands**

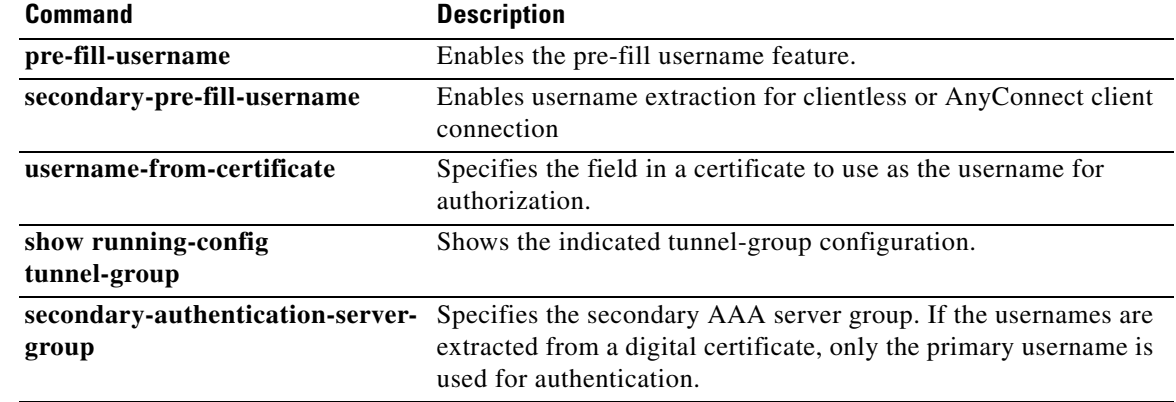

۰

### **secondary**

To give the secondary unit higher priority in a failover group, use the **secondary** command in failover group configuration mode. To restore the default, use the **no** form of this command.

**secondary**

**no secondary**

- **Syntax Description** This command has no arguments or keywords.
- **Defaults** If **primary** or **secondary** is not specified for a failover group, the failover group defaults to **primary**.

**Command Modes** The following table shows the modes in which you can enter the command:

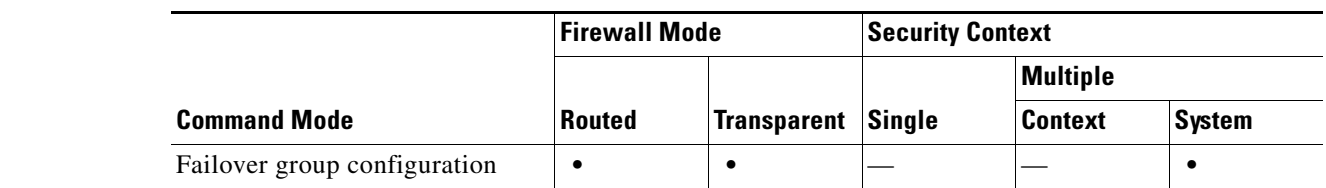

### **Command History Release Modification** 7.0(1) This command was introduced.

**Usage Guidelines** Assigning a primary or secondary priority to a failover group specifies which unit the failover group becomes active on when both units boot simulataneously (within a unit polltime). If one unit boots before the other, then both failover groups become active on that unit. When the other unit comes online, any failover groups that have the second unit as a priority do not become active on the second unit unless the failover group is configured with the **preempt** command or is manually forced to the other unit with the **no failover active** command.

**Examples** The following example configures failover group 1 with the primary unit as the higher priority and failover group 2 with the secondary unit as the higher priority. Both failover groups are configured with the **preempt** command, so the groups will automatically become active on their preferred unit as the units become available.

```
hostname(config)# failover group 1
hostname(config-fover-group)# primary
hostname(config-fover-group)# preempt 100
hostname(config-fover-group)# exit
hostname(config)# failover group 2
hostname(config-fover-group)# secondary
hostname(config-fover-group)# preempt 100
hostname(config-fover-group)# mac-address e1 0000.a000.a011 0000.a000.a012
hostname(config-fover-group)# exit
```
**College** 

hostname(config)#

**Related Commands** 

| <b>Command</b> | <b>Description</b>                                                                                   |
|----------------|----------------------------------------------------------------------------------------------------|
| failover group | Defines a failover group for Active/Active failover.                                                 |
| preempt        | Forces the failover group to become active on its preferred unit when the<br>unit becomes available. |
| primary        | Gives the primary unit a higher priority than the secondary unit.                                    |

To specify a secondary authentication server group to associate with the session when double authentication is enabled, use the **secondary-authentication-server-group** command in tunnel-group general-attributes mode. To remove the attribute from the configuration, use the **no** form of this command.

**secondary-authentication-server-group** [*interface\_name*] {**none** | **LOCAL |** *groupname* [**LOCAL**]} [**use-primary-username**] }

**no secondary-authentication-server-group**

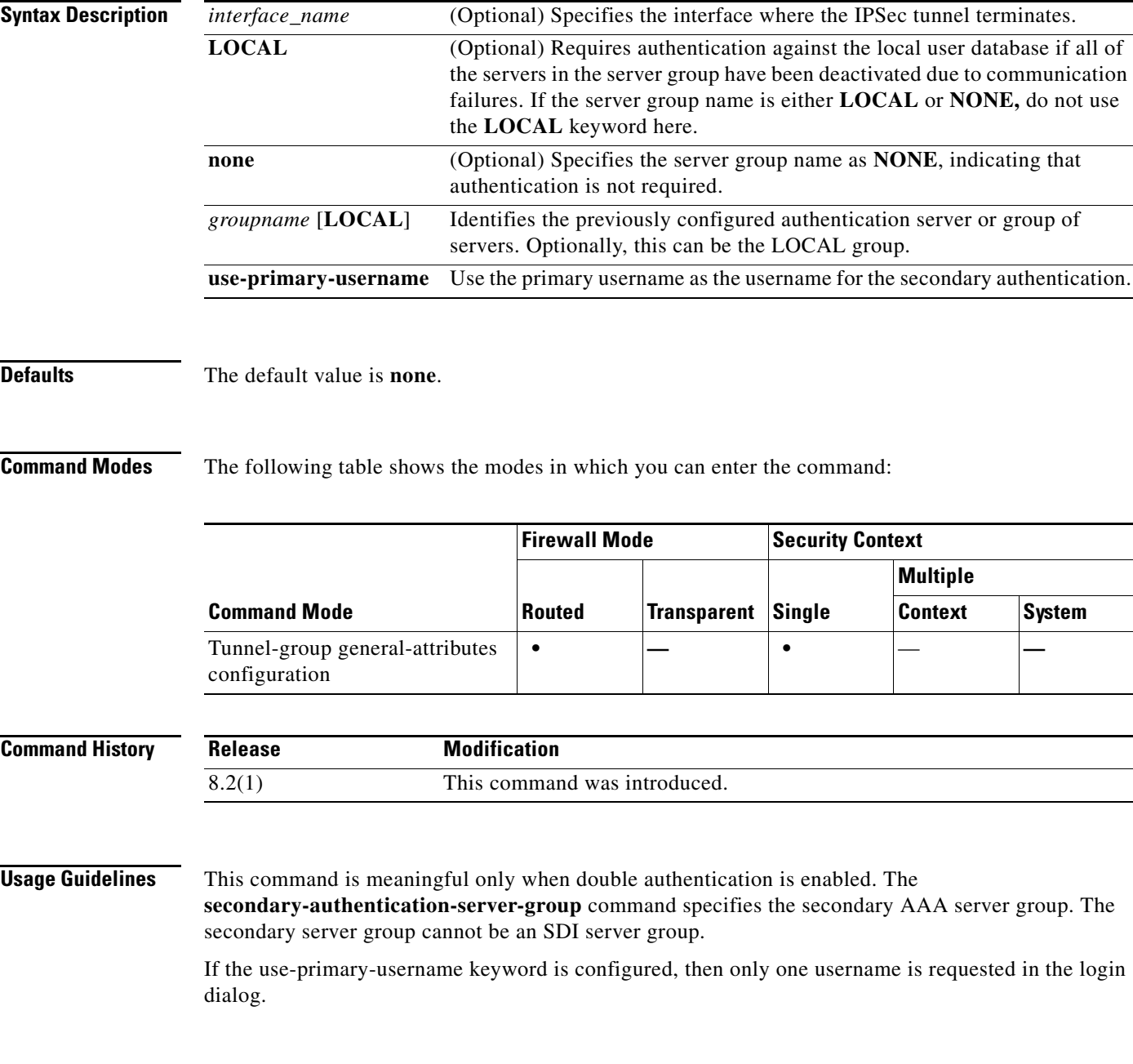

**secondary-authentication-server-group**

a ka

**OL-18972-02**

If the usernames are extracted from a digital certificate, only the primary username is used for authentication.

**Examples** The following example, entered in global configuration mode, creates an IPSec remote access tunnel group named remotegrp and specifies the use of the group sdi\_server as the primary server group and the group ldap\_ server as the secondary authentication server group for the connection:

```
hostname(config)# tunnel-group remotegrp type ipsec_ra
hostname(config)# tunnel-group remotegrp general-attributes
hostname(config-tunnel-webvpn)# authentication-server-group sdi_server
hostname(config-tunnel-webvpn)# secondary-authentication-server-group ldap_server
hostname(config-tunnel-webvpn)#
```
### **Related Command**

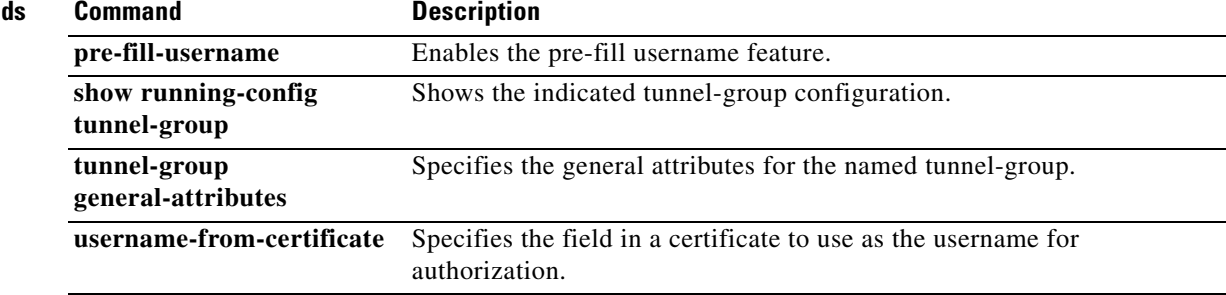

## **secondary-color**

To set a secondary color for the WebVPN login, home page, and file access page, use the **secondary-color** command in webvpn mode. To remove a color from the configuration and reset the default, use the **no** form of this command.

**secondary-color [***color*]

**no secondary-color**

**Command Mode**

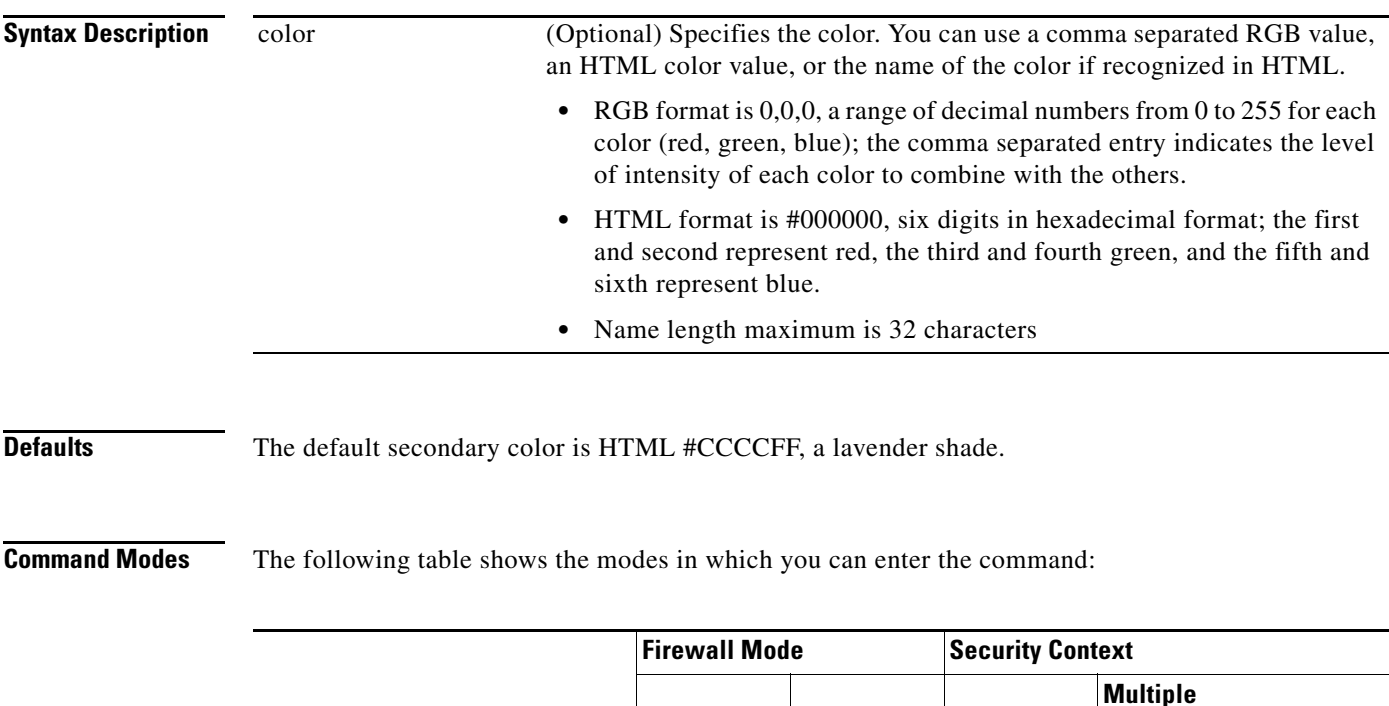

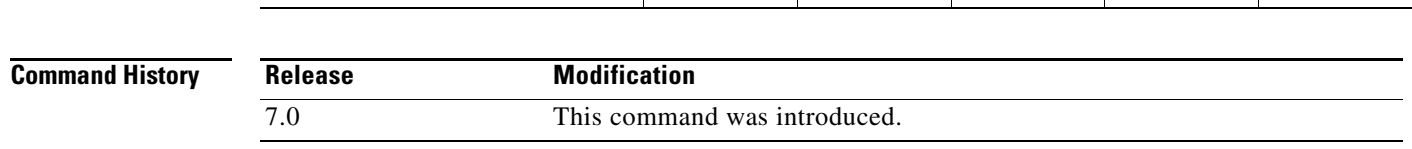

**Usage Guidelines** The number of RGB values recommended for use is 216, many fewer than the mathematical possibilities. Many displays can handle only 256 colors, and 40 of those look differently on MACs and PCs. For best results, check published RGB tables. To find RGB tables online, enter RGB in a search engine.

**Examples** The following example shows how to set an HTML color value of #5F9EAO, which is a teal shade:

**Routed Transparent Single**

Webvpn **• • • • • • • • 1** 

hostname(config)# webvpn hostname(config-webvpn)# **secondary-color #5F9EAO** **Context System**

**College** 

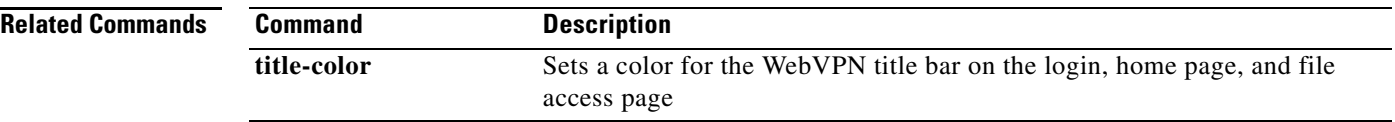

П

## **secondary-pre-fill-username**

To enable extracting a username from a client certificate for use in double authentication for a clientless or AnyConnect (SSL-client) connection, use the **secondary-pre-fill-username** command in tunnel-group webvpn-attributes mode. To remove the attribute from the configuration, use the **no** form of this command.

**secondary-pre-fill-username** {**ssl-client** | **clientless**} [**hide**]

**secondary-no pre-fill-username**

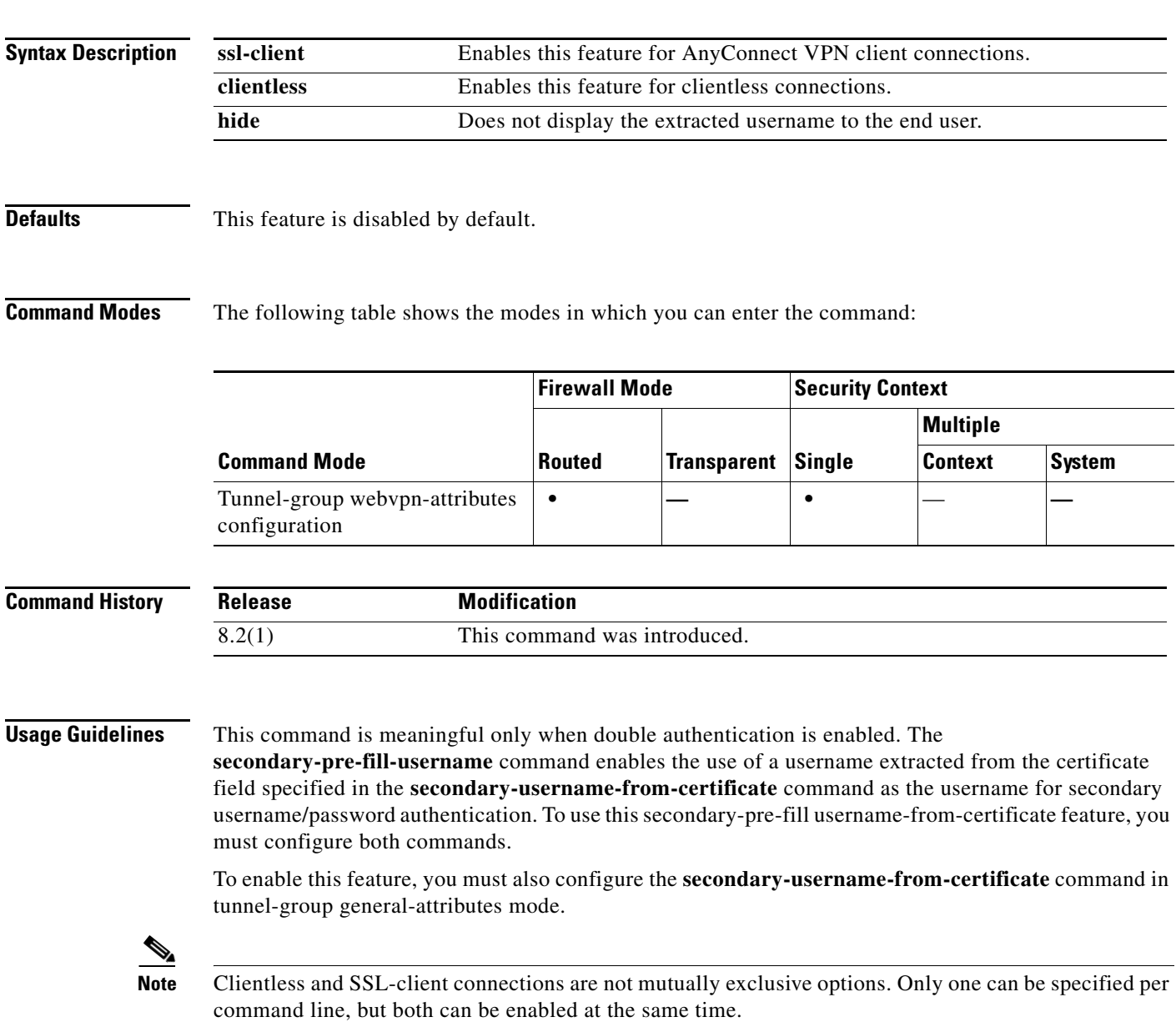

**Examples** The following example, entered in global configuration mode, creates an IPSec remote access tunnel group named remotegrp and specifies that the name for an authentication or authorization query for an SSL VPN client must be derived from a digital certificate:

```
hostname(config)# tunnel-group remotegrp type ipsec_ra
hostname(config)# tunnel-group remotegrp webvpn-attributes
hostname(config-tunnel-webvpn)# pre-fill-username ssl-client
hostname(config-tunnel-webvpn)#
```
### **Related Commands**

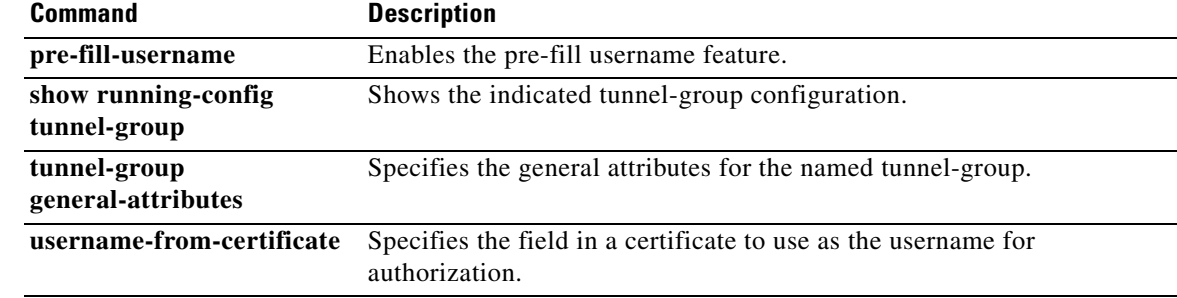

## **secondary-text-color**

To set the secondary text color for the WebVPN login, home page and file access page, use the **secondary-text-color** command in webvpn mode. To remove the color from the configuration and reset the default, use the **no** form of this command.

**secondary-text-color** [*black* | *white***]**

**no secondary-text-color**

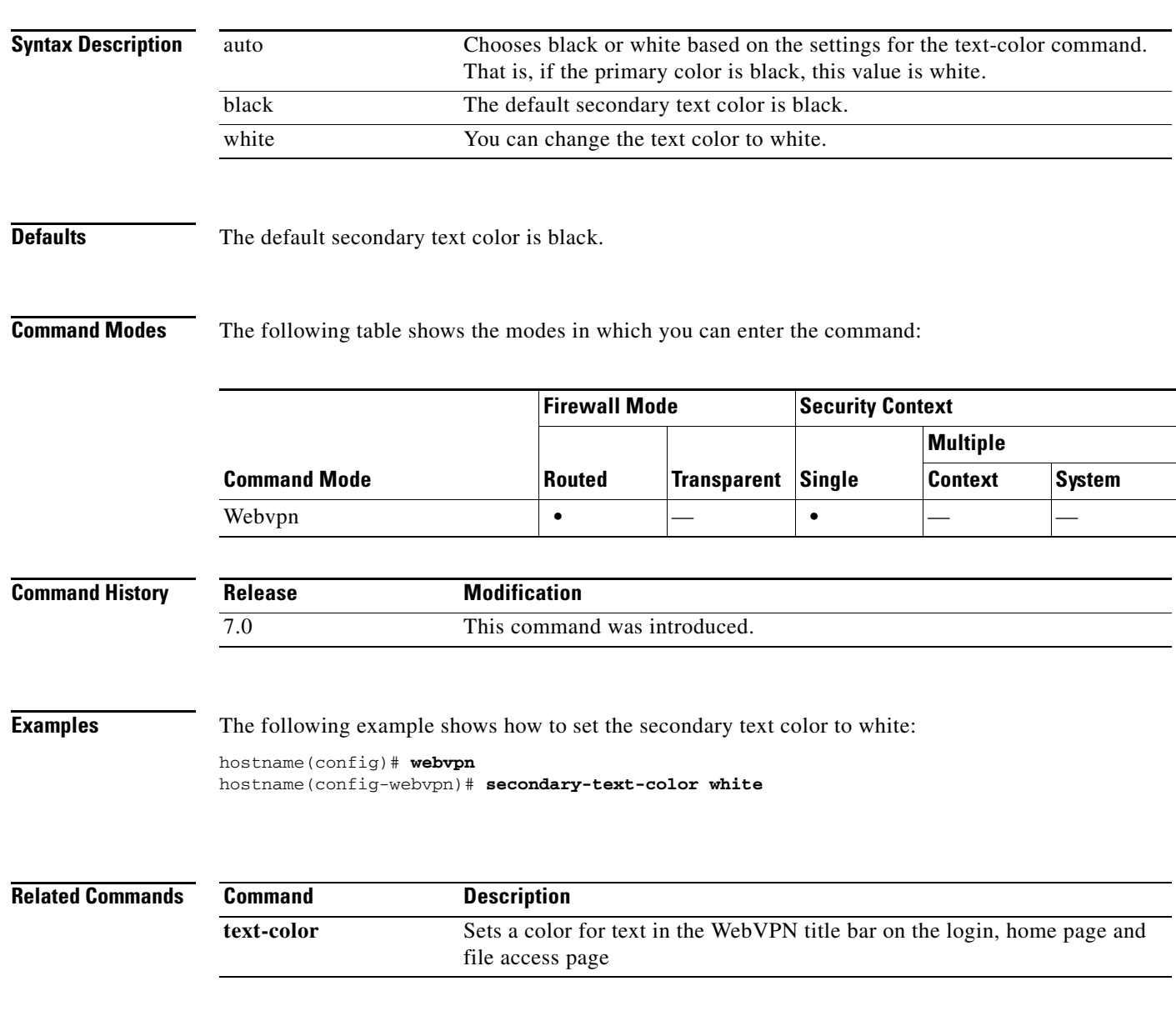

## **secure-unit-authentication**

To enable secure unit authentication, use the **secure-unit-authentication enable** command in group-policy configuration mode. To disable secure unit authentication, use the **secure-unit-authentication disable** command. To remove the secure unit authentication attribute from the running configuration, use the **no** form of this command. This option allows inheritance of a value for secure unit authentication from another group policy.

Secure unit authentication provides additional security by requiring VPN hardware clients to authenticate with a username and password each time the client initiates a tunnel. With this feature enabled, the hardware client does not have a saved username and password.

 $\begin{picture}(20,5) \put(0,0) {\line(1,0){15}} \put(0,0) {\line(1,0){15}} \put(0,0) {\line(1,0){15}} \put(0,0) {\line(1,0){15}} \put(0,0) {\line(1,0){15}} \put(0,0) {\line(1,0){15}} \put(0,0) {\line(1,0){15}} \put(0,0) {\line(1,0){15}} \put(0,0) {\line(1,0){15}} \put(0,0) {\line(1,0){15}} \put(0,0) {\line(1,0){15}} \put(0,0) {\line(1,0){15}} \put(0,0$ 

**Note** With this feature enabled, to bring up a VPN tunnel, a user must be present to enter the username and password.

**secure-unit-authentication** {**enable | disable**}

**no secure-unit-authentication**

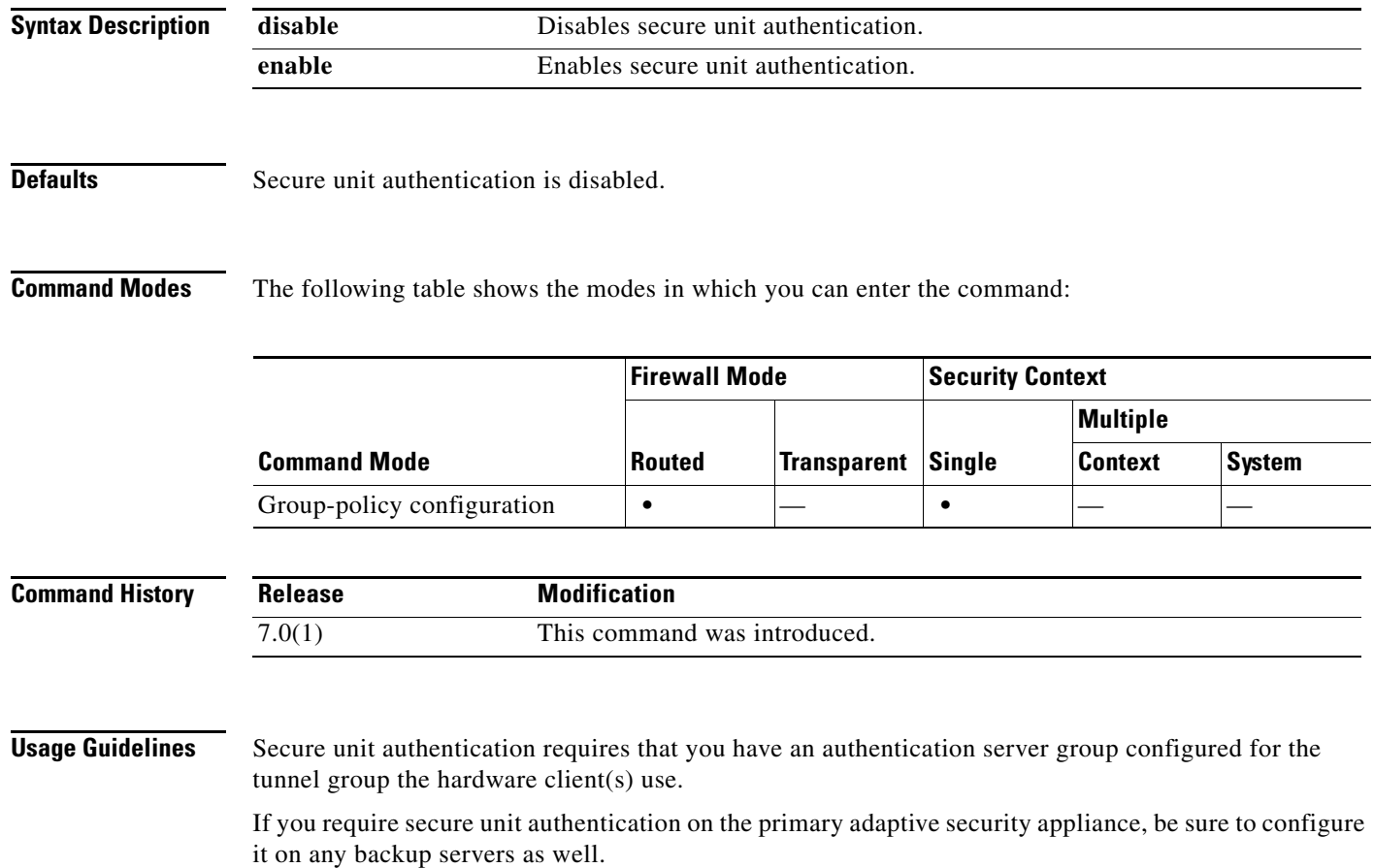

**The Contract of the Contract of the Contract of the Contract of the Contract of the Contract of the Contract of the Contract of the Contract of the Contract of the Contract of the Contract of the Contract of the Contract** 

**Examples** The following example shows how to enable secure unit authentication for the group policy named FirstGroup:

> hostname(config)# **group-policy FirstGroup attributes** hostname(config-group-policy)# **secure-unit-authentication enable**

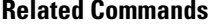

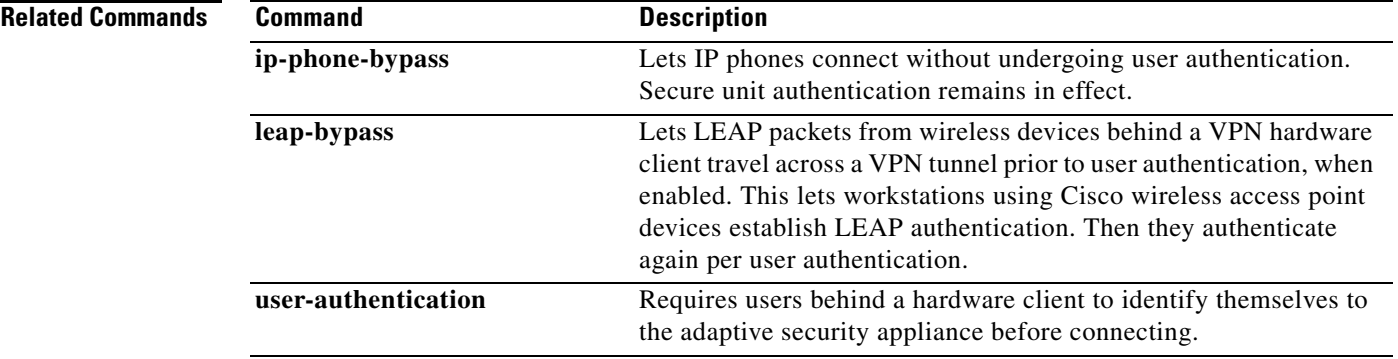

## **security-level**

To set the security level of an interface, use the **security-level** command in interface configuration mode. To set the security level to the default, use the **no** form of this command. The security level protects higher security networks from lower security networks by imposing additional protection between the two.

**security-level** *number*

**no security-level**

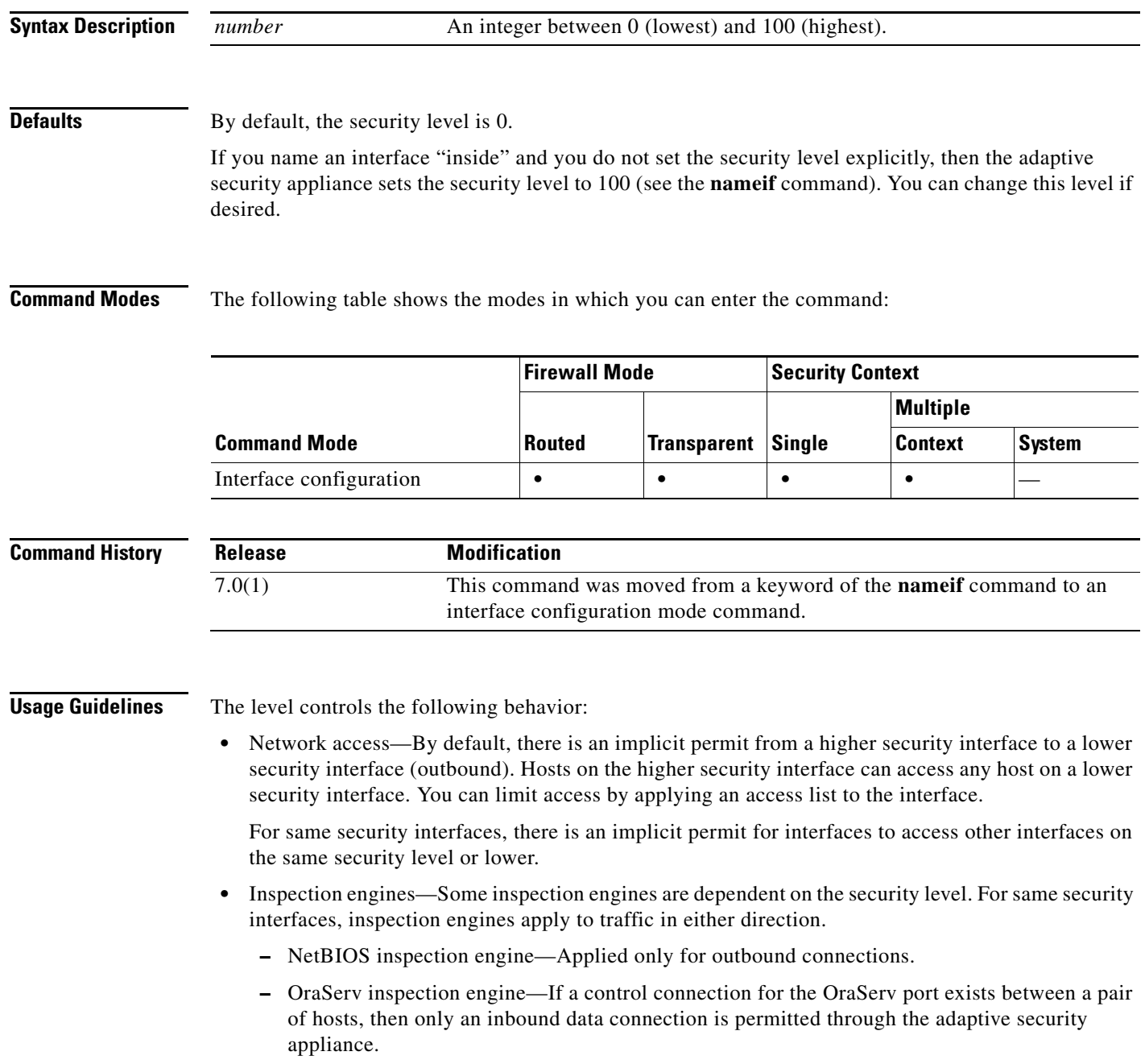

• Filtering—HTTP(S) and FTP filtering applies only for outbound connections (from a higher level to a lower level).

For same security interfaces, you can filter traffic in either direction.

**•** NAT control—When you enable NAT control, you must configure NAT for hosts on a higher security interface (inside) when they access hosts on a lower security interface (outside).

Without NAT control, or for same security interfaces, you can choose to use NAT between any interface, or you can choose not to use NAT. Keep in mind that configuring NAT for an outside interface might require a special keyword.

**• established** command—This command allows return connections from a lower security host to a higher security host if there is already an established connection from the higher level host to the lower level host.

For same security interfaces, you can configure **established** commands for both directions.

Normally, interfaces on the same security level cannot communicate. If you want interfaces on the same security level to communicate, see the **same-security-traffic** command. You might want to assign two interfaces to the same level and allow them to communicate if you want to create more than 101 communicating interfaces, or you want protection features to be applied equally for traffic between two interfaces; for example, you have two departments that are equally secure.

If you change the security level of an interface, and you do not want to wait for existing connections to time out before the new security information is used, you can clear the connections using the **clear local-host** command.

```
Examples The following example configures the security levels for two interfaces to be 100 and 0:
                   hostname(config)# interface gigabitethernet0/0
                   hostname(config-if)# nameif inside
                   hostname(config-if)# security-level 100
                   hostname(config-if)# ip address 10.1.1.1 255.255.255.0
                   hostname(config-if)# no shutdown
                   hostname(config-if)# interface gigabitethernet0/1
                   hostname(config-if)# nameif outside
                   hostname(config-if)# security-level 0
                   hostname(config-if)# ip address 10.1.2.1 255.255.255.0
                   hostname(config-if)# no shutdown
```
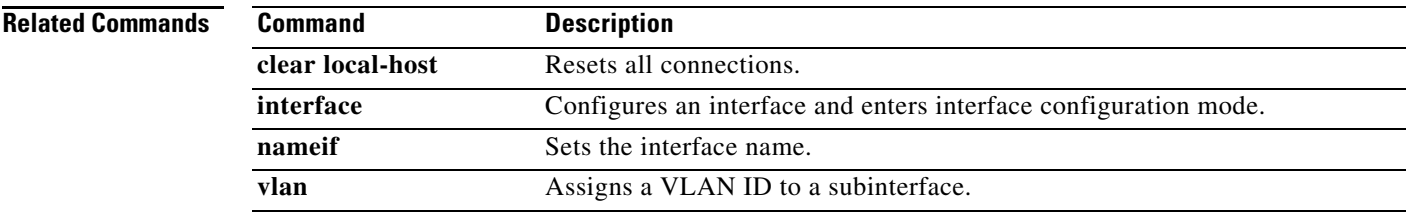

## **send response**

To send a RADIUS Accounting-Response Start and Accounting-Response Stop message to the sender of the RADIUS Accounting-Request Start and Stop messages, use the **send response** command in radius-accounting parameter configuration mode, which is accessed by using the **inspect radius-accounting** command.

This option is disabled by default.

**send response** 

**no send response** 

**Syntax Description** This command has no arguments or keywords.

**Defaults** No default behaviors or values.

**Command Modes** The following table shows the modes in which you can enter the command:

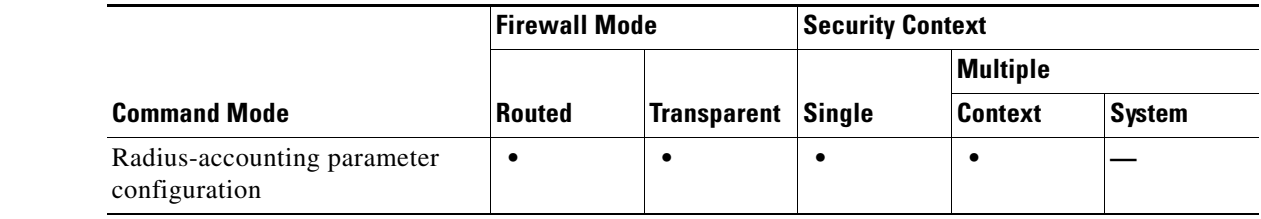

**Command History Release Modification** 7.2(1) This command was introduced.

**Examples** The following example shows how to send a response with RADIUS accounting:

hostname(config)# **policy-map type inspect radius-accounting ra** hostname(config-pmap)# **send response** hostname(config-pmap-p)# **send response**

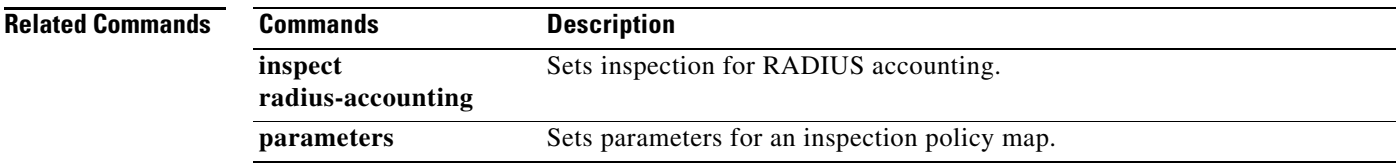

**seq-past-window**

To set the action for packets that have past-window sequence numbers (the sequence number of a received TCP packet is greater than the right edge of the TCP receiving window), use the **seq-past-window** command in tcp-map configuration mode. To set the value back to the default, use the **no** form of this command. This command is part of the TCP normalization policy enabled using the **set connection advanced-options** command.

**seq-past-window** {**allow** | **drop**}

**no seq-past-window**

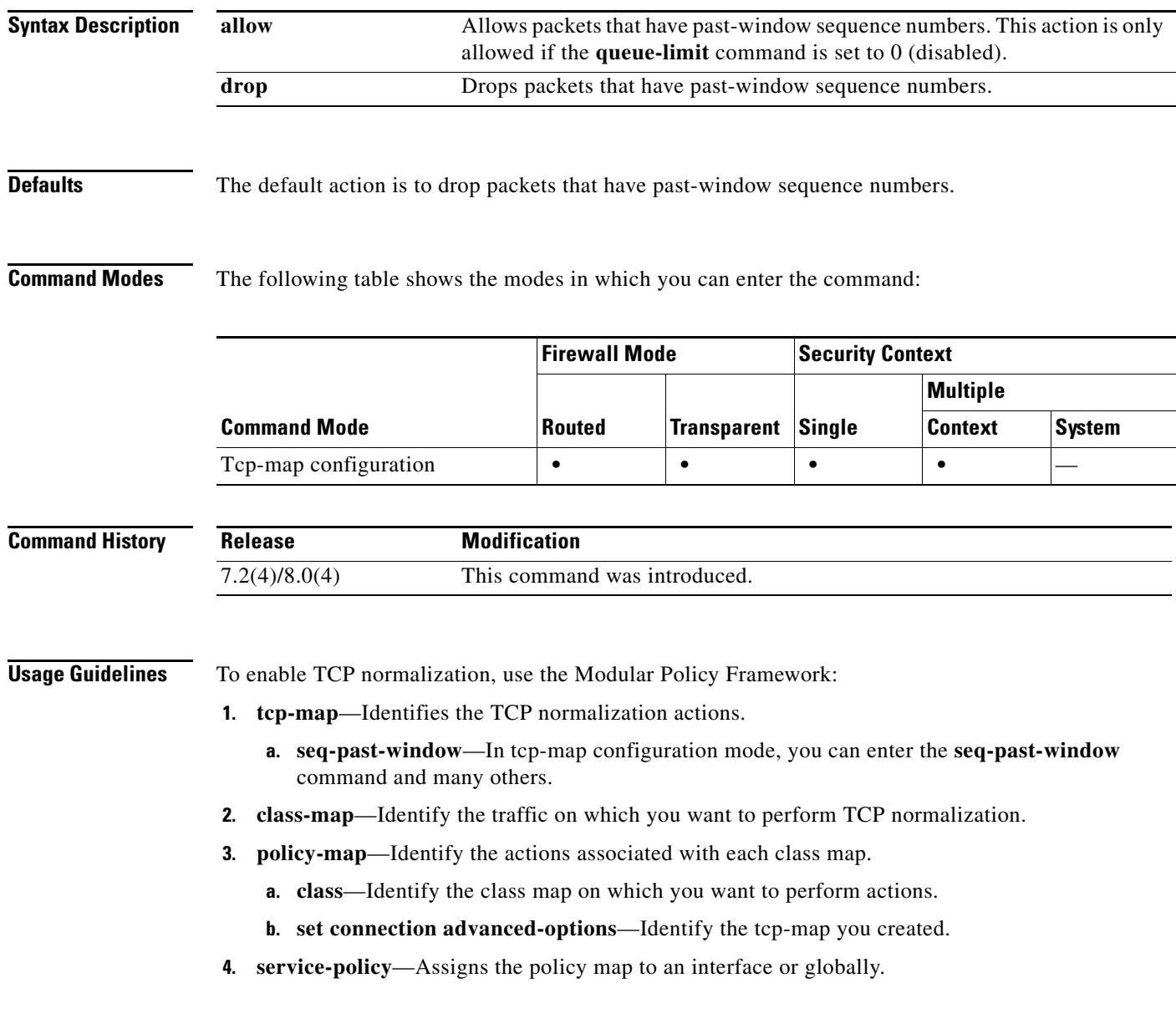

**Examples** The following example sets the adaptive security appliance to allow packets that have past-window sequence numbers:

```
hostname(config)# tcp-map tmap
hostname(config-tcp-map)# seq-past-window allow
hostname(config)# class-map cmap
hostname(config-cmap)# match any
hostname(config)# policy-map pmap
hostname(config-pmap)# class cmap
hostname(config-pmap)# set connection advanced-options tmap
hostname(config)# service-policy pmap global
hostname(config)#
```
### **Related Commands Command Description class-map** Identifies traffic for a service policy. **policy-map** dentifies actions to apply to traffic in a service policy. **queue-limit** Sets the out-of-order packet limit. **set connection advanced-options** Enables TCP normalization. **service-policy** Applies a service policy to interface(s). **show running-config tcp-map** Shows the TCP map configuration. **tcp-map** Creates a TCP map and allows access to tcp-map configuration mode.

# **serial-number**

To include the adaptive security appliance serial number in the certificate during enrollment, use the **serial-number** command in crypto ca trustpoint configuration mode. To restore the default setting, use the **no** form of the command.

**serial-number** 

**no serial-number** 

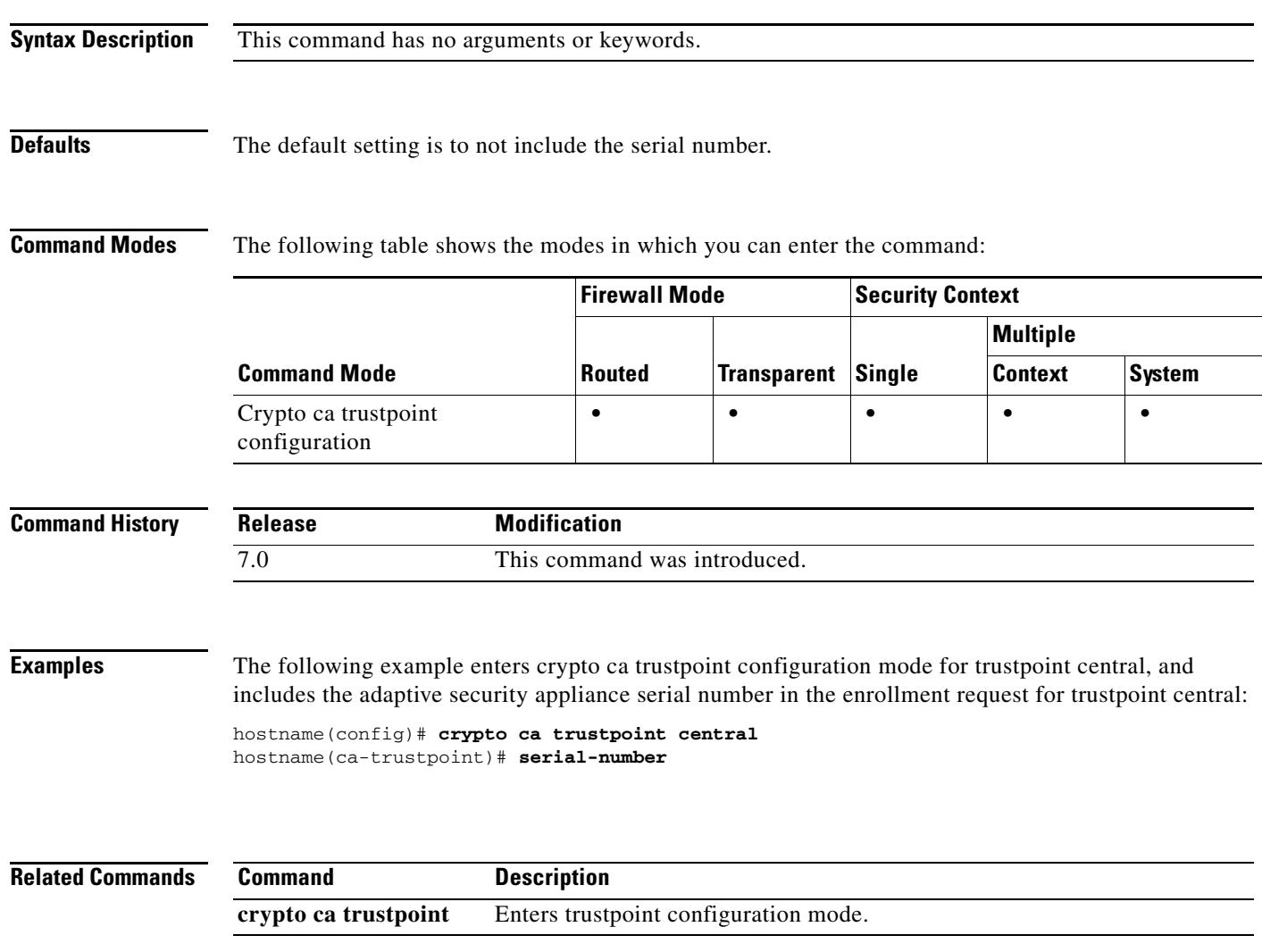

### **server**

To specify a default e-mail proxy server, use the **server** command in the applicable e-mail proxy mode. To remove the attribute from the configuration, use the **no** version of this command. The adaptive security appliance sends requests to the default e-mail server when the user connects to the e-mail proxy without specifying a server. If you do not configure a default server, and a user does not specify a server, the adaptive security appliance returns an error.

**server {***ipaddr or hostname*}

**no server**

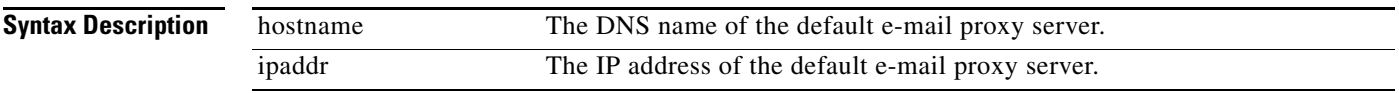

**Defaults** There is no default e-mail proxy server by default.

**Command Modes** The following table shows the modes in which you can enter the command:

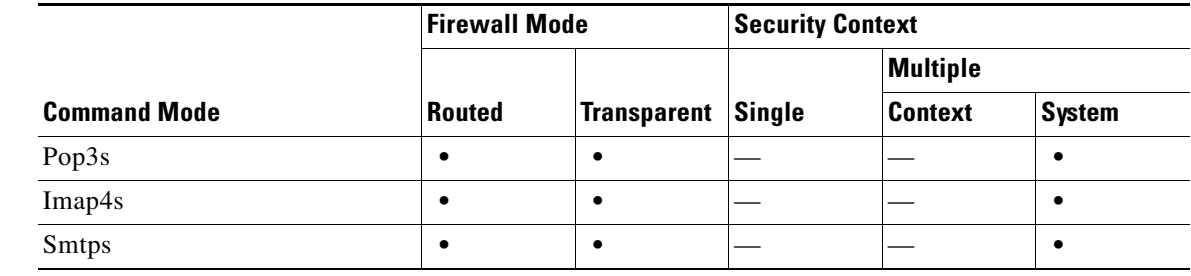

**Command History Release Modification** 7.0 This command was introduced.

**Examples** The following example shows how to set a default POP3S e-mail server with an IP address. of 10.1.1.7:

hostname(config)# **pop3s** hostname(config-pop3s)# **server 10.1.1.7**

# **server (tls-proxy)**

To specify the proxy trustpoint certificate presented during TLS handshake, use the **server** command in TLS proxy configuration mode. To remove the configuration, use the **no** form of this command.

**server trust-point** *p\_tp*

**no server trust-point** *p\_tp*

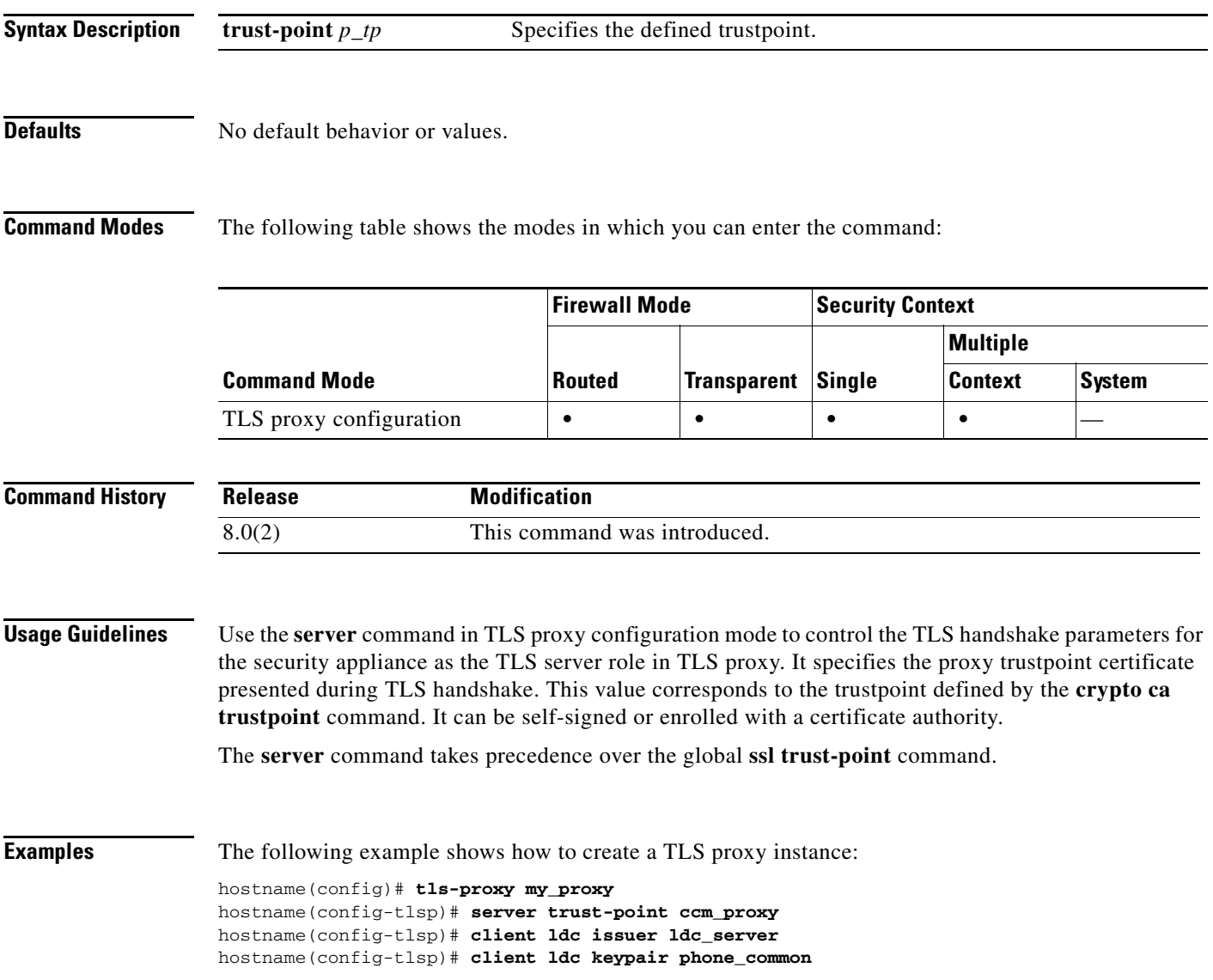

### **Related Commands**

**The Second Second** 

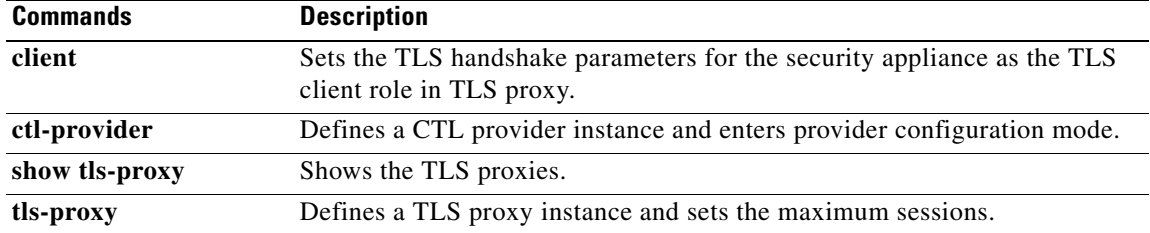

**Related Commands**

# **server authenticate-client**

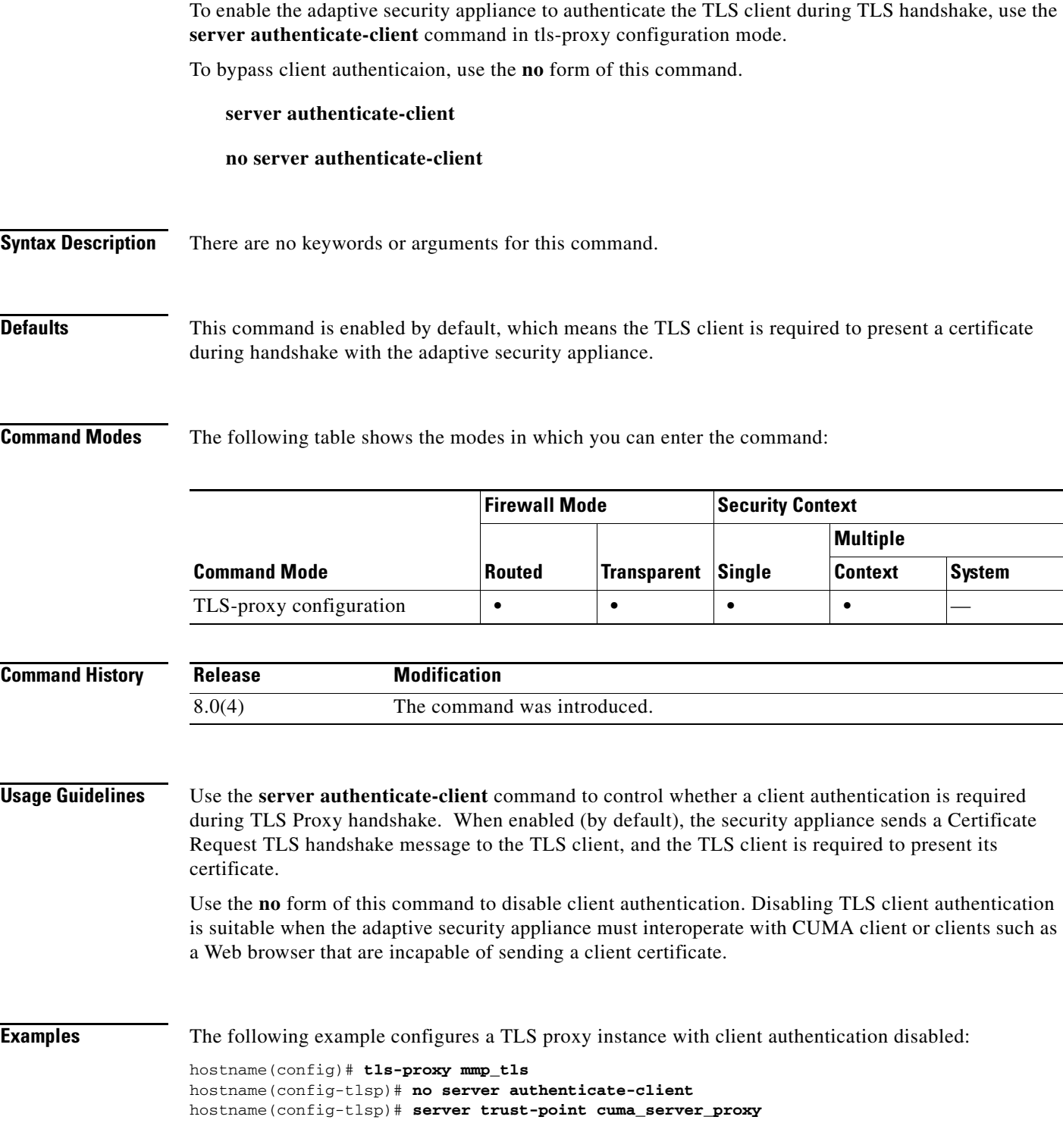

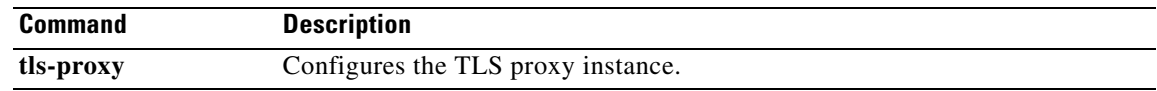

П

### **server-port**

To configure a AAA server port for a host, use the **server-port** command in aaa-server host mode. To remove the designated server port, use the **no** form of this command:

**server-port** *port-number*

**no server-port**

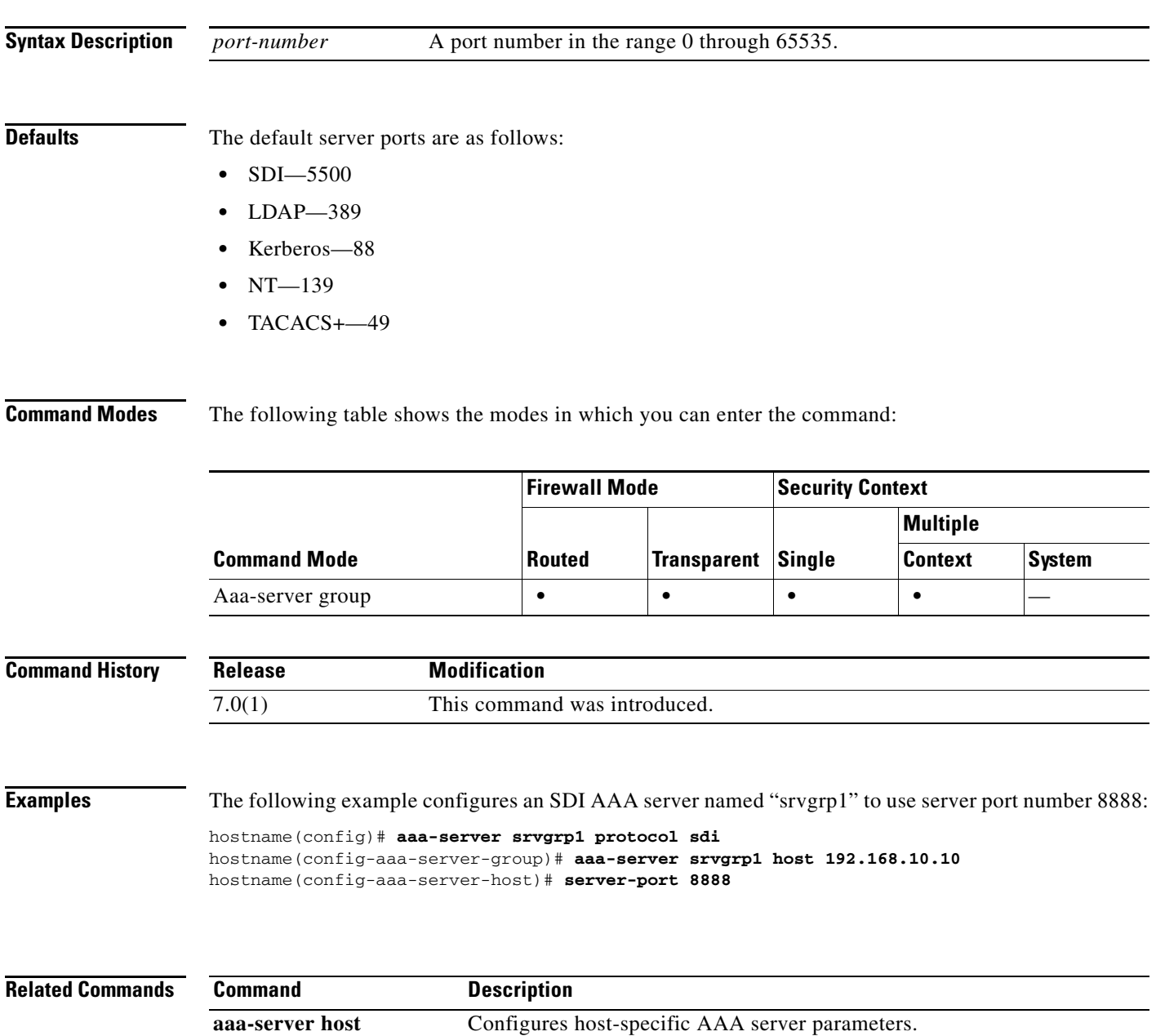

**College** 

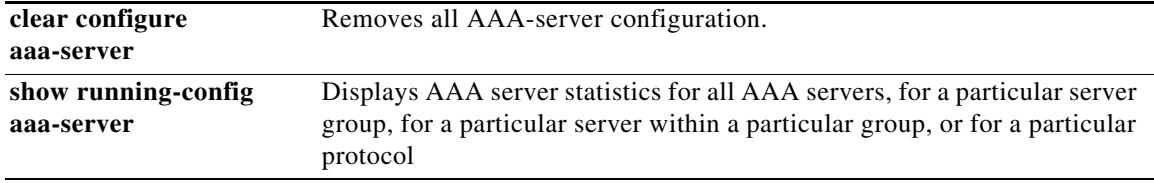

### **server-separator**

To specify a character as a delimiter between the e-mail and VPN server names, use **server-separator** command in the applicable e-mail proxy mode. To revert to the default, ":", use the no form of this command.

**server-separator {***symbol*}

**no server-separator**

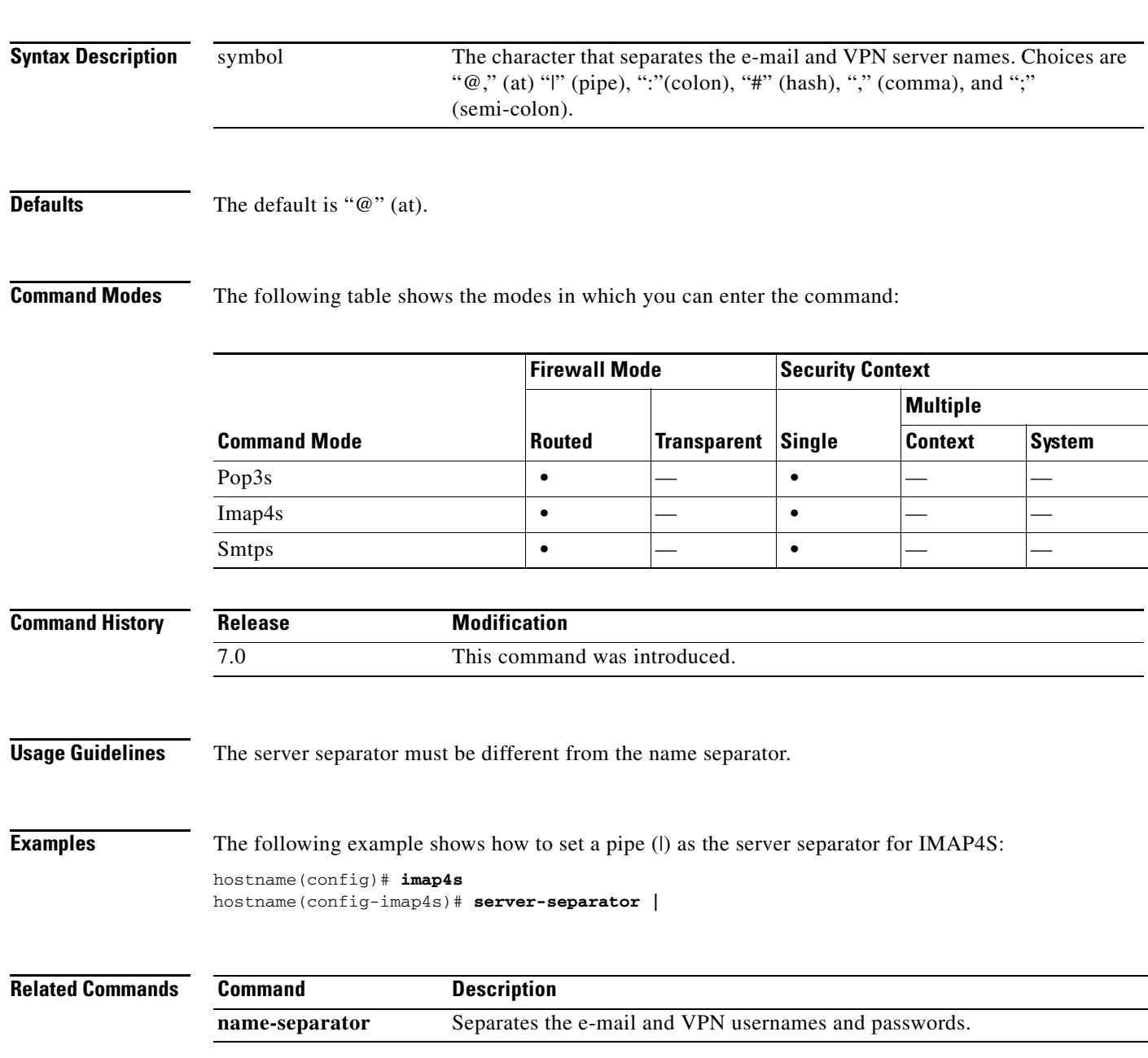

### **server-type**

To manually configure the LDAP server model, use the **server-type** command in aaa-server host configuration mode. The adaptive security appliance supports the following server models:

- **•** Microsoft Active Directory
- **•** Sun Microsystems JAVA System Directory Server, formerly named the Sun ONE Directory Server
- **•** Generic LDAP directory servers that comply with LDAPv3 (no password management)

To disable this command, use the **no** form of this command.

**server-type** {**auto-detect | microsoft** | **sun** | **generic | openldap | novell**}

**no server-type** {**auto-detect | microsoft** | **sun** | **generic | openldap | novell**}

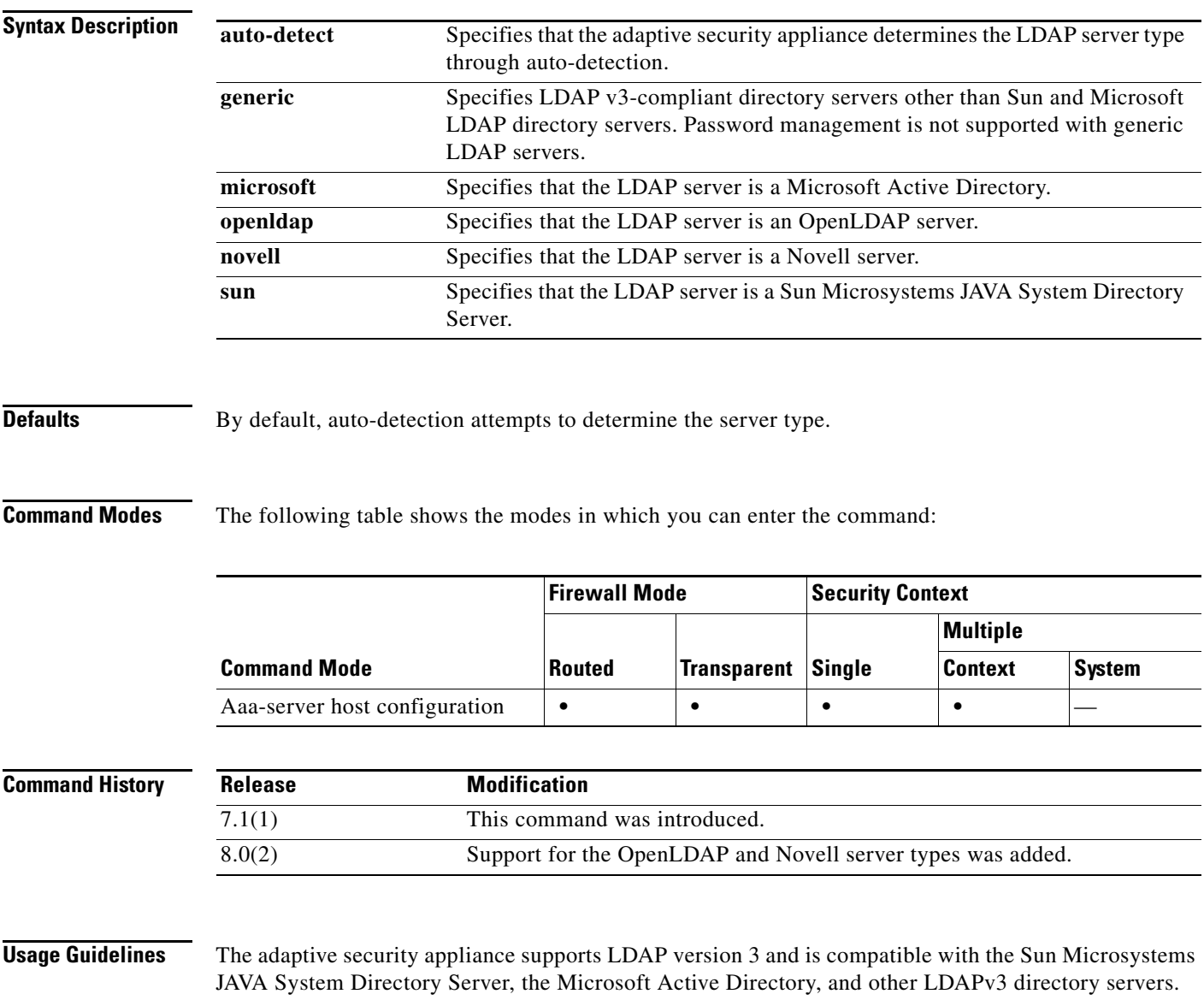
- **Note** Sun—The DN configured on the adaptive security appliance to access a Sun directory server must be able to access the default password policy on that server. We recommend using the directory administrator, or a user with directory administrator privileges, as the DN. Alternatively, you can place an ACI on the default password policy.
	- **•** Microsoft—You must configure LDAP over SSL to enable password management with Microsoft Active Directory.
	- **•** Generic—Password management features are not supported.

By default, the adaptive security appliance auto-detects whether it is connected to a Microsoft directory server, a Sun LDAP directory server, or a generic LDAPv3 server. However, if auto-detection fails to determine the LDAP server type and if you know the server is either a Microsoft or Sun server, you can use the **server-type** command to manually configure the server as either a Microsoft or a Sun Microsystems LDAP server.

**Examples** The following example, entered in aaa-server host configuration mode, configures the server type for the LDAP server ldapsvr1 at IP address 10.10.0.1. The first example configures a Sun Microsystems LDAP server.

```
hostname(config)# aaa-server ldapsvr1 protocol ldap
hostname(config-aaa-server-group)# aaa-server ldapsvr1 host 10.10.0.1
hostname(config-aaa-server-host)# server-type sun
```
The following example specifies that the adaptive security appliance use auto-detection to determine the server type:

```
hostname(config)# aaa-server ldapsvr1 protocol LDAP
hostname(config-aaa-server-group)# aaa-server ldapsvr1 host 10.10.0.1
hostname(config-aaa-server-host)# server-type auto-detect
```
## **Relatedommands**

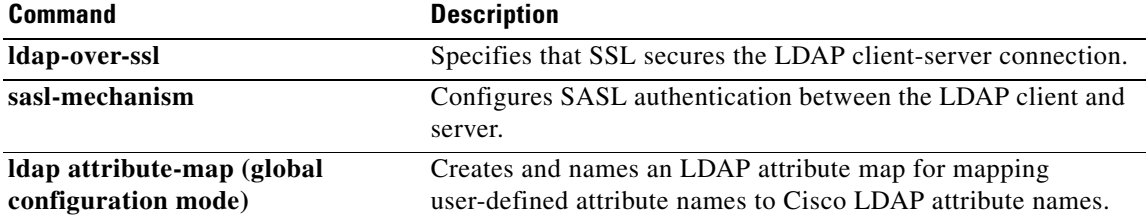

# **server trust-point**

To specify the proxy trustpoint certificate to present during TLS handshake, use the **server trust-point** command in TLS server configuration mode.

**server trust-point** *proxy\_trustpoint*

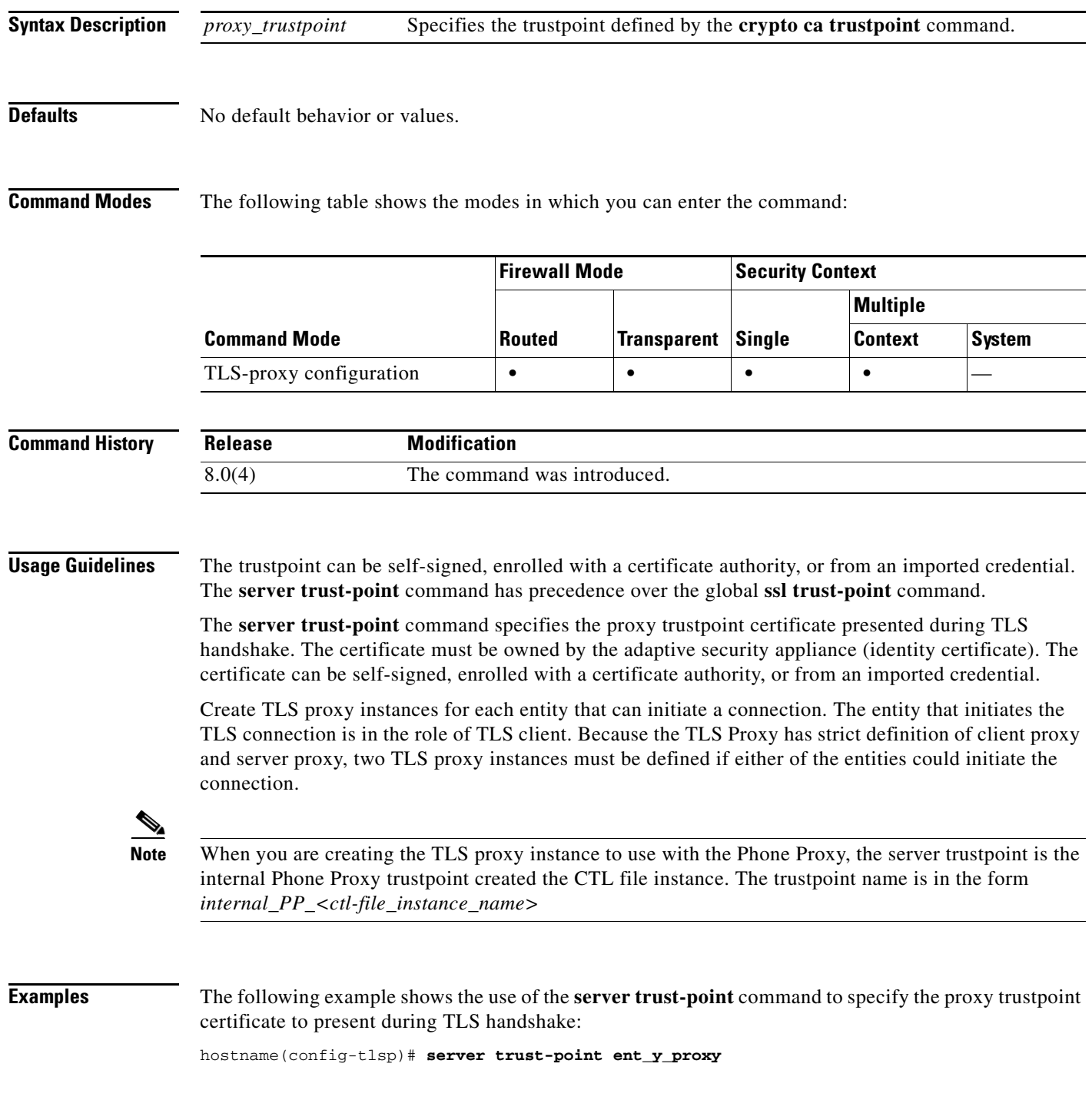

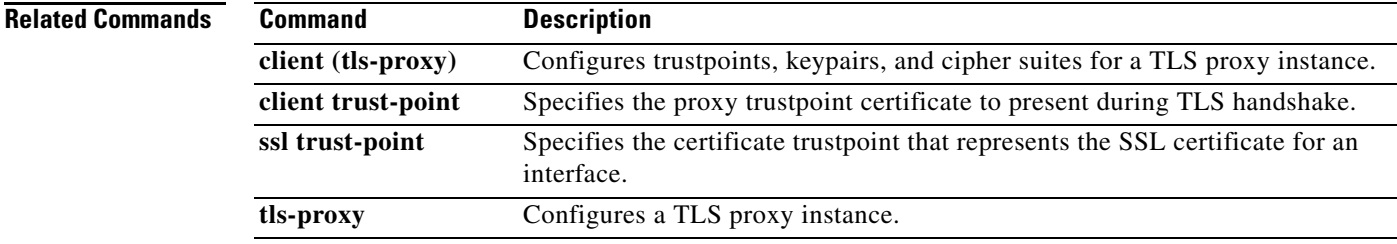

 $\blacksquare$ 

# **service**

To enable resets for denied TCP connections, use the **service** command in global configuration mode. To disable resets, use the **no** form of this command.

**service** {**resetinbound** [**interface** *interface\_name*] | **resetoutbound** [**interface** *interface\_name*] | **resetoutside**}

**no service** {**resetinbound** [**interface** *interface\_name*] | **resetoutbound** [**interface** *interface\_name*] | **resetoutside**}

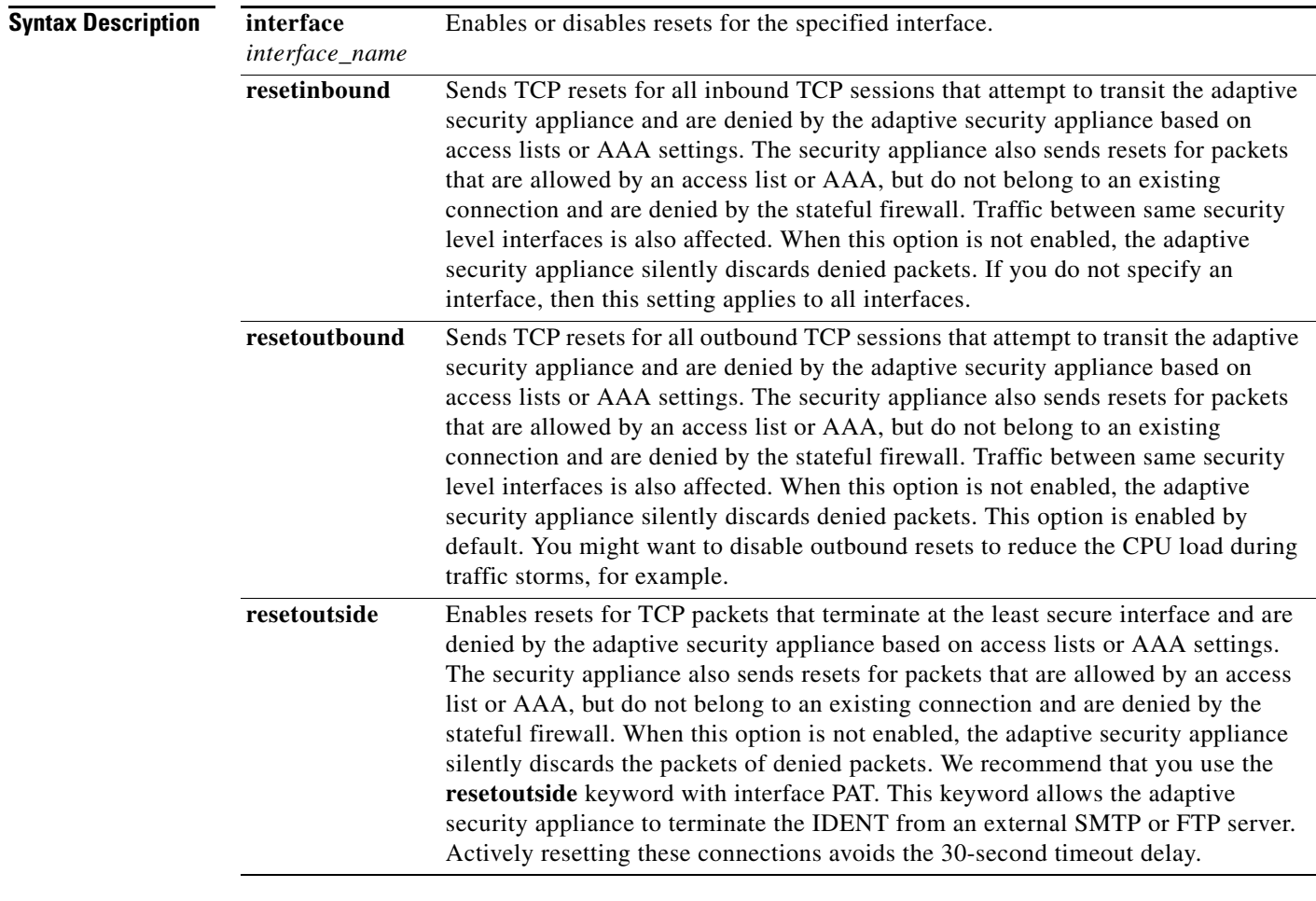

**Defaults** By default, **service resetoutbound** is enabled for all interfaces.

**The Contract of the Contract of the Contract of the Contract of the Contract of the Contract of the Contract of the Contract of the Contract of the Contract of the Contract of the Contract of the Contract of the Contract** 

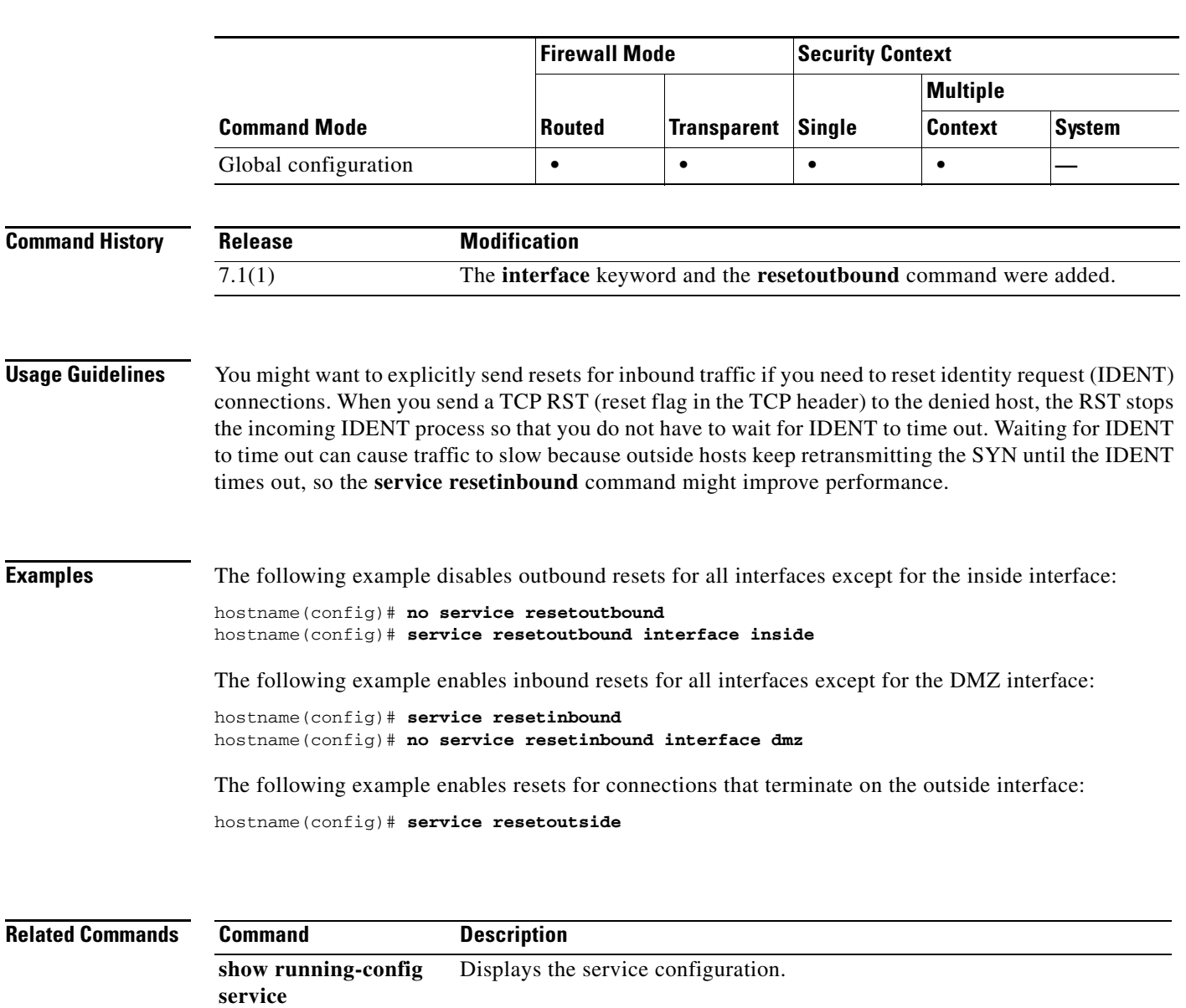

## **Command Modes** The following table shows the modes in which you can enter the command:

# **service call-home**

To enable the Call Home service, use the **service call-home** command in global configuration mode. To disable the Call Home service, use the **no** form of this command.

**service call-home**

**no service call-home**

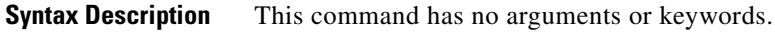

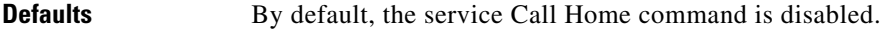

**Command Modes** The following table shows the modes in which you can enter the command:

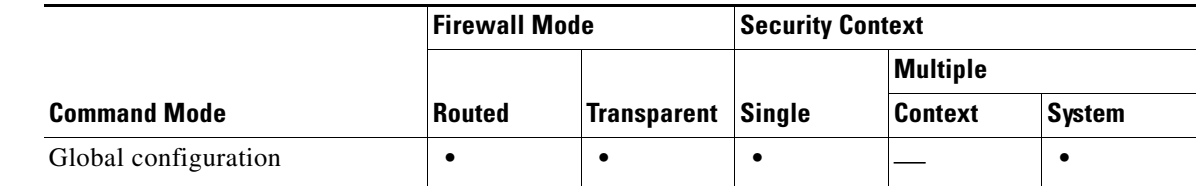

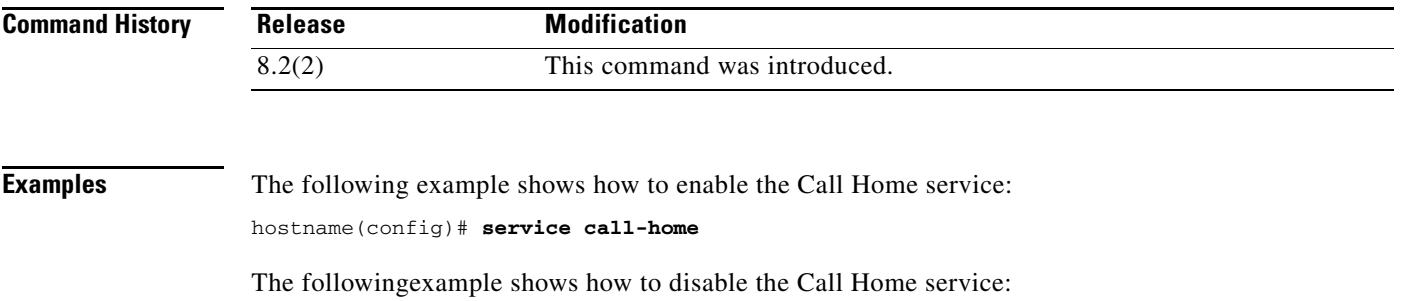

hostname(config)# **no service call-home**

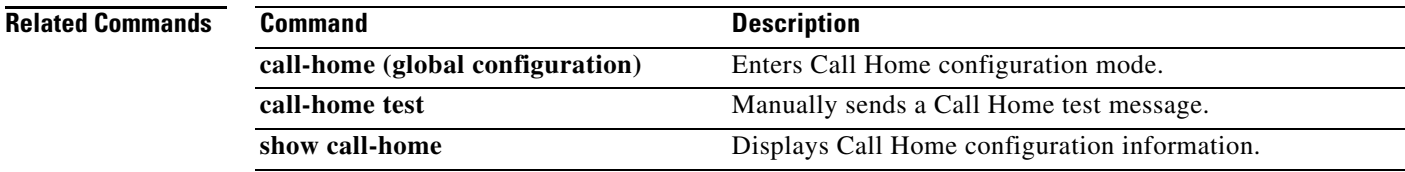

# **service (ctl-provider)**

To specify the port to which the Certificate Trust List provider listens, use the **service** command in CTL provider configuration mode. To remove the configuration, use the **no** form of this command.

**service port** *listening\_port*

**no service port** *listening\_port*

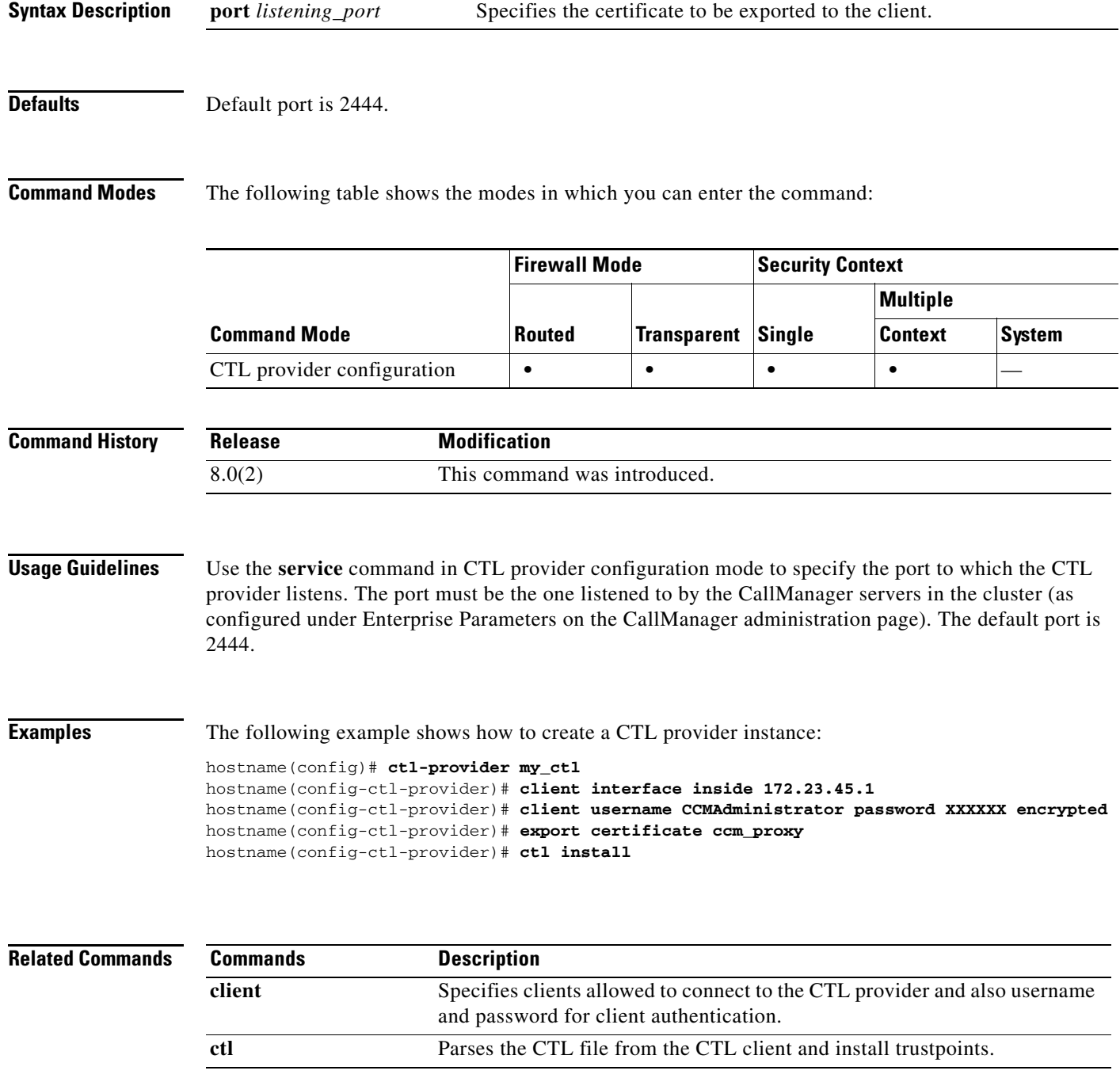

**Cisco ASA 5500 Series Command Reference**

H

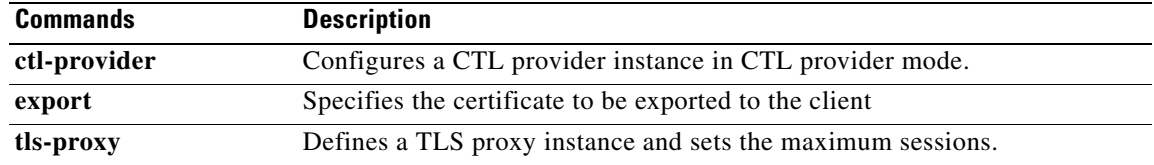

Г

## **service password-recovery**

To enable password recovery, use the **service password-recovery** command in global configuration mode. To disable password recovery, use the **no** form of this command. Password recovery is enabled by default, but you might want to disable it to ensure that unauthorized users cannot use the password recovery mechanism to compromise the adaptive security appliance.

**service password-recovery**

**no service password-recovery**

**Syntax Description** This command has no arguments or keywords.

**Defaults** Password recovery is enabled by default.

**Command Modes** The following table shows the modes in which you can enter the command:

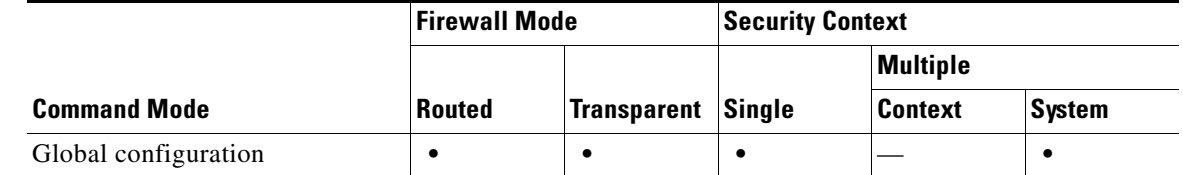

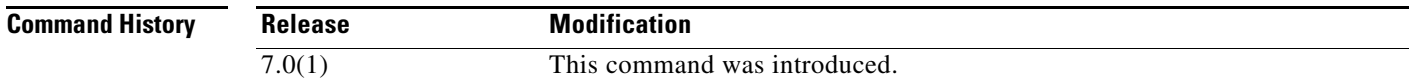

**Usage Guidelines** On the ASA 5500 series adaptive security appliance, if you forget the passwords, you can boot the adaptive security appliance into ROMMON by pressing the **Escape** key on the terminal keyboard when prompted during startup. Then set the adaptive security appliance to ignore the startup configuration by changing the configuration register (see the **config-register** command). For example if your configuration register is the default 0x1, then change the value to 0x41 by entering the **confreg 0x41** command. After reloading the adaptive security appliance, it loads a default configuration, and you can enter privileged EXEC mode using the default passwords. Then load the startup configuration by copying it to the running configuration and reset the passwords. Finally, set the adaptive security appliance to boot as before by setting the configuration register to the original setting. For example, enter the **config-register 0x1** command in global configuration mode.

> On the PIX 500 series security appliance, boot the adaptive security appliance into monitor mode by pressing the **Escape** key on the terminal keyboard when prompted during startup. Then download the PIX password tool to the adaptive security appliance, which erases all passwords and **aaa authentication** commands.

On the ASA 5500 series adaptive security appliance, the **no service password-recovery** command prevents a user from entering ROMMON with the configuration intact. When a user enters ROMMON, the adaptive security appliance prompts the user to erase all Flash file systems. The user cannot enter ROMMON without first performing this erasure. If a user chooses not to erase the Flash file system, the

**Cisco ASA 5500 Series Command Reference**

adaptive security appliance reloads. Because password recovery depends on using ROMMON and maintaining the existing configuration, this erasure prevents you from recovering a password. However, disabling password recovery prevents unauthorized users from viewing the configuration or inserting different passwords. In this case, to recover the system to an operating state, load a new image and a backup configuration file, if available. The **service password-recovery** command appears in the configuration file for informational purposes only; when you enter the command at the CLI prompt, the setting is saved in NVRAM. The only way to change the setting is to enter the command at the CLI prompt. Loading a new configuration with a different version of the command does not change the setting. If you disable password recovery when the adaptive security appliance is configured to ignore the startup configuration at startup (in preparation for password recovery), then the adaptive security appliance changes the setting to boot the startup configuration as usual. If you use failover, and the standby unit is configured to ignore the startup configuration, then the same change is made to the configuration register when the **no service password recovery** command replicates to the standby unit.

On the PIX 500 series security appliance, the **no service password-recovery** command forces the PIX password tool to prompt the user to erase all Flash file systems. The user cannot use the PIX password tool without first performing this erasure. If a user chooses not to erase the Flash file system, the adaptive security appliance reloads. Because password recovery depends on maintaining the existing configuration, this erasure prevents you from recovering a password. However, disabling password recovery prevents unauthorized users from viewing the configuration or inserting different passwords. In this case, to recover the system to an operating state, load a new image and a backup configuration file, if available.

## **Examples** The following example disables password recovery for the ASA 5500 series adaptive security appliance:

## hostname(config)# **no service password-recovery**

WARNING: Executing "no service password-recovery" has disabled the password recovery mechanism and disabled access to ROMMON. The only means of recovering from lost or forgotten passwords will be for ROMMON to erase all file systems including configuration files and images. You should make a backup of your configuration and have a mechanism to restore images from the ROMMON command line.

### The following example disables password recovery for the PIX 500 series security appliance:

### hostname(config)# **no service password-recovery**

WARNING: Saving "no service password-recovery" in the startup-config will disable password recovery via the npdisk application. The only means of recovering from lost or forgotten passwords will be for npdisk to erase all file systems including configuration files and images. You should make a backup of your configuration and have a mechanism to restore images from the Monitor Mode command line.

The following example for the ASA 5500 series adaptive security appliance shows when to enter ROMMON at startup and how to complete a password recovery operation.

```
Use BREAK or ESC to interrupt boot.
Use SPACE to begin boot immediately.
Boot interrupted.
```
Use ? for help. rommon #0> **confreg**

```
Current Configuration Register: 0x00000001
Configuration Summary:
  boot default image from Flash
```
Do you wish to change this configuration? y/n [n]: **n**

```
rommon #1> confreg 0x41
Update Config Register (0x41) in NVRAM...
rommon #2> boot
Launching BootLoader...
Boot configuration file contains 1 entry.
Loading disk0:/ASA_7.0.bin... Booting...
###################
...
Ignoring startup configuration as instructed by configuration register.
Type help or '?' for a list of available commands.
hostname> enable
Password:
hostname# configure terminal
hostname(config)# copy startup-config running-config
Destination filename [running-config]?
Cryptochecksum(unchanged): 7708b94c e0e3f0d5 c94dde05 594fbee9
892 bytes copied in 6.300 secs (148 bytes/sec)
hostname(config)# enable password NewPassword
hostname(config)# config-register 0x1
```
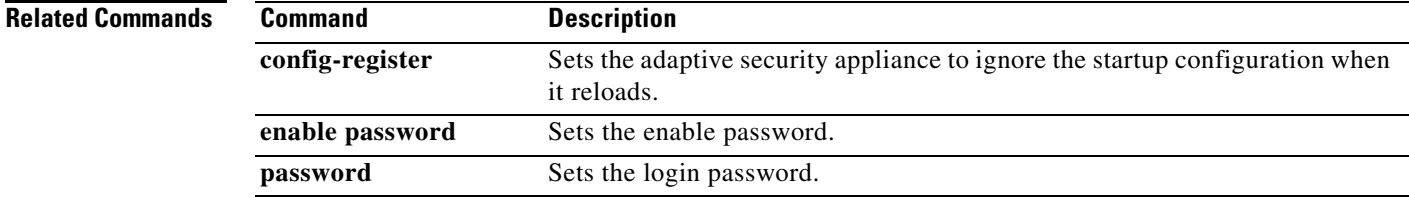

# **service-policy (class)**

To apply a hierarchical policy map under another policy map, use the **service-policy** command in class configuration mode. To disable the service policy, use the **no** form of this command. Hierarchical policies are supported only for QoS traffic shaping when you want to perform priority queueing on a subset of shaped traffic.

**service-policy** *policymap\_name*

**no service-policy** *policymap\_name*

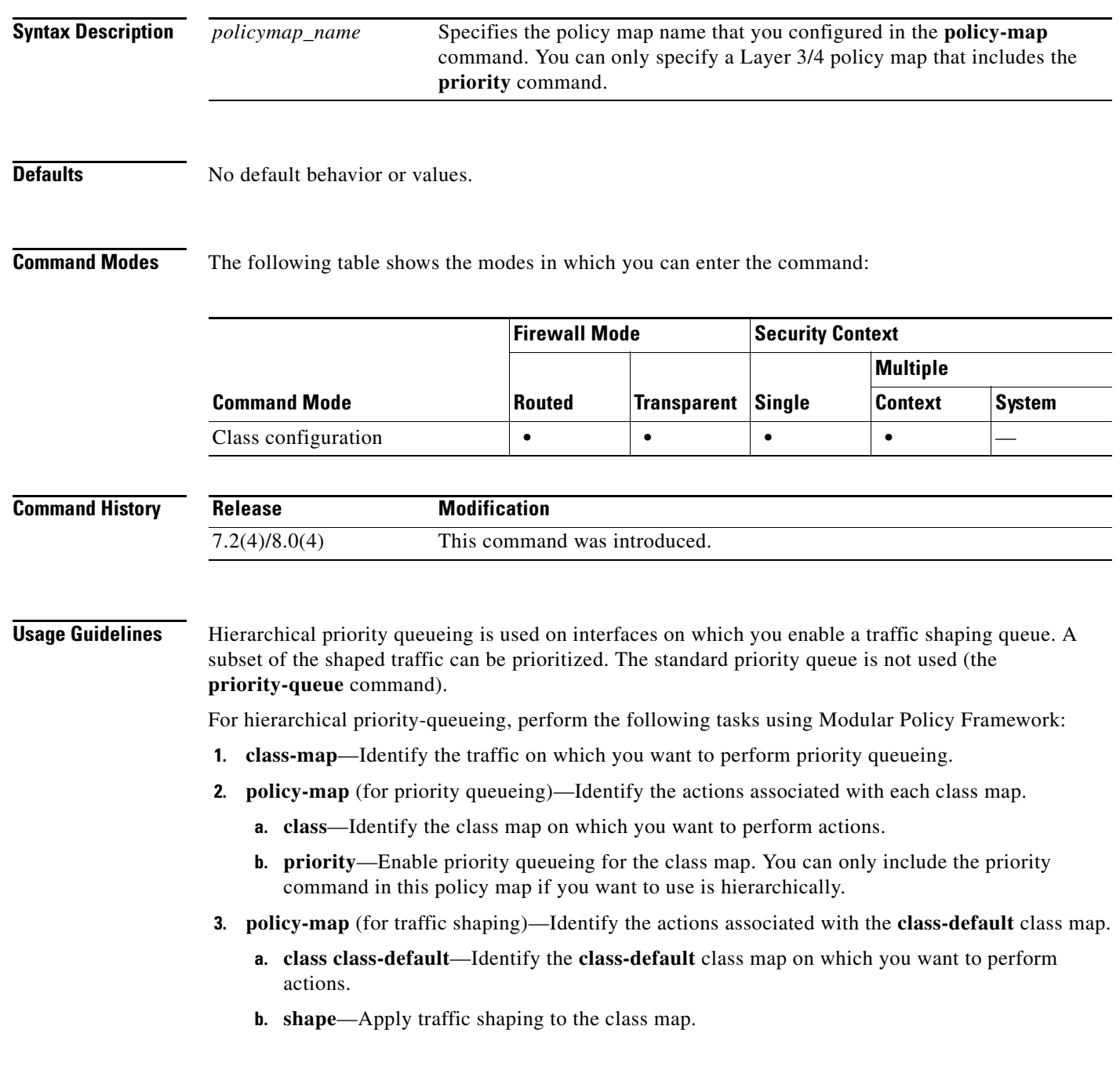

 $\mathbf I$ 

- **c. service-policy**—Call the priority queueing policy map in which you configured the **priority** command so you can apply priority queueing to a subset of shaped traffic.
- **4. service-policy**—Assigns the policy map to an interface or globally.

**Examples** The following example enables traffic shaping for all traffic on the outside interface, and prioritizes traffic within VPN tunnel-grp1 with the DSCP bit set to ef:

```
hostname(config)# class-map TG1-voice
hostname(config-cmap)# match tunnel-group tunnel-grp1
hostname(config-cmap)# match dscp ef
```

```
hostname(config)# policy-map priority-sub-policy
hostname(config-pmap)# class TG1-voice
hostname(config-pmap-c)# priority
```

```
hostname(config-pmap-c)# policy-map shape_policy
hostname(config-pmap)# class class-default
hostname(config-pmap-c)# shape
hostname(config-pmap-c)# service-policy priority-sub-policy
```

```
hostname(config-pmap-c)# service-policy shape_policy interface outside
```
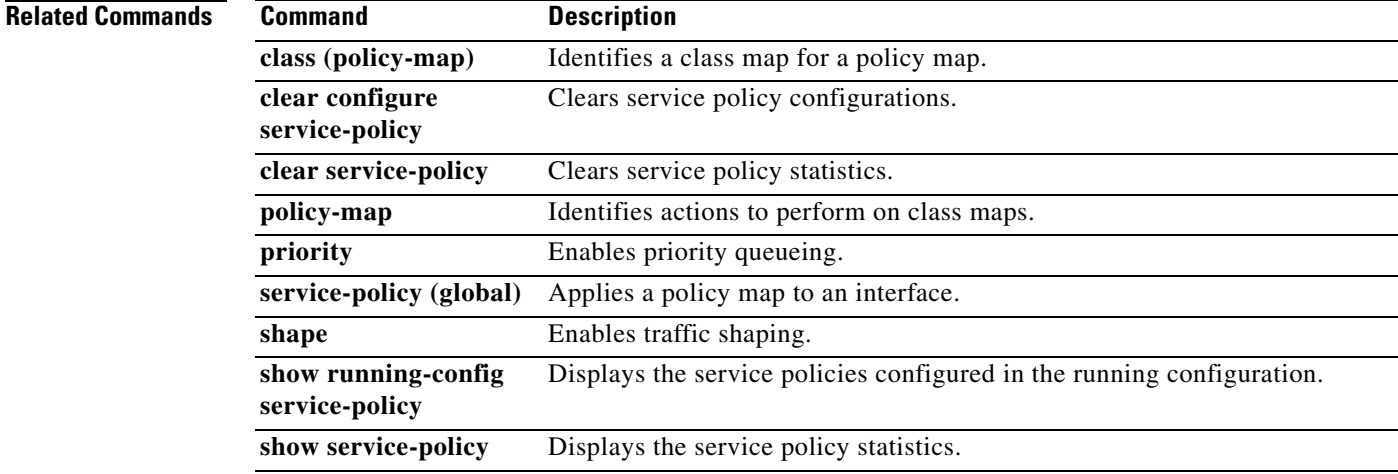

# **service-policy (global)**

To activate a policy map globally on all interfaces or on a targeted interface, use the **service-policy** command in global configuration mode. To disable the service policy, use the **no** form of this command. Use the **service-policy** command to enable a set of policies on an interface.

**service-policy** *policymap\_name* [ **global** | **interface** *intf* ]

**no service-policy** *policymap\_name* [ **global** | **interface** *intf* ]

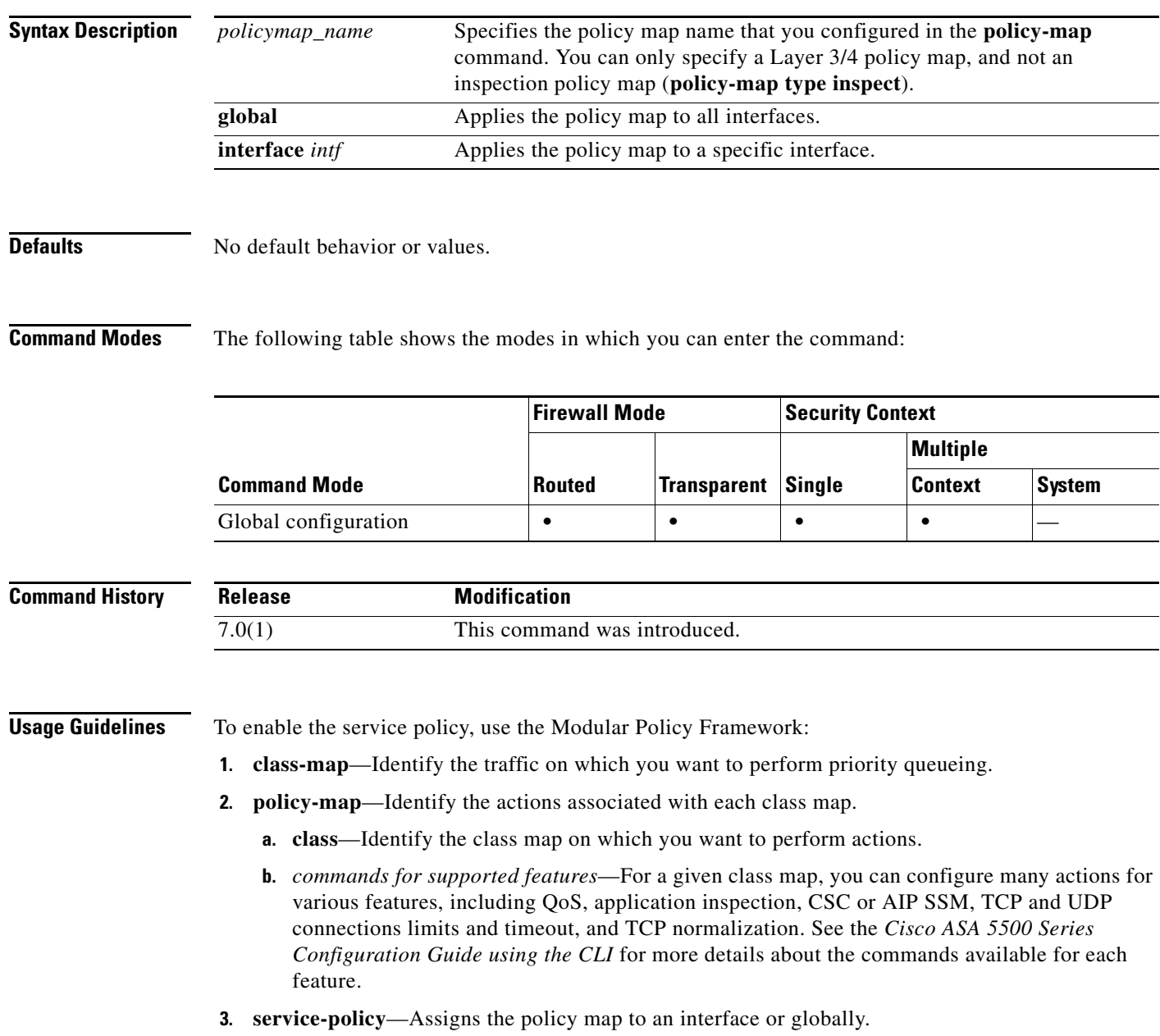

Interface service policies take precedence over the global service policy for a given feature. For example, if you have a global policy with inspections, and an interface policy with TCP normalization, then both inspections and TCP normalization are applied to the interface. However, if you have a global policy with inspections, and an interface policy with inspections, then only the interface policy inspections are applied to that interface.

By default, the configuration includes a global policy that matches all default application inspection traffic and applies inspection to the traffic globally. You can only apply one global policy, so if you want to alter the global policy, you need to either edit the default policy or disable it and apply a new one.

The default service policy includes the following command:

service-policy global\_policy global

**Examples** The following example shows how to enable the inbound\_policy policy map on the outside interface:

hostname(config)# **service-policy inbound\_policy interface outside**

The following commands disable the default global policy, and enables a new one called new\_global\_policy on all other adaptive security appliance interfaces:

hostname(config)# **no service-policy global\_policy global** hostname(config)# **service-policy new\_global\_policy global**

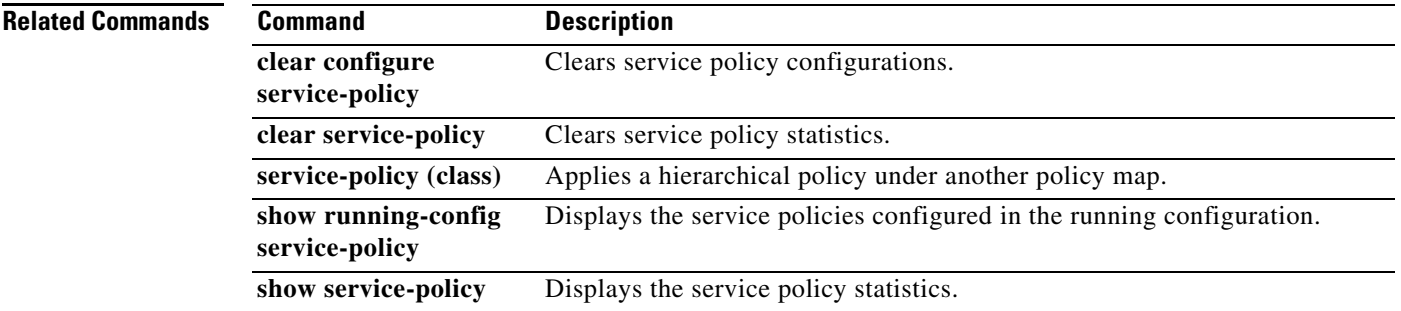

Г

# **session**

To establish a Telnet session to an intelligent SSM, such as an AIP SSM or a CSC SSM, use the **session** command in privileged EXEC mode.

**session** *slot* [**do** | **ip**]

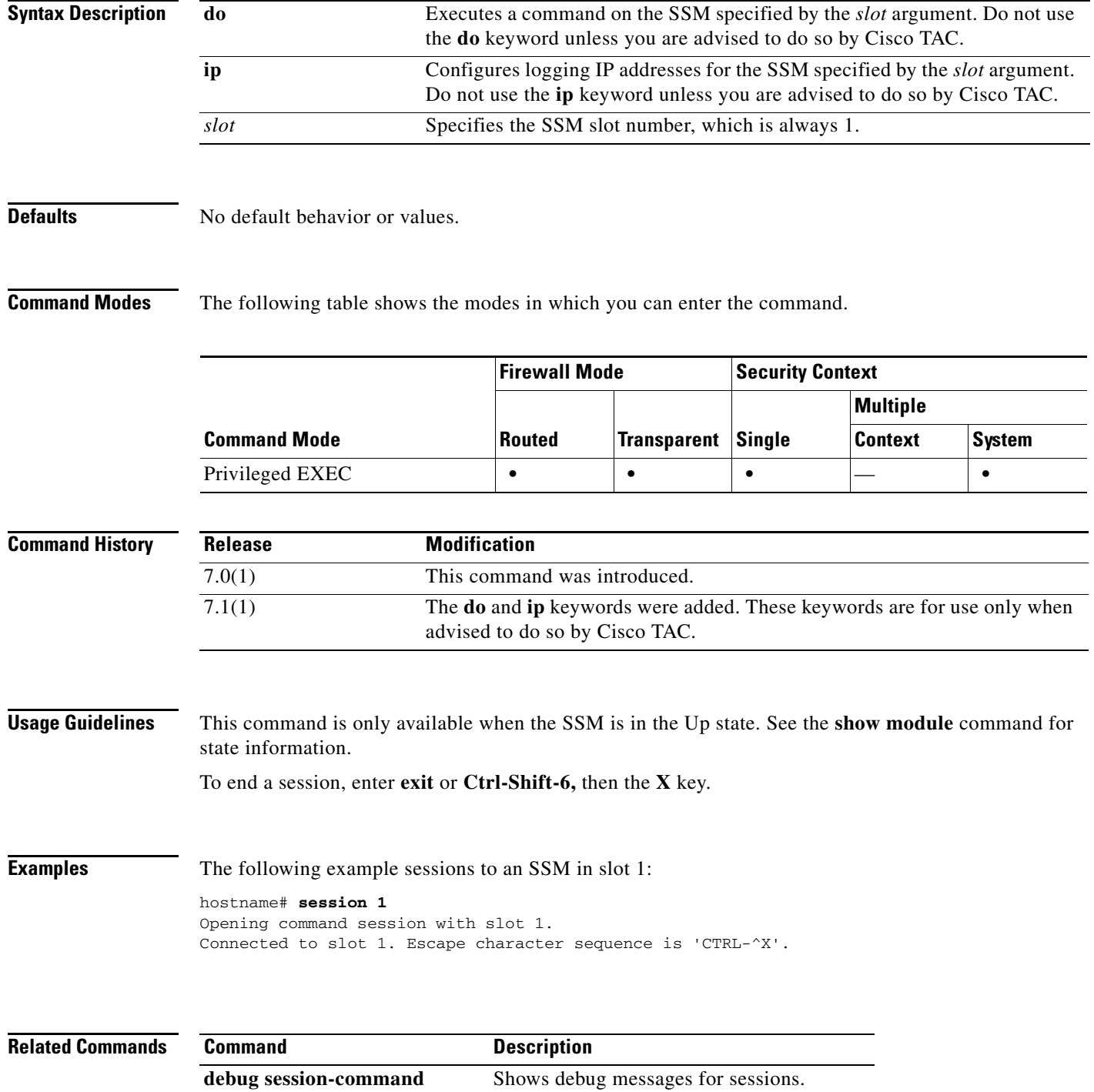

**OL-18972-02**

**set connection**

To specify connection limits within a policy map for a traffic class, use the **set connection** command in class configuration mode. To remove these specifications, thereby allowing unlimited connections, use the **no** form of this command.

**set connection** {[**conn-max** *n*] [**embryonic-conn-max** *n*] [**per-client-embryonic-max** *n*] [**per-client-max** *n*] [**random-sequence-number** {**enable** | **disable**}]}

**no set connection** {[**conn-max** *n*] [**embryonic-conn-max** *n*] [**per-client-embryonic-max** *n*] [**per-client-max** *n*] [**random-sequence-number** {**enable** | **disable**}]}

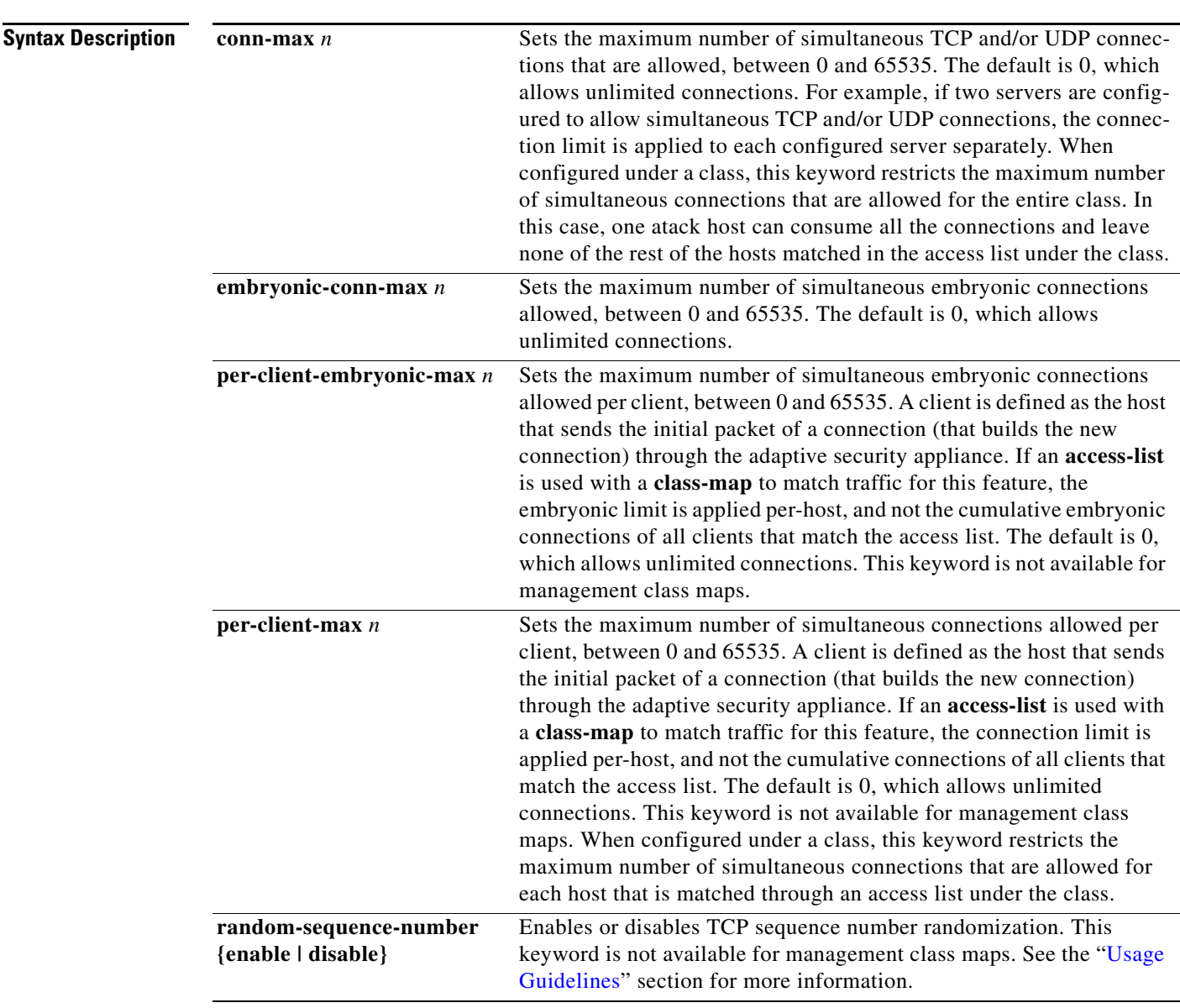

## **Defaults** For the **conn-max**, **embryonic-conn-max**, **per-client-embryonic-max**, and **per-client-max** parameters, the default value of *n* is 0, which allows unlimited connections.

Sequence number randomization is enabled by default.

## **Command Modes** The following table shows the modes in which you can enter the command:

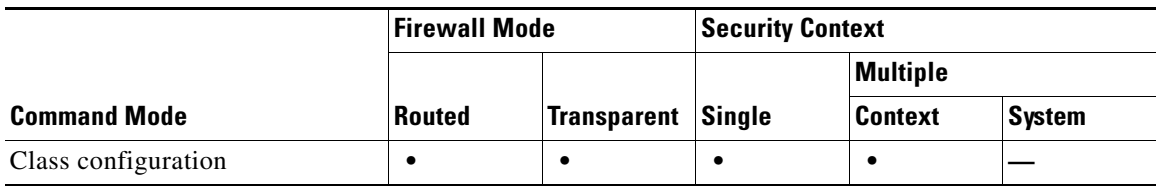

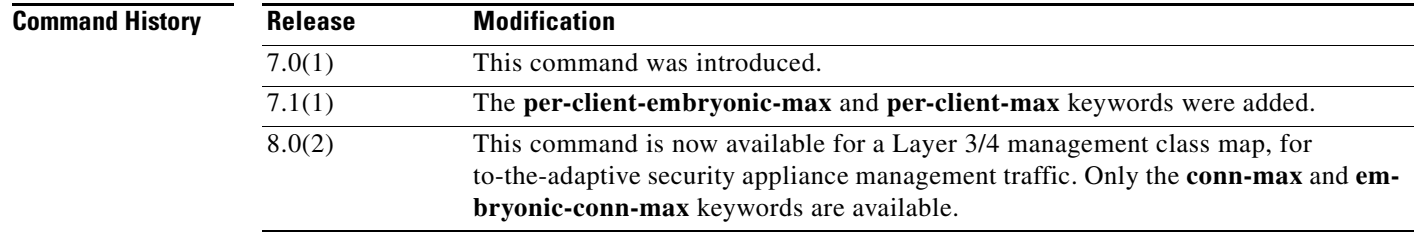

<span id="page-53-0"></span>**Usage Guidelines** Configure this command using Modular Policy Framework. First define the traffic to which you want to apply the timeout using the **class-map** command (for through traffic) or **class-map type management**  command (for management traffic). Then enter the **policy-map** command to define the policy, and enter the **class** command to reference the class map. In class configuration mode, you can enter the **set connection** command. Finally, apply the policy map to an interface using the **service-policy** command. For more information about how Modular Policy Framework works, see the *Cisco ASA 5500 Series Configuration Guide using the CLI*.

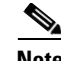

**Note** You can also configure maximum connections, maximum embryonic connections, and TCP sequence randomization in the NAT configuration. If you configure these settings for the same traffic using both methods, then the adaptive security appliance uses the lower limit. For TCP sequence randomization, if it is disabled using either method, then the adaptive security appliance disables TCP sequence randomization.

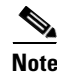

**Note** Depending on the number of CPU cores on your adaptive security appliance model, the maximum concurrent and embryonic connections may exceed the configured numbers due to the way each core manages connections. In the worst case scenario, the adaptive security appliance allows up to *n*-1 extra connections and embryonic connections, where *n* is the number of cores. For example, if your model has 4 cores, if you configure 6 concurrent connections and 4 embryonic connections, you could have an additional 3 of each type. To determine the number of cores for your model, enter the **show cpu core** command.

### **TCP Intercept Overview**

Limiting the number of embryonic connections protects you from a DoS attack. The adaptive security appliance uses the per-client limits and the embryonic connection limit to trigger TCP Intercept, which protects inside systems from a DoS attack perpetrated by flooding an interface with TCP SYN packets. An embryonic connection is a connection request that has not finished the necessary handshake between source and destination. TCP Intercept uses the SYN cookies algorithm to prevent TCP SYN-flooding attacks. A SYN-flooding attack consists of a series of SYN packets usually originating from spoofed IP addresses. The constant flood of SYN packets keeps the server SYN queue full, which prevents it from servicing connection requests. When the embryonic connection threshold of a connection is crossed, the adaptive security appliance acts as a proxy for the server and generates a SYN-ACK response to the client SYN request. When the adaptive security appliance receives an ACK back from the client, it can then authenticate the client and allow the connection to the server.

## **Disabling TCP Intercept for Management Packets for Clientless SSL Compatibility**

By default, TCP management connections have TCP Intercept always enabled. When TCP Intercept is enabled, it intercepts the 3-way TCP connection establishment handshake packets and thus deprives the adaptive security appliance from processing the packets for clientless SSL. Clientless SSL requires the ability to process the 3-way handshake packets to provide selective ACK and other TCP options for clientless SSL connections. To disable TCP Intercept for management traffic, you can set the embryonic connection limit; only after the embryonic connection limit is reached is TCP Intercept enabled.

### **TCP Sequence Randomization Overview**

Each TCP connection has two ISNs: one generated by the client and one generated by the server. The adaptive security appliance randomizes the ISN of the TCP SYN passing in both the inbound and outbound directions.

Randomizing the ISN of the protected host prevents an attacker from predecting the next ISN for a new connection and potentially hijacking the new session.

TCP initial sequence number randomization can be disabled if required. For example:

- If another in-line firewall is also randomizing the initial sequence numbers, there is no need for both firewalls to be performing this action, even though this action does not affect the traffic.
- **•** If you use eBGP multi-hop through the adaptive security appliance, and the eBGP peers are using MD5. Randomization breaks the MD5 checksum.
- **•** You use a WAAS device that requires the adaptive security appliance not to randomize the sequence numbers of connections.

**Examples** The following is an example of the use of the **set connection** command configure the maximum number of simultaneous connections as 256 and to disable TCP sequence number randomization:

```
hostname(config)# policy-map localpolicy1
hostname(config-pmap)# class local_server
hostname(config-pmap-c)# set connection conn-max 256 random-sequence-number disable
hostname(config-pmap-c)#
```
The following is an example of the use of the **set connection** command in a service policy that diverts traffic to a CSC SSM. The **set connection** command restricts each client whose traffic the CSC SSM scans to a maximum of five connections.

```
hostname(config)# policy-map csc_policy
hostname(config-pmap)# class local_server
hostname(config-pmap-c)# set connection per-client-max 5
hostname(config-pmap-c)# csc fail-close
```
hostname(config-pmap-c)#

You can enter this command with multiple parameters or you can enter each parameter as a separate command. The adaptive security appliance combines the commands into one line in the running configuration. For example, if you entered the following two commands in class configuration mode:

hostname(config-pmap-c)# **set connection conn-max 600** hostname(config-pmap-c)# **set connection embryonic-conn-max 50**

the output of the **show running-config policy-map** command would display the result of the two commands in a single, combined command:

set connection conn-max 600 embryonic-conn-max 50

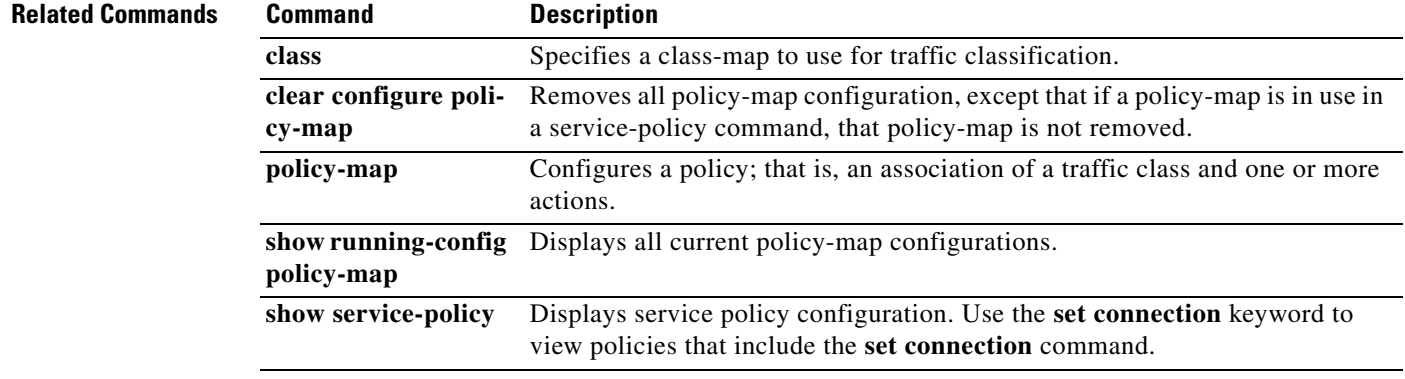

# **set connection advanced-options**

To customize TCP normalization, use the **set connection advanced-options** command in class configuration mode. To remove the TCP normalization options, use the **no** form of this command.

**set connection advanced-options** *tcp\_mapname*

**no set connection advanced-options** *tcp\_mapname*

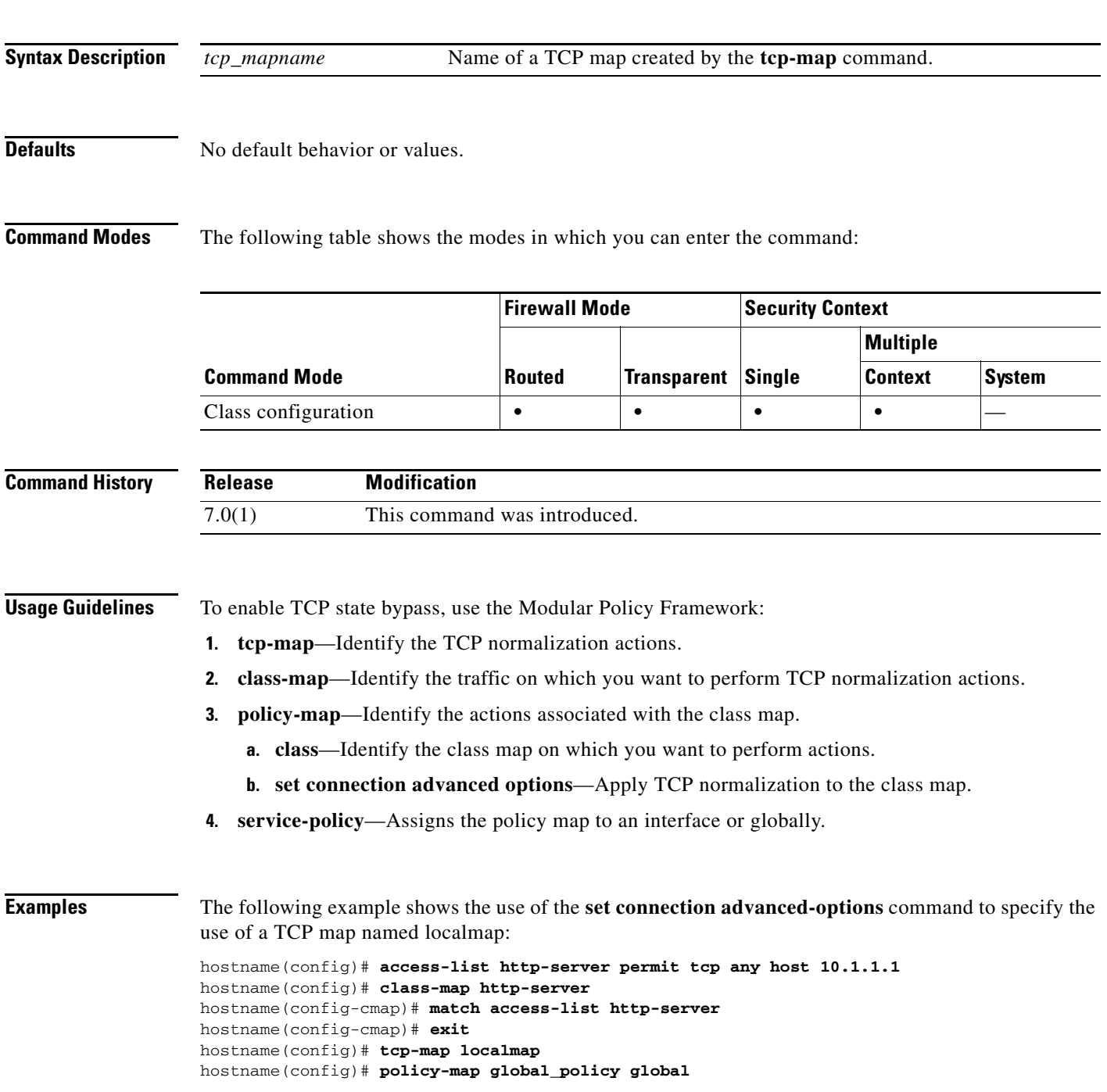

hostname(config-pmap)# **description This policy map defines a policy concerning connection to http server.** hostname(config-pmap)# **class http-server** hostname(config-pmap-c)# **set connection advanced-options localmap** hostname(config-pmap-c)#

## **Related Commands**

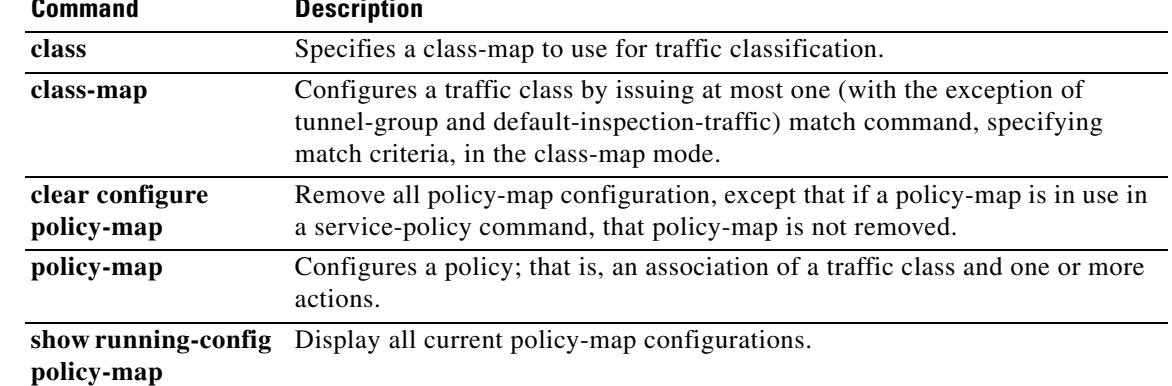

## **set connection advanced-options tcp-state-bypass**

To enable TCP state bypass, use the **set connection advanced-options** command in class configuration mode. The class configuration mode is accessible from the policy-map configuration mode. To disable TCP state bypass, use the **no** form of this command.

**set connection advanced-options tcp-state-bypass**

**no set connection advanced-options tcp-state-bypass**

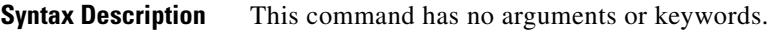

**Defaults** By default, TCP state bypass is disabled.

**Command Modes** The following table shows the modes in which you can enter the command:

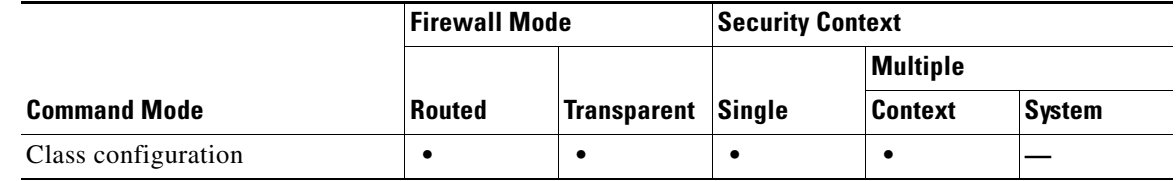

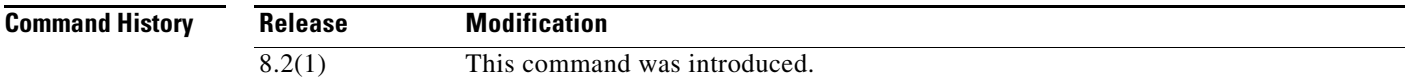

**Usage Guidelines** To enable TCP state bypass, use the Modular Policy Framework:

- **1. class-map**—Identify the traffic on which you want to perform TCP state bypass.
- **2. policy-map**—Identify the actions associated with the class map.
	- **a. class**—Identify the class map on which you want to perform actions.
	- **b. set connection advanced options tcp-state-bypass—Apply traffic shaping to the class map.**
- **3. service-policy**—Assigns the policy map to an interface or globally.

## **Allowing Outbound and Inbound Flows through Separate Devices**

By default, all traffic that goes through the adaptive security appliance is inspected using the Adaptive Security Algorithm and is either allowed through or dropped based on the security policy. The adaptive security appliance maximizes the firewall performance by checking the state of each packet (is this a new connection or an established connection?) and assigning it to either the session management path (a new connection SYN packet), the fast path (an established connection), or the control plane path (advanced inspection).

TCP packets that match existing connections in the fast path can pass through the adaptive security appliance without rechecking every aspect of the security policy. This feature maximizes performance. However, the method of establishing the session in the fast path using the SYN packet, and the checks

that occur in the fast path (such as TCP sequence number), can stand in the way of asymmetrical routing solutions: both the outbound and inbound flow of a connection must pass through the same adaptive security appliance.

For example, a new connection goes to adaptive security appliance 1. The SYN packet goes through the session management path, and an entry for the connection is added to the fast path table. If subsequent packets of this connection go through adaptive security appliance 1, then the packets will match the entry in the fast path, and are passed through. But if subsequent packets go to adaptive security appliance 2, where there was not a SYN packet that went through the session management path, then there is no entry in the fast path for the connection, and the packets are dropped.

If you have asymmetric routing configured on upstream routers, and traffic alternates between two adaptive security appliances, then you can configure TCP state bypass for specific traffic. TCP state bypass alters the way sessions are established in the fast path and disables the fast path checks. This feature treats TCP traffic much as it treats a UDP connection: when a non-SYN packet matching the specified networks enters the adaptive security appliance, and there is not a fast path entry, then the packet goes through the session management path to establish the connection in the fast path. Once in the fast path, the traffic bypasses the fast path checks.

## **Unsupported Features**

The following features are not supported when you use TCP state bypass:

- Application inspection—Application inspection requires both inbound and outbound traffic to go through the same adaptive security appliance, so application inspection is not supported with TCP state bypass.
- **•** AAA authenticated sessions—When a user authenticates with one adaptive security appliance, traffic returning via the other adaptive security appliance will be denied because the user did not authenticate with that adaptive security appliance.
- **•** TCP Intercept, maximum embryonic connection limit, TCP sequence number randomization—The adaptive security appliance does not keep track of the state of the connection, so these features are not applied.
- **•** TCP normalization—The TCP normalizer is disabled.
- SSM functionality—You cannot use TCP state bypass and any application running on an SSM, such as IPS or CSC.

## **NAT Guidelines**

Because the translation session is established separately for each adaptive security appliance, be sure to configure static NAT on both adaptive security appliances for TCP state bypass traffic; if you use dynamic NAT, the address chosen for the session on adaptive security appliance 1 will differ from the address chosen for the session on adaptive security appliance 2.

## **Connection Timeout Guidelines**

If there is no traffic on a given connection for 2 minutes, the connection times out. You can override this default using the **set connection timeout tcp** command. Normal TCP connections timeout by default after 60 minutes.

**Examples** The following is an example configuration for TCP state bypass:

hostname(config)# **access-list tcp\_bypass extended permit tcp 10.1.1.0 255.255.255.224 any**

hostname(config)# **class-map tcp\_bypass** hostname(config-cmap)# **description "TCP traffic that bypasses stateful firewall"** hostname(config-cmap)# **match access-list tcp\_bypass**

```
hostname(config-cmap)# policy-map tcp_bypass_policy
hostname(config-pmap)# class tcp_bypass
hostname(config-pmap-c)# set connection advanced-options tcp-state-bypass
hostname(config-pmap-c)# service-policy tcp_bypass_policy outside
```

```
hostname(config-pmap-c)# static (inside,outside) 209.165.200.224 10.1.1.0 netmask 
255.255.255.224
```
## **Related Commands**

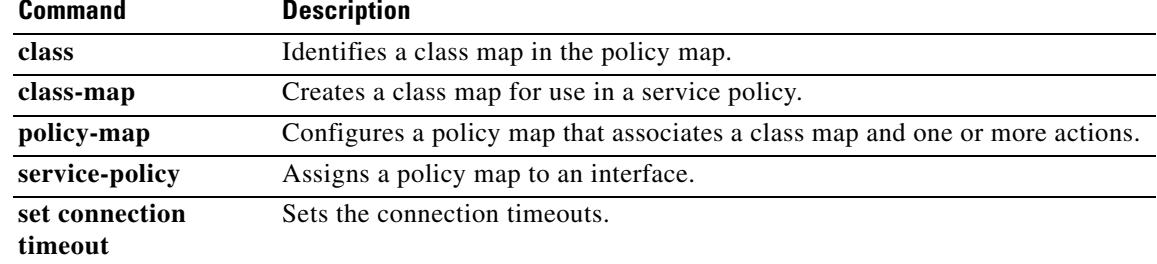

## **set connection decrement-ttl**

To decrement the time to live value within a policy map for a traffic class, use the **set connection decrement-ttl** command in class configuration mode. To not decrement the time to live, use the **no** form of this command.

**set connection decrement-ttl**

**no set connection decrement-ttl**

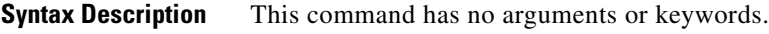

**Defaults** By default, the adaptive security appliance does not decrement the time to live.

**Command Modes** The following table shows the modes in which you can enter the command:

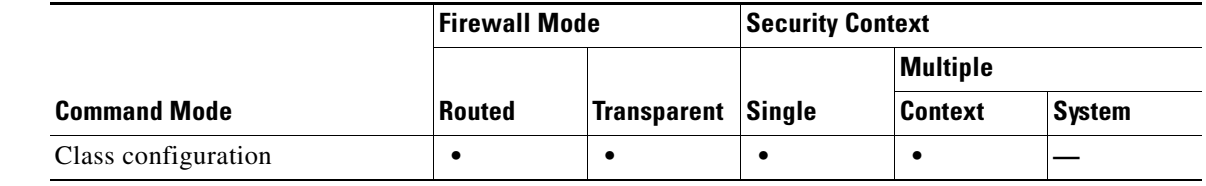

**Command History Release Modification** 7.2(2) This command was introduced.

**Usage Guidelines** This command, along with the **icmp unreachable** command, is required to allow a traceroute through the adaptive security appliance that shows the adaptive security appliance as one of the hops.

**Examples** The following example enables time to live decrements and sets the ICMP unreachable rate limit:

hostname(config)# **policy-map localpolicy1** hostname(config-pmap)# **class local\_server** hostname(config-pmap-c)# **set connection decrement-ttl** hostname(config-pmap-c)# **exit** hostname(config)# **icmp unreachable rate-limit 50 burst-size 6**

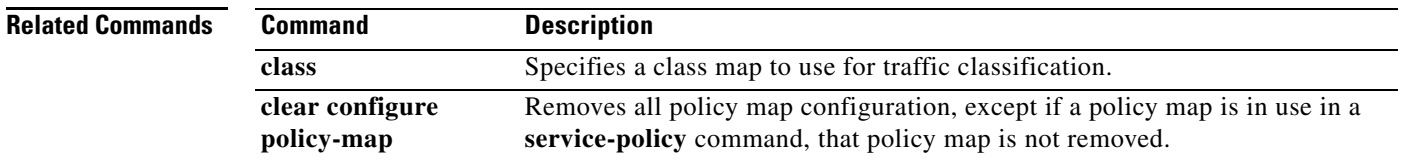

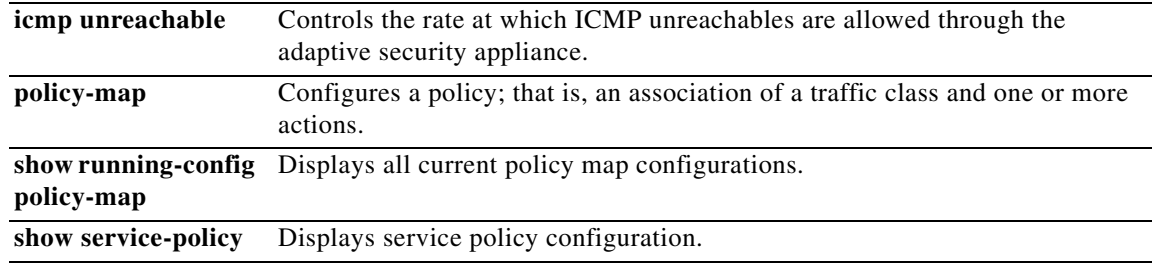

 $\blacksquare$ 

# **set connection timeout**

To specify connection timeouts within a policy map for a traffic class, use the **set connection timeout**  command in class configuration mode. To remove the timeout, use the **no** form of this command.

no set connection timeout { [embryonic hh:mm:ss] [idle hh:mm:ss [reset]] [half-closed hh:mm:ss] [**dcd** [*retry\_interval* [*max\_retries*]]]}

| <b>Syntax Description</b> | dcd                     | Enables dead connection detection (DCD). DCD detects a dead connection and<br>allows it to expire, without expiring connections that can still handle traffic. You<br>configure DCD when you want idle, but valid connections to persist. After a<br>TCP connection times out, the adaptive security appliance sends DCD probes to<br>the end hosts to determine the validity of the connection. If one of the end hosts<br>fails to respond after the maximum retries are exhausted, the adaptive security<br>appliance frees the connection. If both end hosts respond that the connection is<br>valid, the adaptive security appliance updates the activity timeout to the current<br>time and reschedules the idle timeout accordingly. |
|---------------------------|-------------------------|----------------------------------------------------------------------------------------------------|
|                           | embryonic<br>hh:mm:ss   | Sets the timeout period until a TCP embryonic (half-open) connection is closed,<br>between $0:0:5$ and $1193:0:0$ . The default is $0:0:30$ . You can also set the value to<br>0, which means the connection never times out. A TCP connection for which a<br>three-way handshake is not complete is an embryonic connection.                                                                                                    |
|                           | half-closed<br>hh:mm:ss | Sets the idle timeout period until a half-closed connection is closed, between<br>$0:5:0$ and 1193:0:0. The default is 0:10:0. You can also set the value to 0, which<br>means the connection never times out. Half-closed connections are not affected<br>by DCD. Also, the adaptive security appliance does not send a reset when taking<br>down half-closed connections.                                                                                                    |
|                           | max_retries             | Sets the number of consecutive failed retries for DCD before declaring the con-<br>nection as dead. The minimum value is 1 and the maximum value is 255. The<br>default is 5.                                                                                                    |
|                           | reset                   | For TCP traffic only, sends a TCP RST packet to both end systems after idle con-<br>nections are removed.                                                                                                    |
|                           | retry_interval          | Time duration in hh:mm:ss format to wait after each unresponsive DCD probe<br>before sending another probe, between $0:0:1$ and $24:0:0$ . The default is $0:0:15$ .                                                                                                    |
|                           | idle hh:mm:ss           | Sets the idle timeout period after which an established connection of any<br>protocol closes.                                                                                                    |
|                           |                         |                                                                                                    |

**Defaults** The default **embryonic** timeout is 30 seconds.

The default **half-closed** idle timeout is 10 minutes.

The default **dcd** *max\_retries* value is 5.

The default **dcd** *retry\_interval* value is 15 seconds.

The default **idle** idle timeout is 1 hour.

set connection timeout {[embryonic hh:mm:ss] [idle hh:mm:ss [reset]] [half-closed hh:mm:ss] [**dcd** [*retry\_interval* [*max\_retries*]]]}

**The Contract of the Contract of the Contract of the Contract of the Contract of the Contract of the Contract of the Contract of the Contract of the Contract of the Contract of the Contract of the Contract of the Contract** 

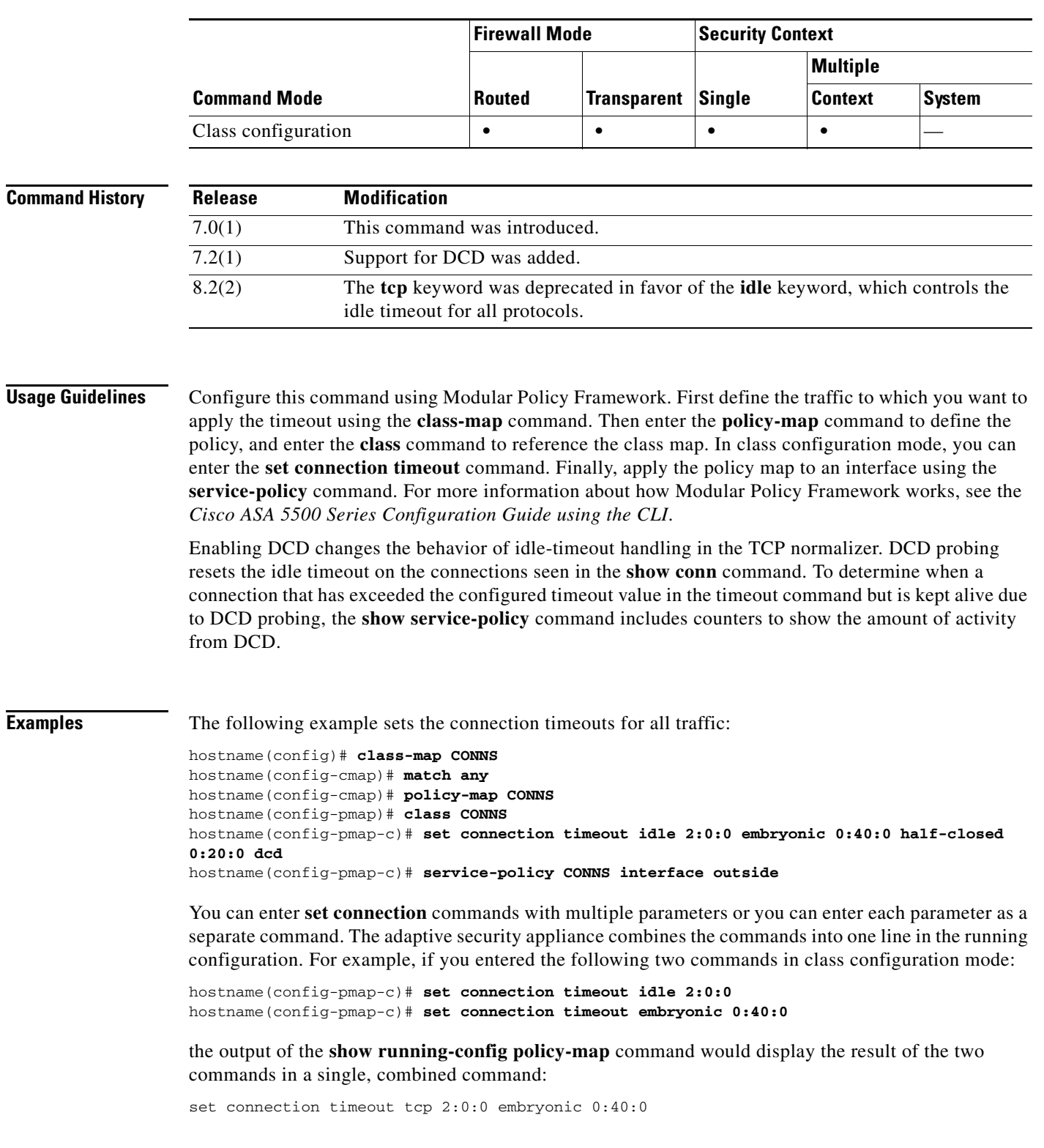

**Command Modes** The following table shows the modes in which you can enter the command:

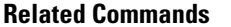

**The Second Service** 

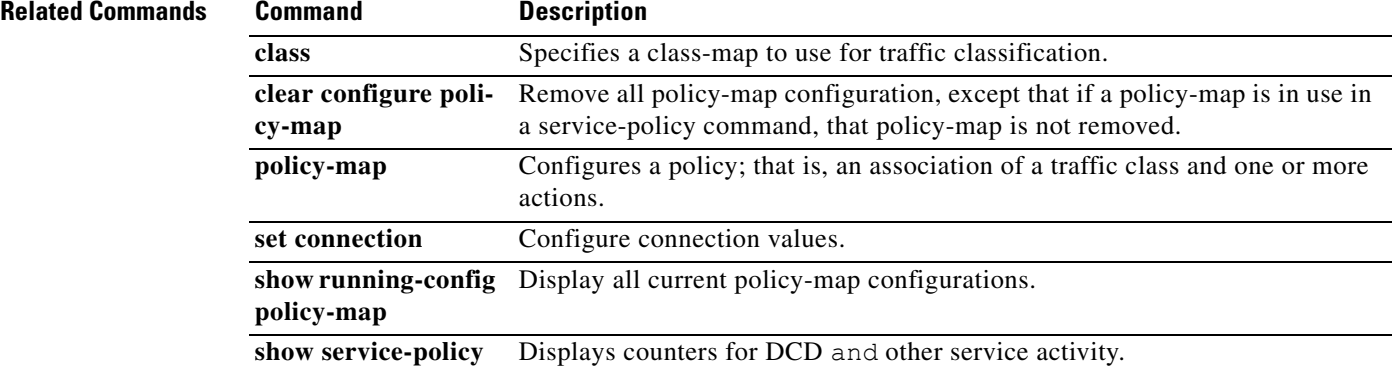

## **set metric**

 $\mathbf I$ 

To set the metric value of a route for OSPF and other dynamic routing protocols in a route map, use the **set metric** command in route-map configuration mode. To return to the default metric value for OSPF and other dynamic routing protocols, use the **no** form of this command.

**set metric** *metric-value* | [*bandwidth delay reliability loading mtu*]

**no set metric** *metric-value* | [*bandwidth delay reliability loading mtu*]

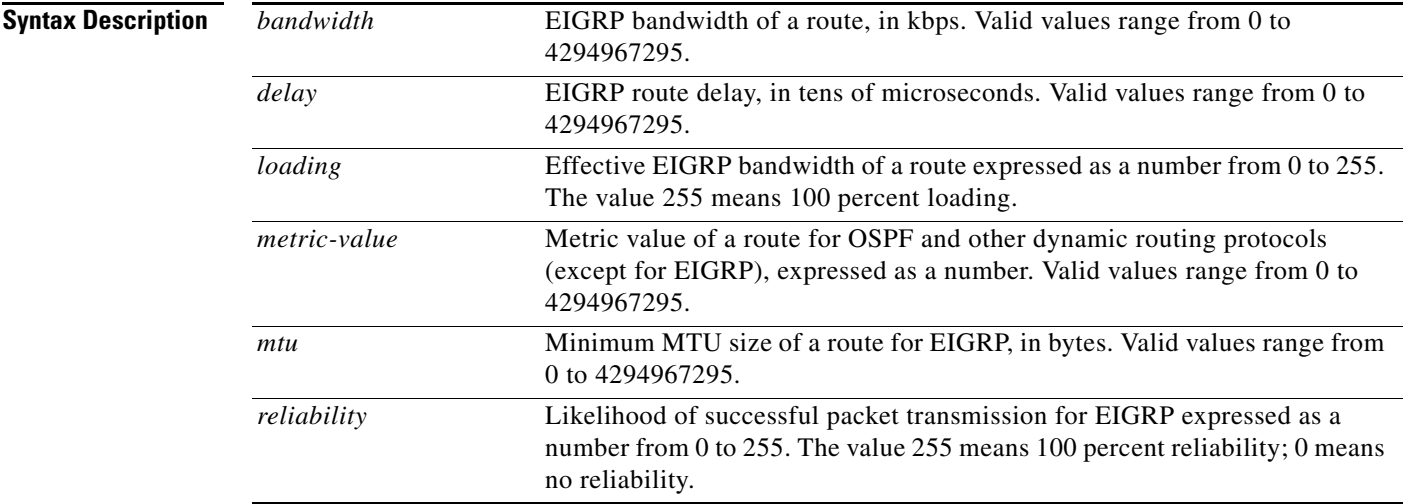

**Defaults** No default behavior or values.

**Command Modes** The following table shows the modes in which you can enter the command:

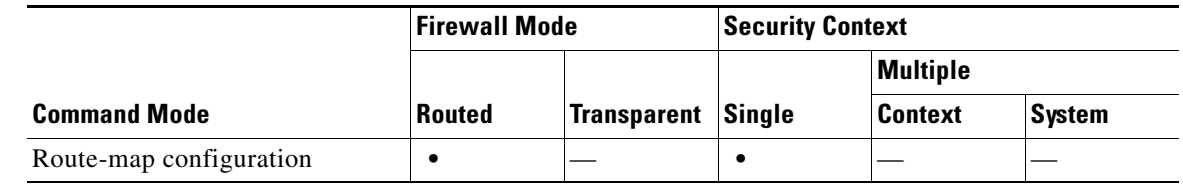

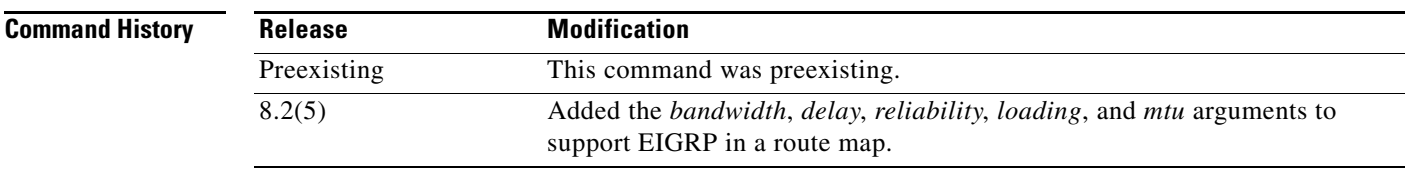

**Usage Guidelines** The **no set metric** command allows you to return to the default metric value for OSPF and other dynamic routing protocols. In this context, the *metric-value* argument is an integer from 0 to 4294967295.

## **Examples** The following example shows how to configure a route map for OSPF routing:

```
hostname(config)# route-map maptag1 permit 8
hostname(config-route-map)# set metric 5
hostname(config-route-map)# match metric 5
hostname(config-route-map)# show route-map
route-map maptag1 permit 8
set metric 5
match metric 5
```
The following example shows how to set the metric value for EIGRP in a route map:

```
hostname(config)# access-list route-out line 1 standard permit 10.1.1.0 255.255.255.0
hostname(config)# route-map rmap permit 10
hostname(config-route-map)# set metric 10000 60 100 1 1500
hostname(config-route-map)# show route-map rmap
route-map rmap, permit, sequence 10
  Match clauses:
    ip address (access-lists): route-out
  Set clauses:
    metric 10000 60 100 1 1500
hostname(config-route-map)# show running-config route-map 
route-map rmap permit 10
 match ip address route-out
 set metric 10000 60 100 1 1500
```
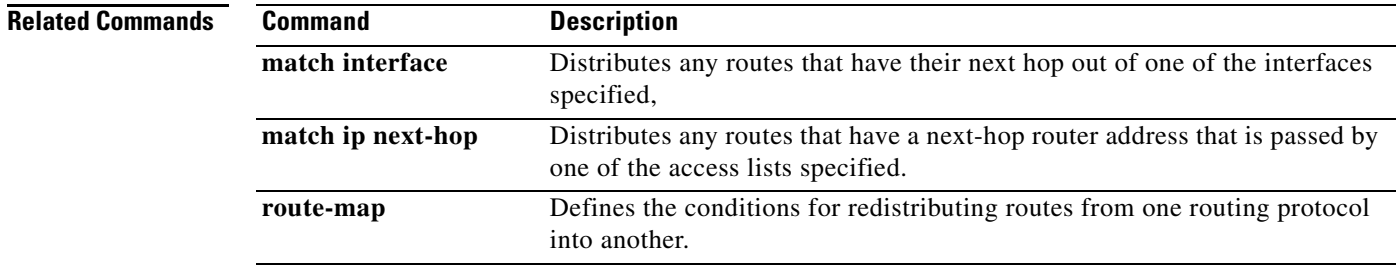

# **set metric-type**

To specify the type of OSPF metric routes, use the **set metric-type** command in route-map configuration mode. To return to the default setting, use the **no** form of this command.

**set metric-type** {**type-1 | type-2**}

**no set metric-type**

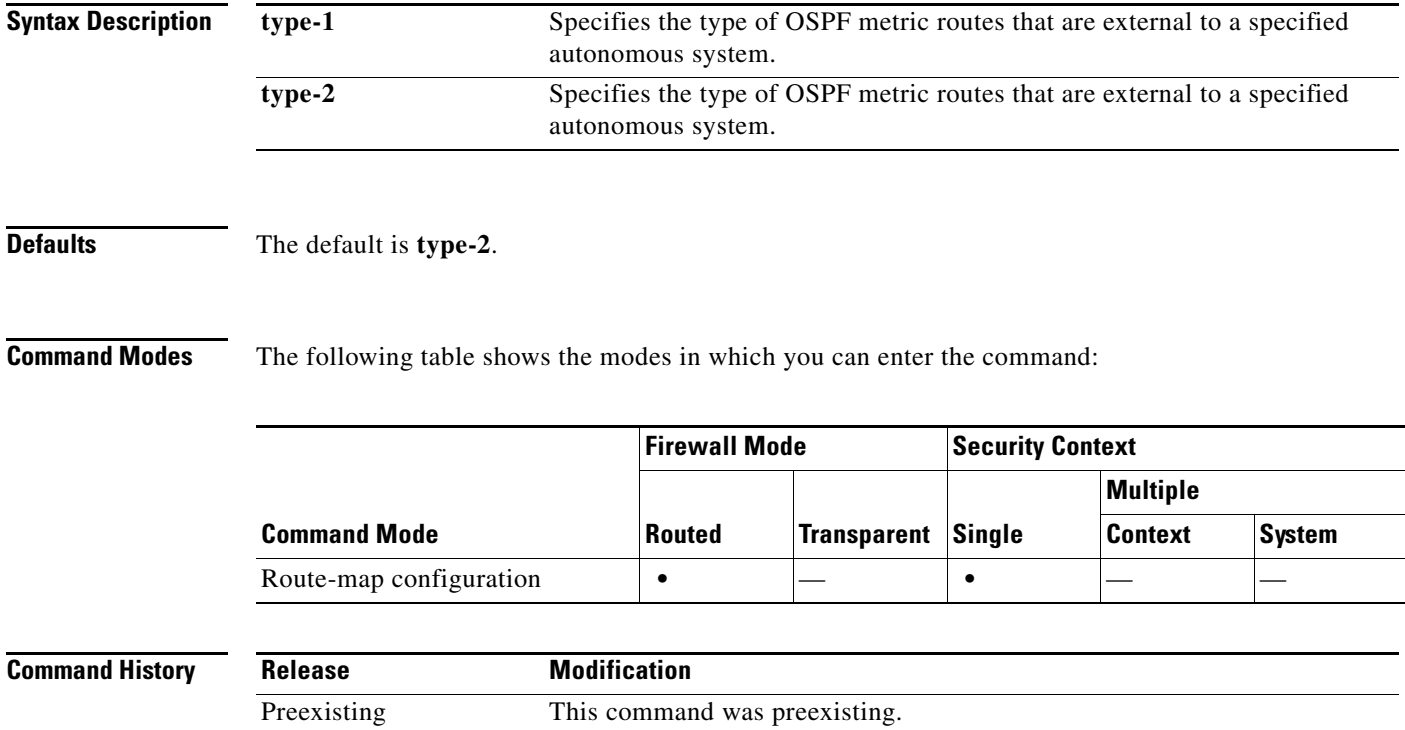

H.

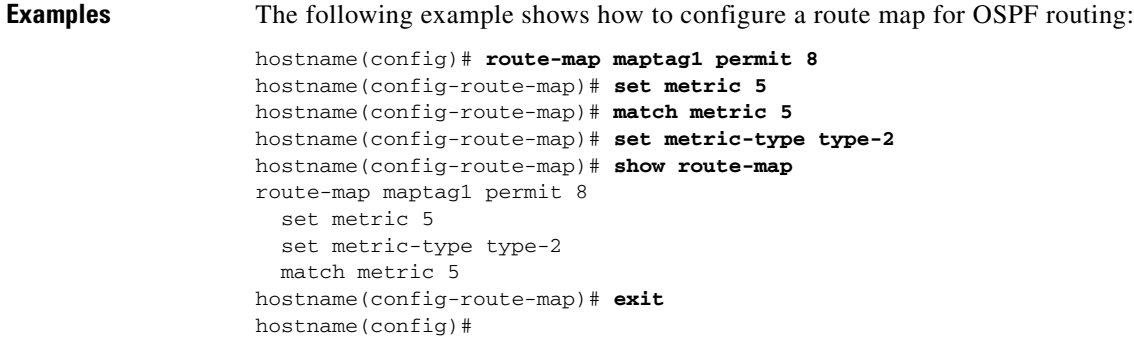

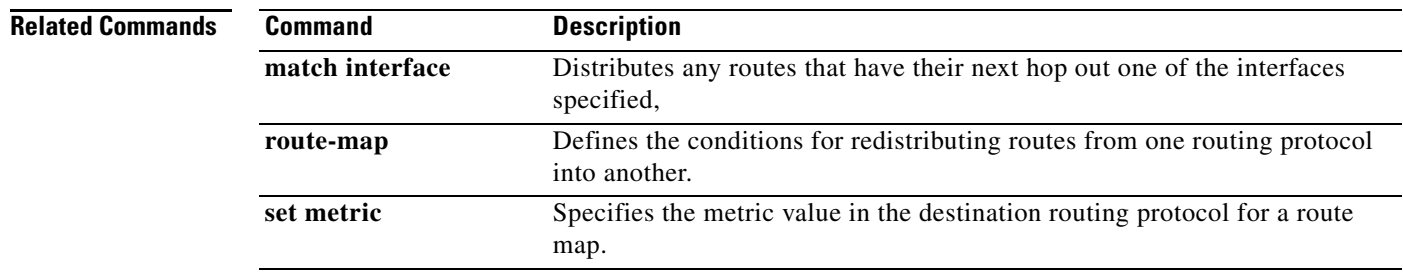

To configure a minimal configuration for the adaptive security appliance using interactive prompts, enter the **setup** command in global configuration mode. This configuration provides connectivity to use ASDM. See also the **configure factory-default** command to restore the default configuration.

**setup**

- **Syntax Description** This command has no arguments or keywords.
- **Defaults** No default behavior or values.

**Command Modes** The following table shows the modes in which you can enter the command:

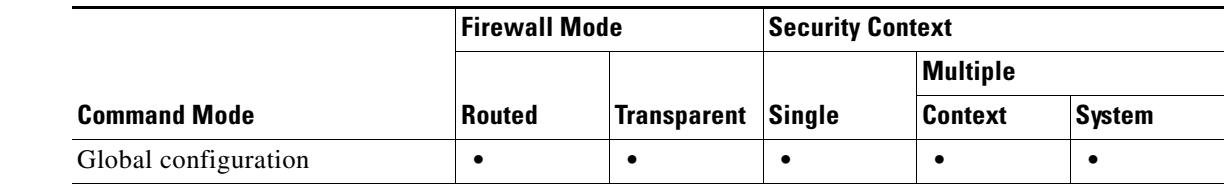

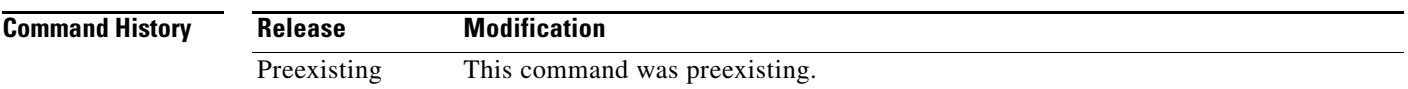

**Usage Guidelines** The setup dialog automatically appears at boot time if there is no startup configuration in Flash memory.

Before you can use the **setup** command, you must have an inside interface already configured. The PIX 500 series default configuration includes an inside interface (Ethernet 1), but the ASA 550 series default configuration does not. Before using the **setup** command, enter the **interface** command for the interface you want to make inside, and then the **nameif inside** command.

In multiple context mode, you can use the **setup** command in the system execution space and for each context.

When you enter the **setup** command, you are asked for the information in [Table 23-1](#page-70-0). The system **setup** command includes a subset of these prompts. If there is already a configuration for the prompted parameter, it appears in barckets so you can either accept it as the default or override it by entering something new.

*Table 23-1 Setup Prompts*

<span id="page-70-0"></span>

| <b>Prompt</b>                                                             | <b>Description</b>                                                                                                    |
|---------------------------------------------------------------------------|----------------------------------------------------------------------------------------------------|
| Pre-configure Firewall<br>now through<br>interactive prompts<br>$[ves]$ ? | Enter yes or no. If you enter yes, the setup dialog continues. If no, the setup<br>dialog stops and the global configuration prompt (hostname (config) $\#$ )<br>appears. |

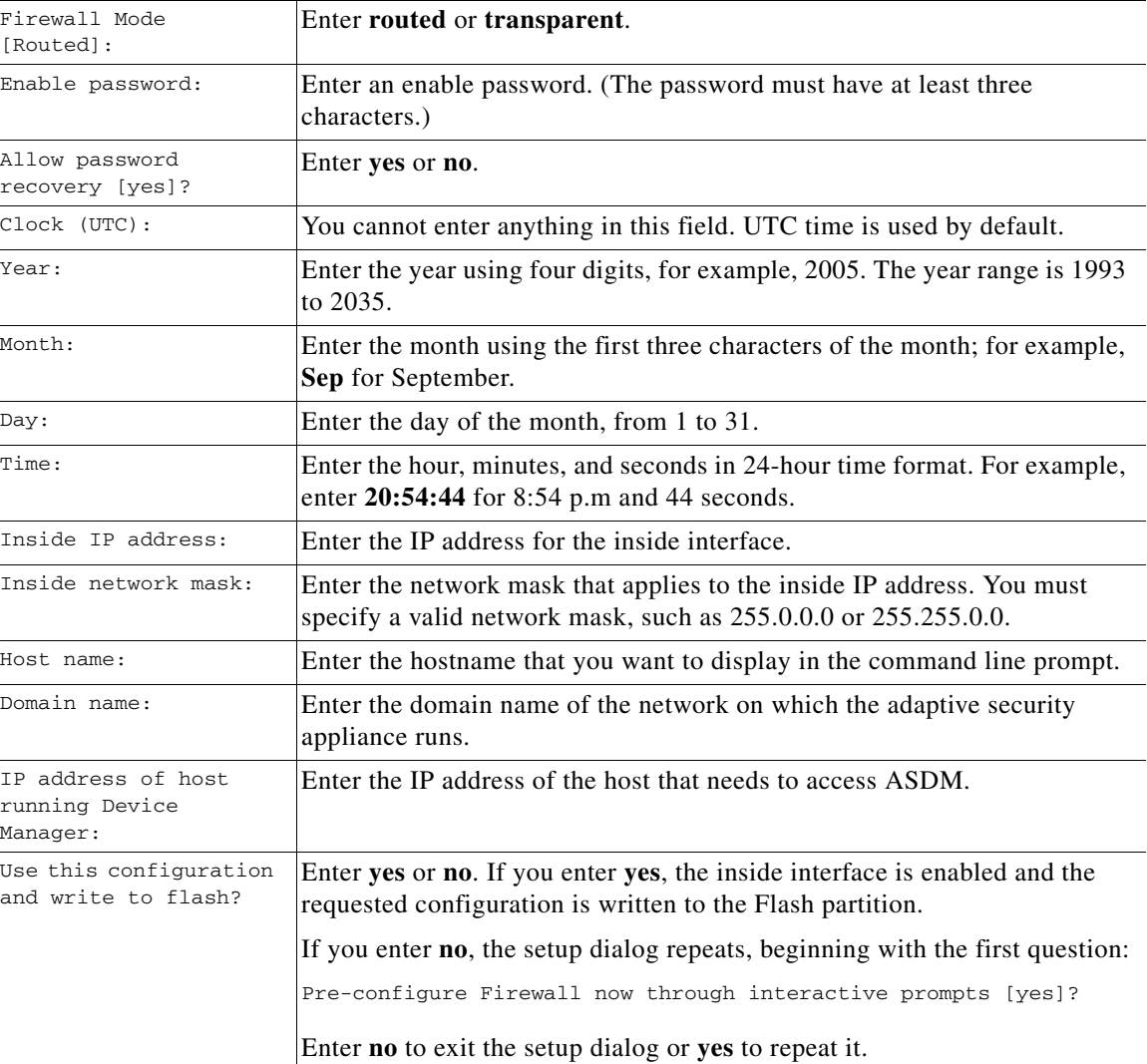

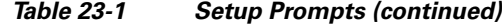

**Examples** This example shows how to complete the **setup** command prompts:

```
hostname(config)# setup
Pre-configure Firewall now through interactive prompts [yes]? yes
Firewall Mode [Routed]: routed
Enable password [<use current password>]: writer
Allow password recovery [yes]? yes
Clock (UTC):
  Year: 2005
  Month: Nov
  Day: 15
   Time: 10:0:0
Inside IP address: 192.168.1.1
Inside network mask: 255.255.255.0
Host name: tech_pubs
Domain name: your_company.com
IP address of host running Device Manager: 10.1.1.1
```
The following configuration will be used:
a ka

Enable password: writer Allow password recovery: yes Clock (UTC): 20:54:44 Sep 17 2005 Firewall Mode: Routed Inside IP address: 192.168.1.1 Inside network mask: 255.255.255.0 Host name: tech\_pubs Domain name: your\_company.com IP address of host running Device Manager: 10.1.1.1

Use this configuration and write to flash? **yes**

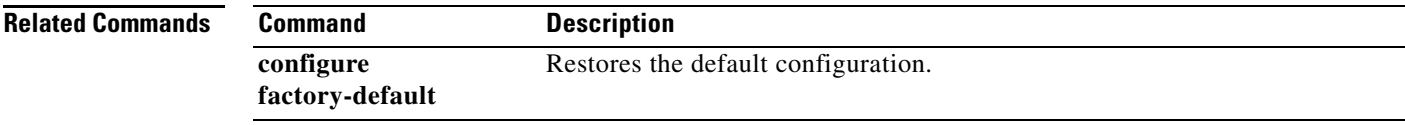

### **shape**

To enable QoS traffic shaping, use the **shape** command in class configuration mode. If you have a device that transmits packets at a high speed, such as a adaptive security appliance with Fast Ethernet, and it is connected to a low speed device such as a cable modem, then the cable modem is a bottleneck at which packets are frequently dropped. To manage networks with differing line speeds, you can configure the adaptive security appliance to transmit packets at a fixed slower rate, called *traffic shaping*. To remove this configuration, use the **no** form of this command.

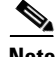

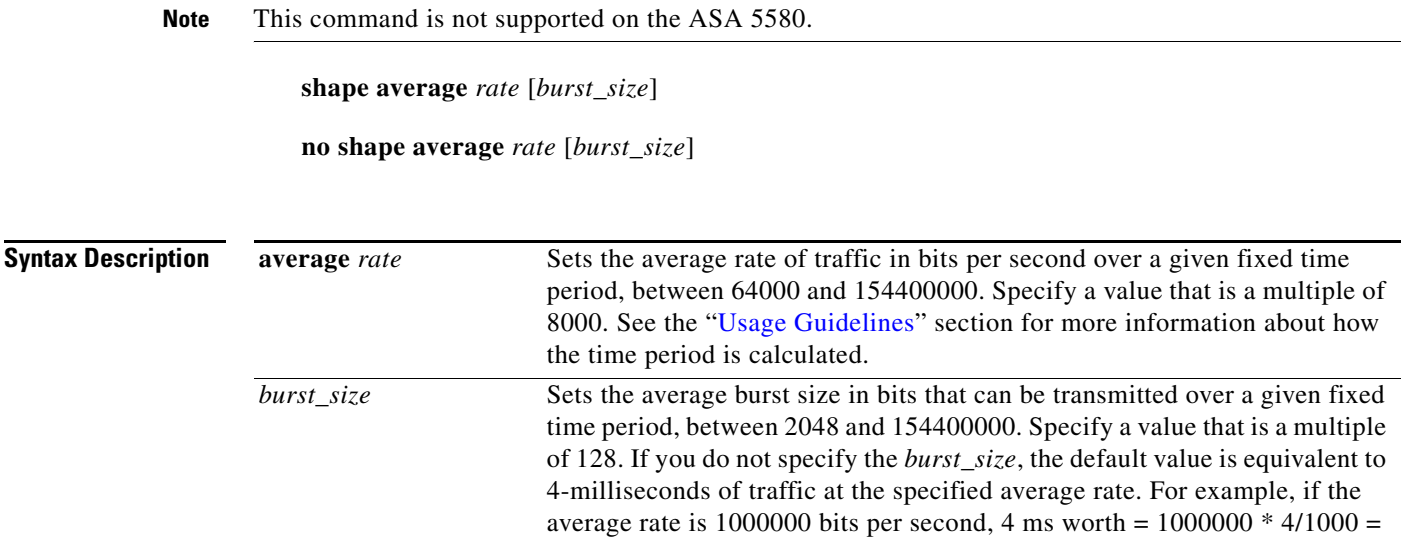

**Defaults** If you do not specify the *burst\_size*, the default value is equivalent to 4-milliseconds of traffic at the specified average rate. For example, if the average rate is 1000000 bits per second, 4 ms worth = 1000000  $*$  4/1000 = 4000.

**Command Modes** The following table shows the modes in which you can enter the command:

4000.

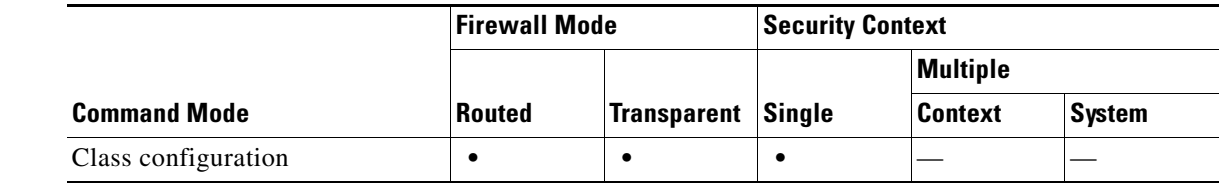

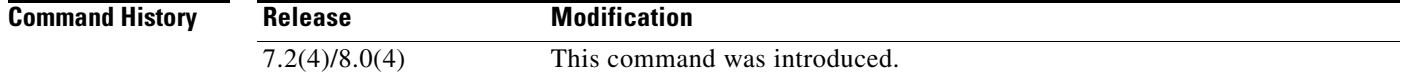

<span id="page-74-0"></span>**Usage Guidelines** To enable traffic shaping, use the Modular Policy Framework:

- **1. policy-map**—Identify the actions associated with the **class-default** class map.
	- **a. class class-default**—Identify the **class-default** class map on which you want to perform actions.
	- **b. shape**—Apply traffic shaping to the class map.
	- **c.** (Optional) **service-policy**—Call a different policy map in which you configured the **priority** command so you can apply priority queueing to a subset of shaped traffic.
- **2. service-policy**—Assigns the policy map to an interface or globally.

#### **Traffic Shaping Overview**

Traffic shaping is used to match device and link speeds, thereby controlling packet loss, variable delay, and link saturation, which can cause jitter and delay.

- **•** Traffic shaping must be applied to all outgoing traffic on a physical interface or in the case of the ASA 5505, on a VLAN. You cannot configure traffic shaping for specific types of traffic.
- **•** Traffic shaping is implemented when packets are ready to be transmitted on an interface, so the rate calculation is performed based on the actual size of a packet to be transmitted, including all the possible overhead such as the IPSec header and L2 header.
- **•** The shaped traffic includes both through-the-box and from-the-box traffic.
- **•** The shape rate calculation is based on the standard token bucket algorithm. The token bucket size is twice the burst size value. See the *Cisco ASA 5500 Series Configuration Guide using the CLI* for more information about the token bucket.
- When bursty traffic exceeds the specified shape rate, packets are queued and transmitted later. Following are some characteristics regarding the shape queue (for information about hierarchical priority queueing, see the **priority** command):
	- **–** The queue size is calculated based on the shape rate. The queue can hold the equivalent of 200-milliseconds worth of shape rate traffic, assuming a 1500-byte packet. The minimum queue size is 64.
	- **–** When the queue limit is reached, packets are tail-dropped.
	- **–** Certain critical keep-alive packets such as OSPF Hello packets are never dropped.
	- **–** The time interval is derived by *time\_interval* = *burst\_size* / *average\_rate*. The larger the time interval is, the burstier the shaped traffic might be, and the longer the link might be idle. The effect can be best understood using the following exaggerated example:

Average Rate  $= 1000000$ 

Burst Size = 1000000

In the above example, the time interval is 1 second, which means, 1 Mbps of traffic can be bursted out within the first 10 milliseconds of the 1-second interval on a 100 Mbps FE link and leave the remaining 990 milliseconds idle without being able to send any packets until the next time interval. So if there is delay-sensitive traffic such as voice traffic, the Burst Size should be reduced compared to the average rate so the time interval is reduced.

#### **How QoS Features Interact**

You can configure each of the QoS features alone if desired for the adaptive security appliance. Often, though, you configure multiple QoS features on the adaptive security appliance so you can prioritize some traffic, for example, and prevent other traffic from causing bandwidth problems.

See the following supported feature combinations per interface:

- Standard priority queuing (for specific traffic) + Policing (for the rest of the traffic).
- You cannot configure priority queueing and policing for the same set of traffic. • Traffic shaping (for all traffic on an interface) + Hierarchical priority queueing (for a subset of
- traffic).

You cannot configure traffic shaping and standard priority queueing for the same interface; only hierarchical priority queueing is allowed. For example, if you configure standard priority queueing for the global policy, and then configure traffic shaping for a specific interface, the feature you configured last is rejected because the global policy overlaps the interface policy.

Typically, if you enable traffic shaping, you do not also enable policing for the same traffic, although the adaptive security appliance does not restrict you from configuring this.

**Examples** The following example enables traffic shaping for all traffic on the outside interface, and prioritizes traffic within VPN tunnel-grp1 with the DSCP bit set to ef:

```
hostname(config)# class-map TG1-voice
hostname(config-cmap)# match tunnel-group tunnel-grp1
hostname(config-cmap)# match dscp ef
hostname(config)# policy-map priority-sub-policy
hostname(config-pmap)# class TG1-voice
hostname(config-pmap-c)# priority
```

```
hostname(config-pmap-c)# policy-map shape_policy
hostname(config-pmap)# class class-default
hostname(config-pmap-c)# shape
hostname(config-pmap-c)# service-policy priority-sub-policy
```
hostname(config-pmap-c)# **service-policy shape\_policy interface outside**

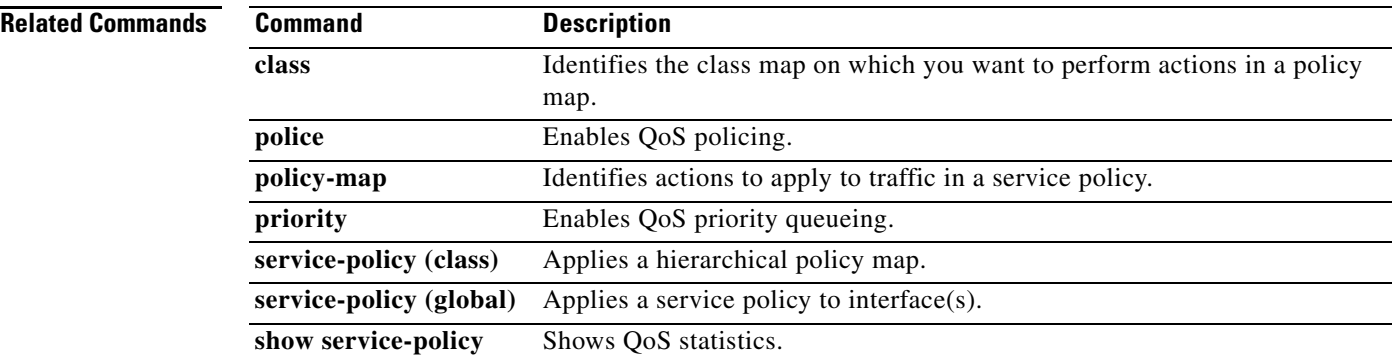

# **show aaa local user**

To show the list of usernames that are currently locked, or to show details about the username, use the show **aaa local user** command in global configuration mode.

**show aaa local user** [**locked]**

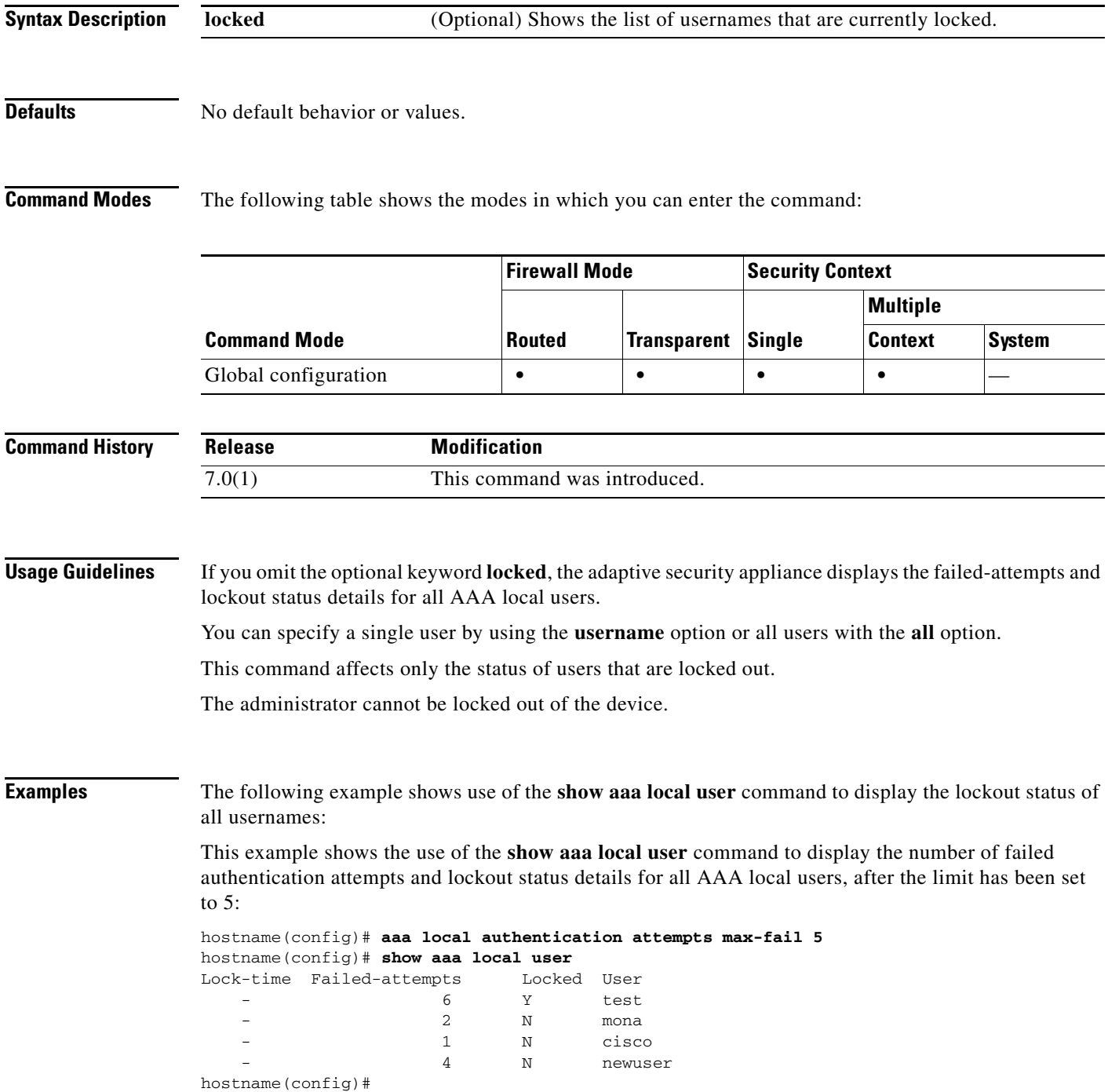

This example shows the use of the **show aaa local user** command with the **lockout** keyword to display the number of failed authentication attempts and lockout status details only for any locked-out AAA local users, after the limit has been set to 5:

```
hostname(config)# aaa local authentication attempts max-fail 5
hostname(config)# show aaa local user
Lock-time Failed-attempts Locked User
    - 6 Y test
hostname(config)#
```
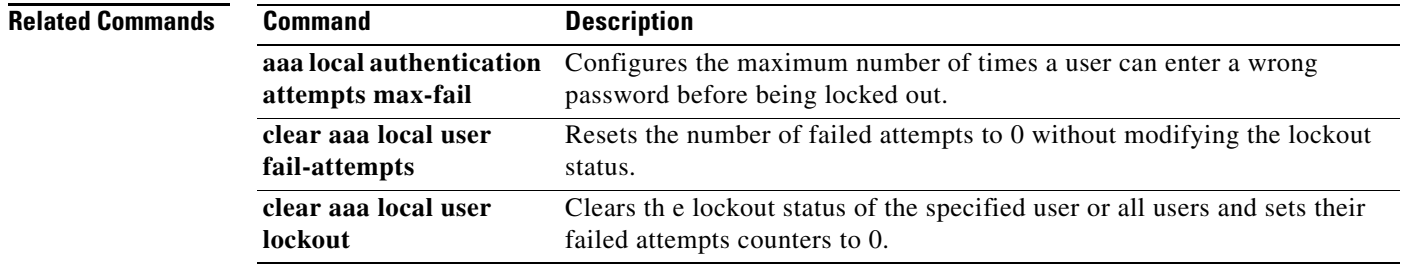

**The Contract of the Contract of the Contract of the Contract of the Contract of the Contract of the Contract of the Contract of the Contract of the Contract of the Contract of the Contract of the Contract of the Contract** 

## **show aaa-server**

To display AAA server statistics for AAA servers, use the **show aaa-server** command in privileged EXEC mode.

**show aaa-server** [**LOCAL** | *groupname* [**host** *hostname*] | **protocol** *protocol*]

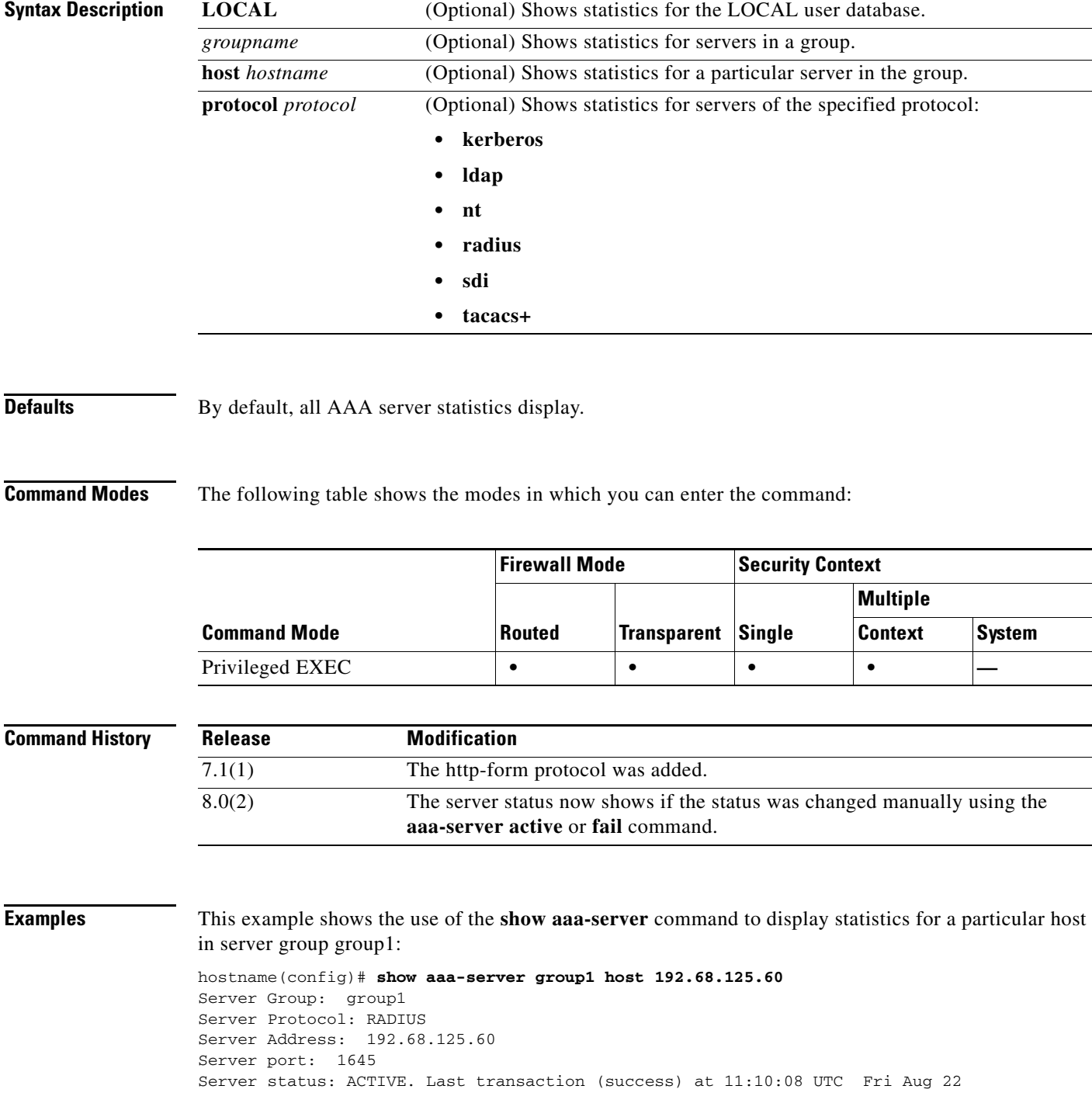

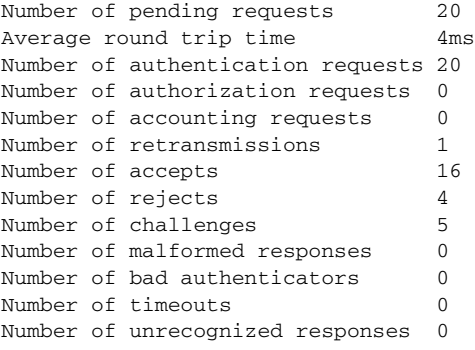

Field descriptions for the **show aaa-server** command are shown below:

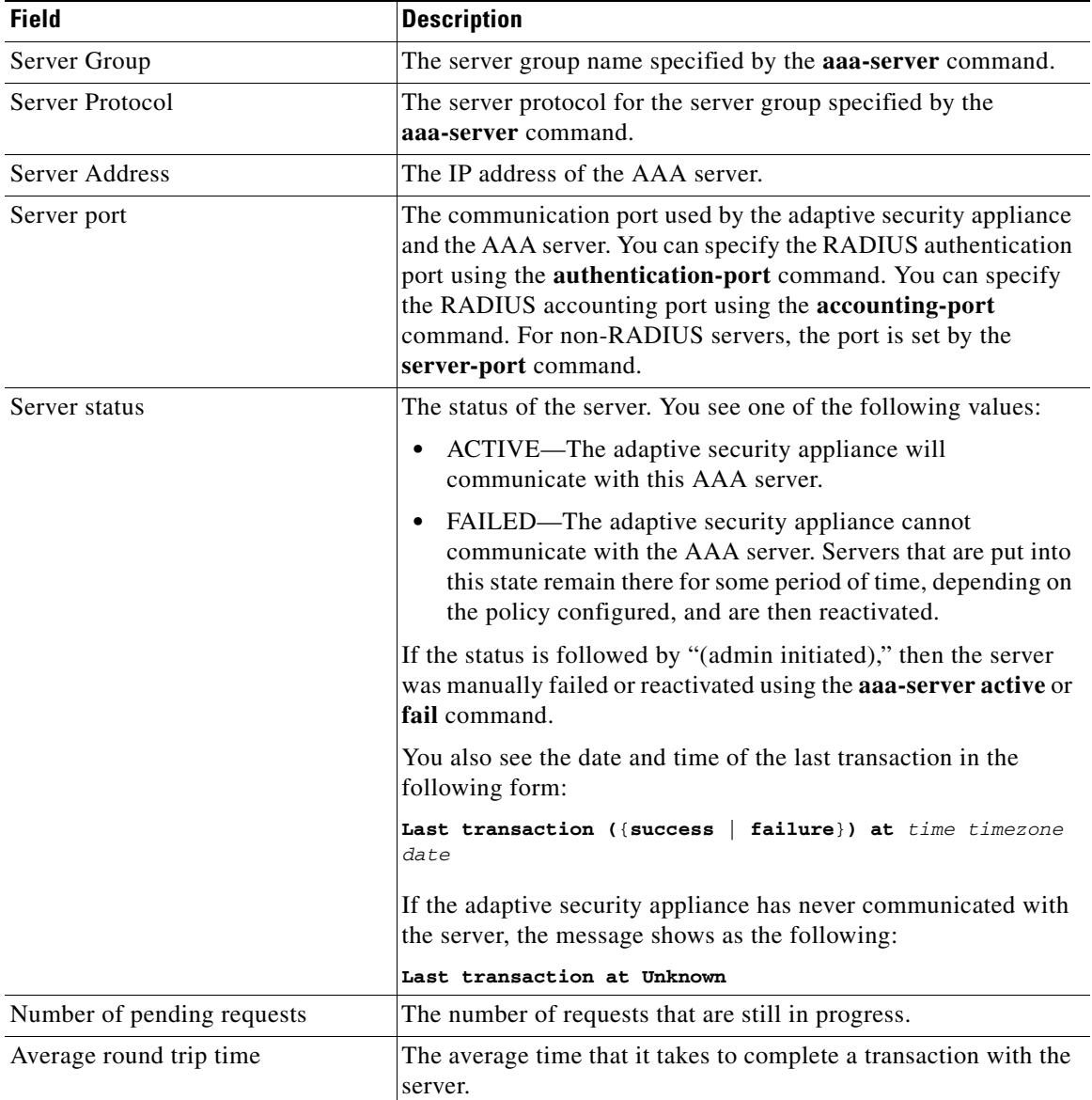

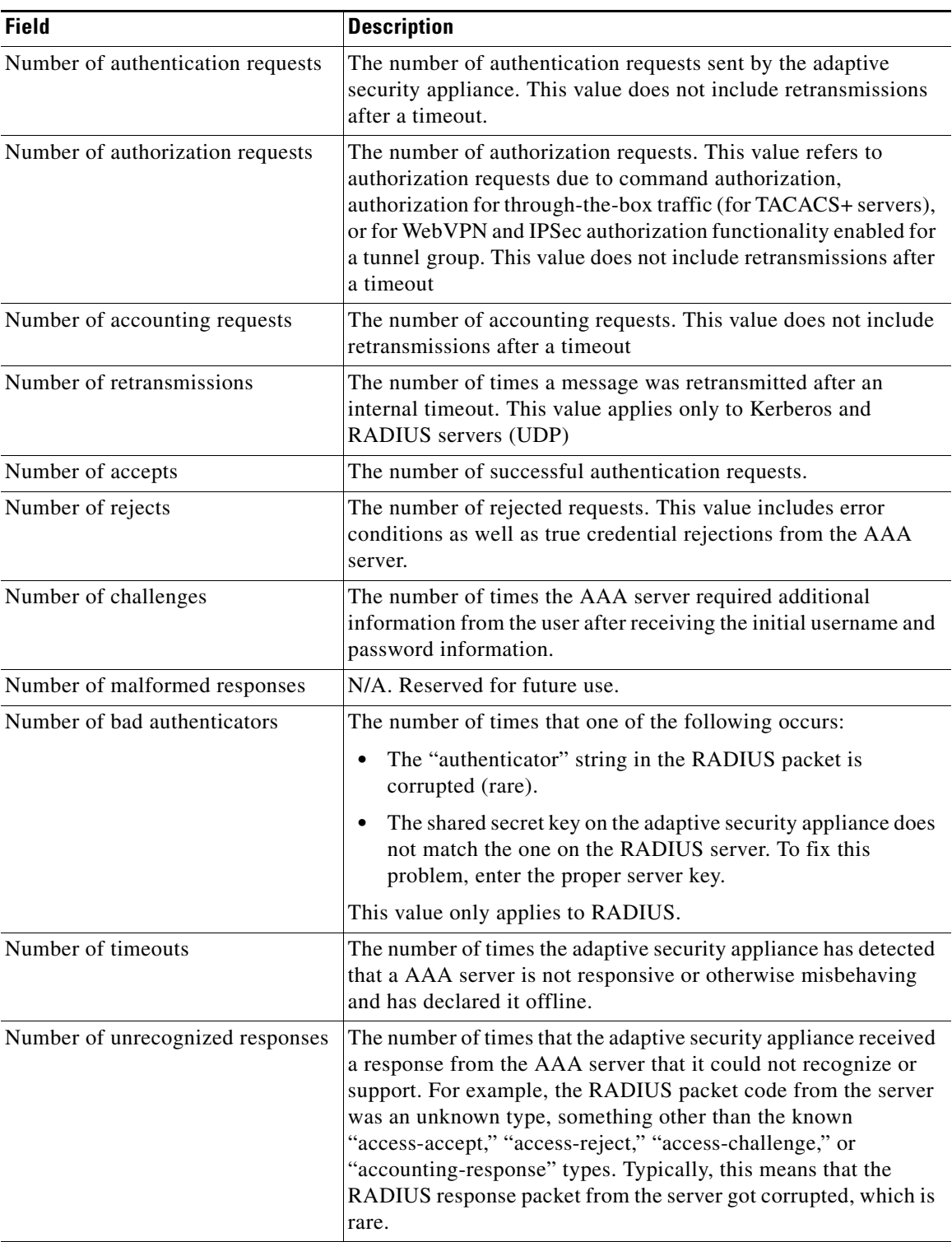

**Related Commands**

 $\blacksquare$ 

H.

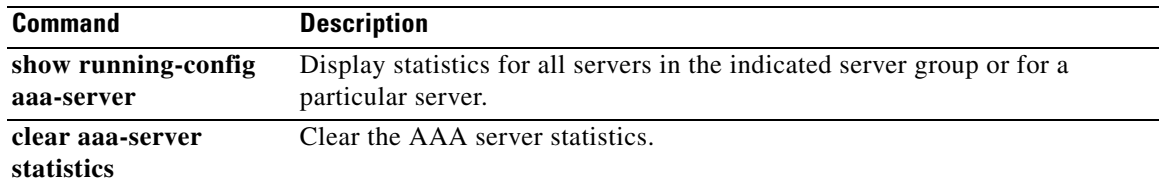

## **show access-list**

To display the counters for an access list, use the **show access-list** command in privileged EXEC mode.

**show access-list** *id\_1* [*...*[*id\_2*]] [**brief**]

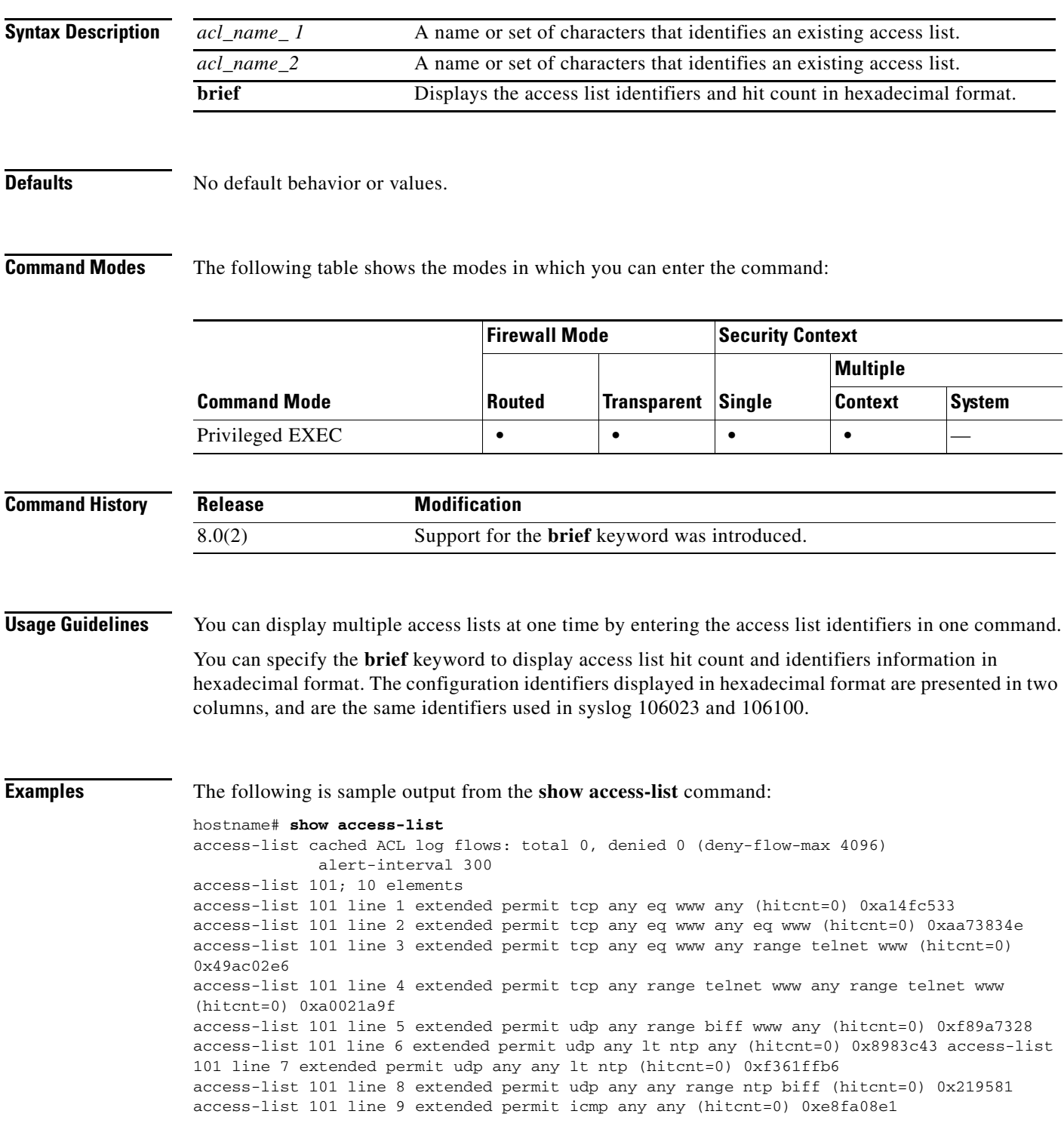

access-list 101 line 10 extended permit icmp any any echo (hitcnt=0) 0x2eb8deea access-list 102; 1 elements access-list 102 line 1 extended permit icmp any any echo (hitcnt=0) 0x59e2fea8

The output contains a unique hexamdecimal identifier for each access control entry at the end of each line.

The following is sample output from the **show access-list brief** command:

```
hostname (config)# sh access-list abc brief
```

```
abc:
28676dfa 00000000 00000001
bbec063f f0109e02 000000a1
3afd0576 f0109e02 000000c2
a83ddc02 f0109e02 00000021
hostname (config)#
```
The first two columns display identifiers in hexadecimal format, and the third column lists the hit count in hexadecimal format. The hit count value represents the number of times the rule has been hit by traffic. If the hit count is zero, no information is displayed.

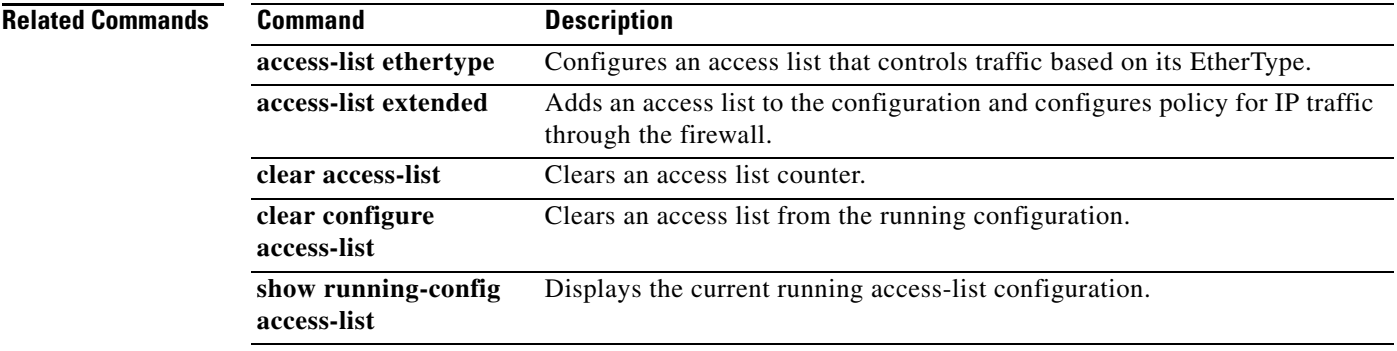

a ka

# **show activation-key**

To display the running activation key and licensed features in the configuration that are enabled by your activation key, including the number of contexts allowed, use the **show activation-key** command in privileged EXEC mode.

**show activation-key [detail]**

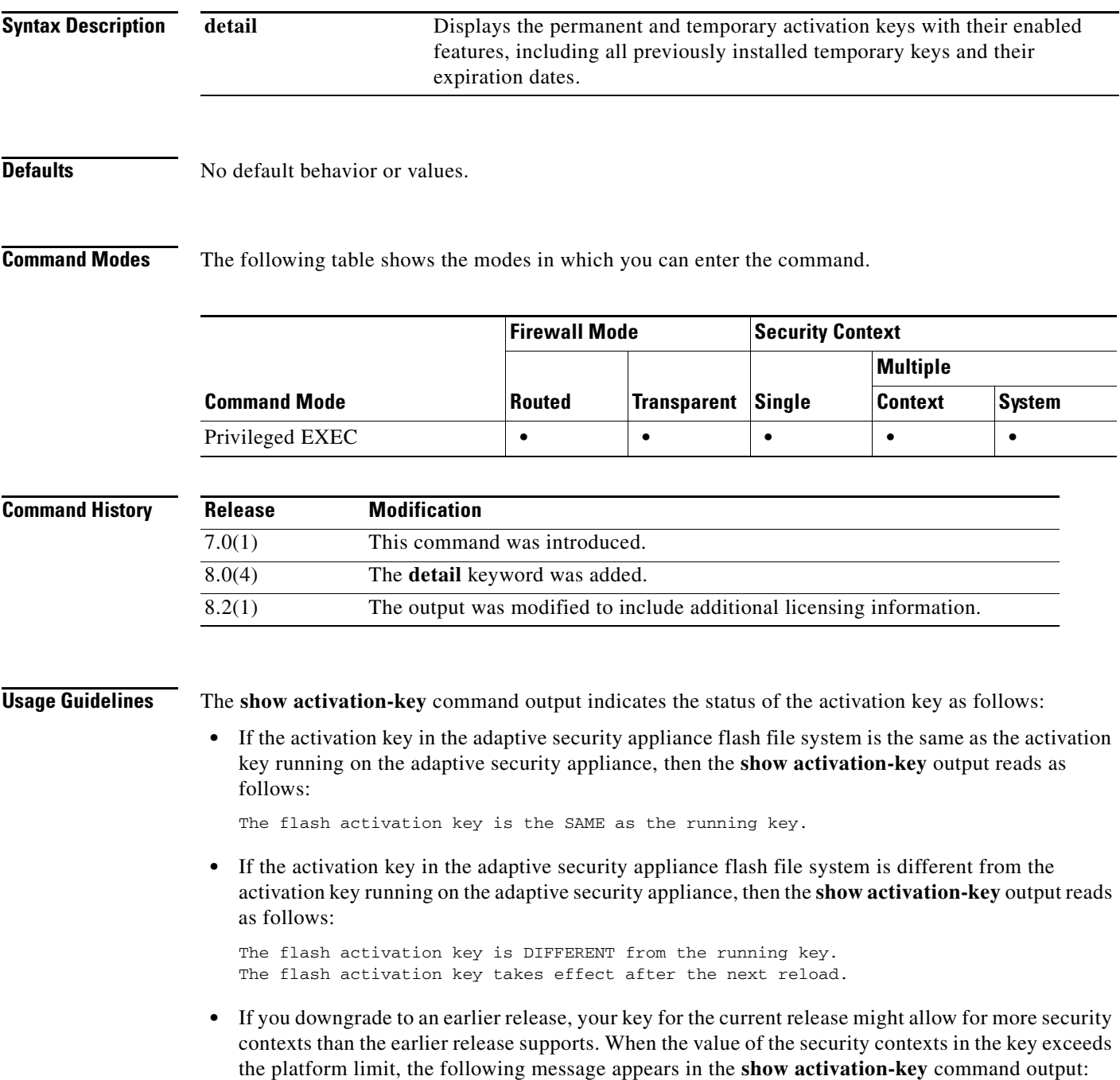

The Running Activation Key feature: 50 security contexts exceeds the limit in the platform, reduce to 20 security contexts.

**•** If you downgrade to an earlier release, your key for the current release might enable GTP/GPRS even though it is not allowed in the earlier release. When the key enables GTP/GPRS but the software version does not allow it, the following message appears in the **show activation-key** command output:

The Running Activation Key feature: GTP/GPRS is not allowed in the platform, disable GTP/GPRS.

For information about temporary activation keys, see the *Cisco ASA 5500 Series Configuration Guide using the CLI*.

**Examples** The following is sample output from the **show activation-key detail** command that shows a permanent activation license with 2 SSL VPN peers (in bold), an active temporary license with 5000 SSL VPN peers (in bold), the merged running license with the SSL VPN peers taken from the temporary license (in bold), and also the activation keys for inactive temporary licenses:

hostname# **show activation-key detail**

Serial Number: JMX0916L0Z4

Permanent Flash Activation Key: 0xf412675d 0x48a446bc 0x8c532580 0xb000b8c4 0xcc21f48e

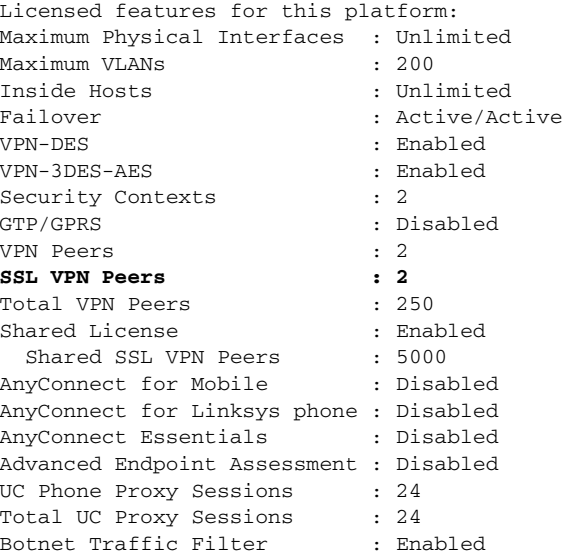

Temporary Flash Activation Key: 0xcb0367ce 0x700dd51d 0xd57b98e3 0x6ebcf553 0x0b058aac

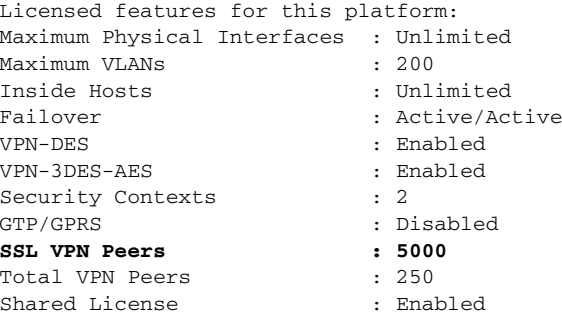

Shared SSL VPN Peers : 10000 AnyConnect for Mobile : Disabled AnyConnect for Linksys phone : Disabled AnyConnect Essentials : Disabled Advanced Endpoint Assessment : Disabled UC Phone Proxy Sessions : 24 Total UC Proxy Sessions : 24 Botnet Traffic Filter : Enabled This is a time-based license that will expire in 27 day(s). Running Activation Key: 0xcb0367ce 0x700dd51d 0xd57b98e3 0x6ebcf553 0x0b058aac Licensed features for this platform: Maximum Physical Interfaces : Unlimited Maximum VLANs : 200 Inside Hosts : Unlimited Failover : Active/Active VPN-DES : Enabled VPN-3DES-AES : Enabled Security Contexts : 2 GTP/GPRS : Disabled **SSL VPN Peers : 5000**  Total VPN Peers : 250 Shared License : Enabled Shared SSL VPN Peers : 10000 AnyConnect for Mobile : Disabled AnyConnect for Linksys phone : Disabled AnyConnect Essentials : Disabled Advanced Endpoint Assessment : Disabled UC Phone Proxy Sessions : 24 Total UC Proxy Sessions : 24 Botnet Traffic Filter : Enabled This platform has an ASA 5540 VPN Premium license. This is a shared license server. This is a time-based license that will expire in 27 day(s). The flash activation key is the SAME as the running key. Non-active temporary keys: Time left ------------------------------------------------------------------ 0x2a53d6 0xfc087bfe 0x691b94fb 0x73dc8bf3 0xcc028ca2 28 day(s) 0xa13a46c2 0x7c10ec8d 0xad8a2257 0x5ec0ab7f 0x86221397 27 day(s)

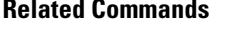

**Command Description activation-key** Changes the activation key.

# **show ad-groups**

To display groups that are listed on an Active Directory server, use the **show ad-groups** command in privileged EXEC mode:

**show ad-groups** *name* [**filter** *string*]

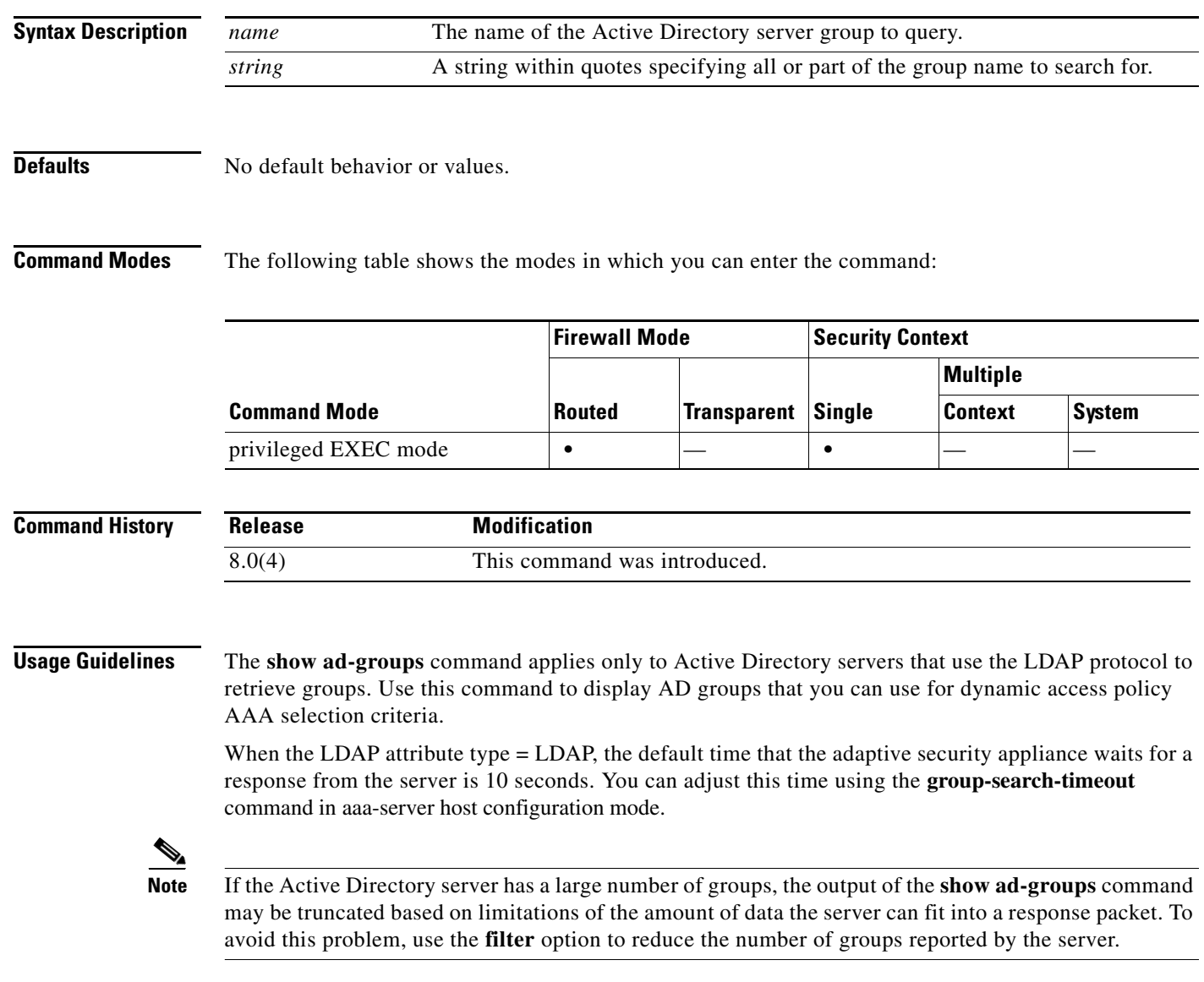

**Examples** hostname# **show ad-groups LDAP-AD17** Server Group LDAP-AD17 Group list retrieved successfully Number of Active Directory Groups 46 Account Operators Administrators APP-SSL-VPN CIO Users Backup Operators Cert Publishers CERTSVC\_DCOM\_ACCESS Cisco-Eng DHCP Administrators DHCP Users Distributed COM Users DnsAdmins DnsUpdateProxy Doctors Domain Admins Domain Computers Domain Controllers Domain Guests Domain Users Employees Engineering Engineering1 Engineering2 Enterprise Admins Group Policy Creator Owners Guests HelpServicesGroup

The next example shows the same command with the **filter** option:

hostname(config)# **show ad-groups LDAP-AD17 filter "Eng"**

Server Group LDAP-AD17 Group list retrieved successfully Number of Active Directory Groups 4 Cisco-Eng Engineering Engineering1 Engineering2

.

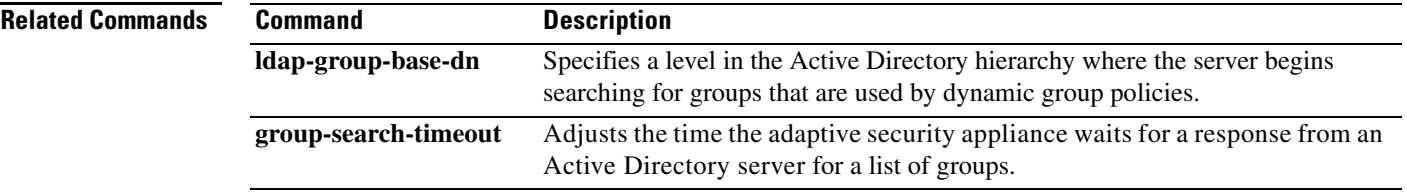

## **show admin-context**

To display the context name currently assigned as the admin context, use the **show admin-context** command in privileged EXEC mode.

#### **show admin-context**

#### **Defaults** No default behavior or values.

**Command Modes** The following table shows the modes in which you can enter the command:

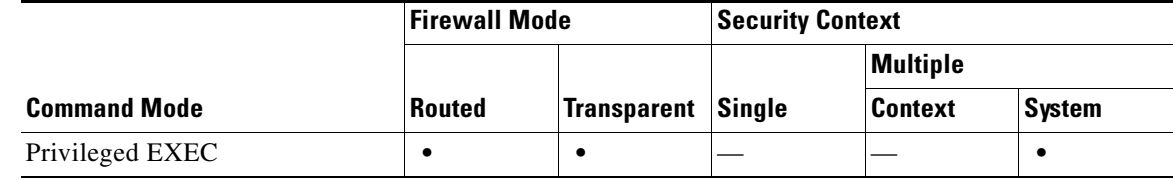

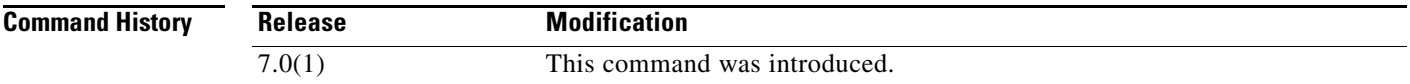

**Examples** The following is sample output from the **show admin-context** command. The following example shows the admin context called "admin" and stored in the root directory of flash:

> hostname# **show admin-context** Admin: admin flash:/admin.cfg

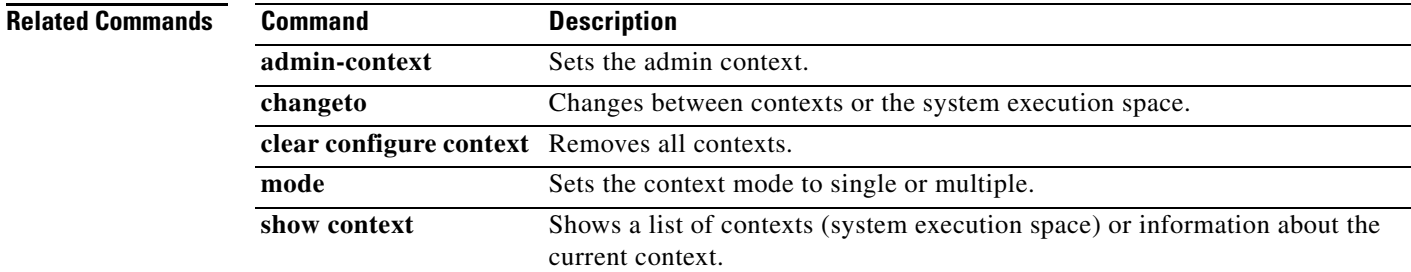

### **show arp**

To view the ARP table, use the **show arp** command in privileged EXEC mode.

**show arp**

**Syntax Description** This command has no arguments or keywords.

**Defaults** No default behavior or values.

**Command Modes** The following table shows the modes in which you can enter the command:

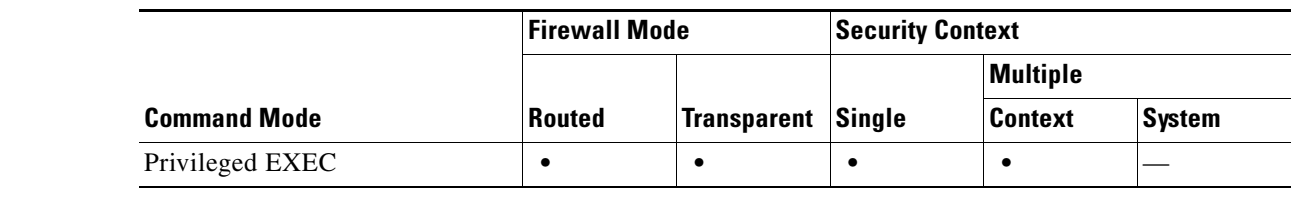

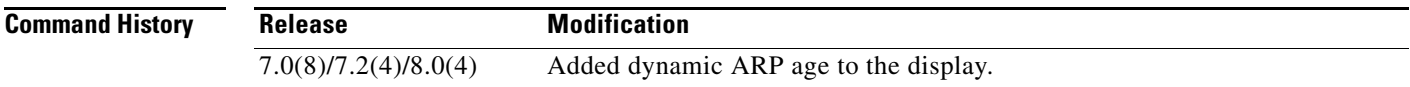

**Usage Guidelines** The display output shows dynamic, static, and proxy ARP entries. Dynamic ARP entries include the age of the ARP entry in seconds. Static ARP entries include a dash (-) instead of the age, and proxy ARP entries state "alias."

**Examples** The following is sample output from the **show arp** command. The first entry is a dynamic entry aged 2 seconds. The second entry is a static entry, and the third entry is from proxy ARP.

hostname# **show arp**

```
outside 10.86.194.61 0011.2094.1d2b 2
 outside 10.86.194.1 001a.300c.8000 -
 outside 10.86.195.2 00d0.02a8.440a alias
```
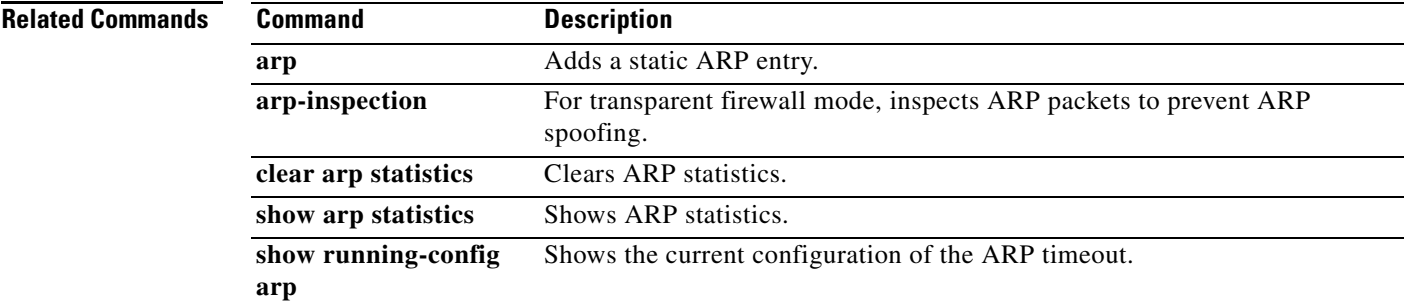

## **show arp-inspection**

To view the ARP inspection setting for each interface, use the **show arp-inspection** command in privileged EXEC mode.

#### **show arp-inspection**

**Syntax Description** This command has no arguments or keywords.

**Defaults** No default behavior or values.

**Command Modes** The following table shows the modes in which you can enter the command:

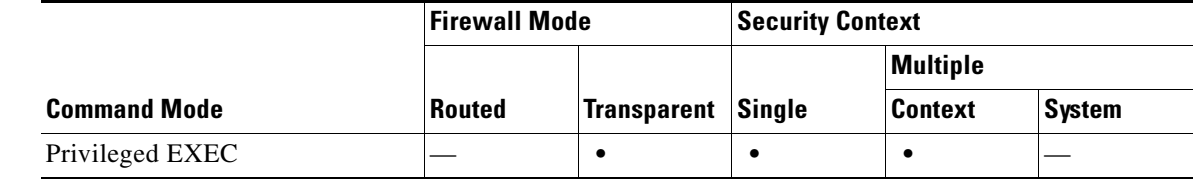

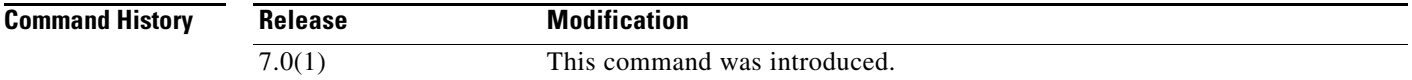

**Examples** The following is sample output from the **show arp-inspection** command:

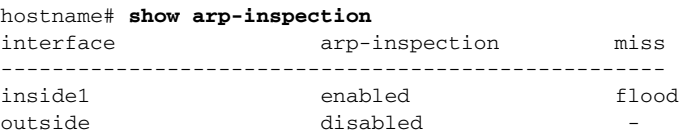

The **miss** column shows the default action to take for non-matching packets when ARP inspection is enabled, either "flood" or "no-flood."

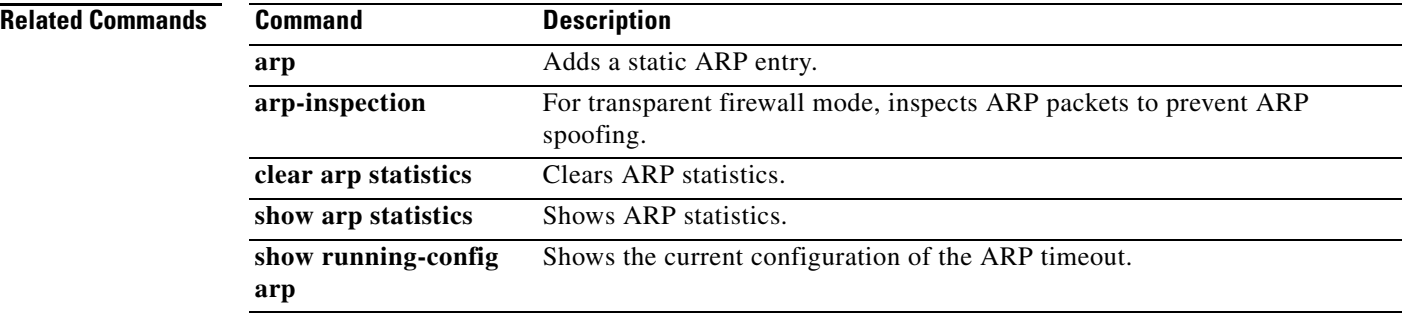

# **show arp statistics**

To view ARP statistics, use the show arp statistics command in privileged EXEC mode.

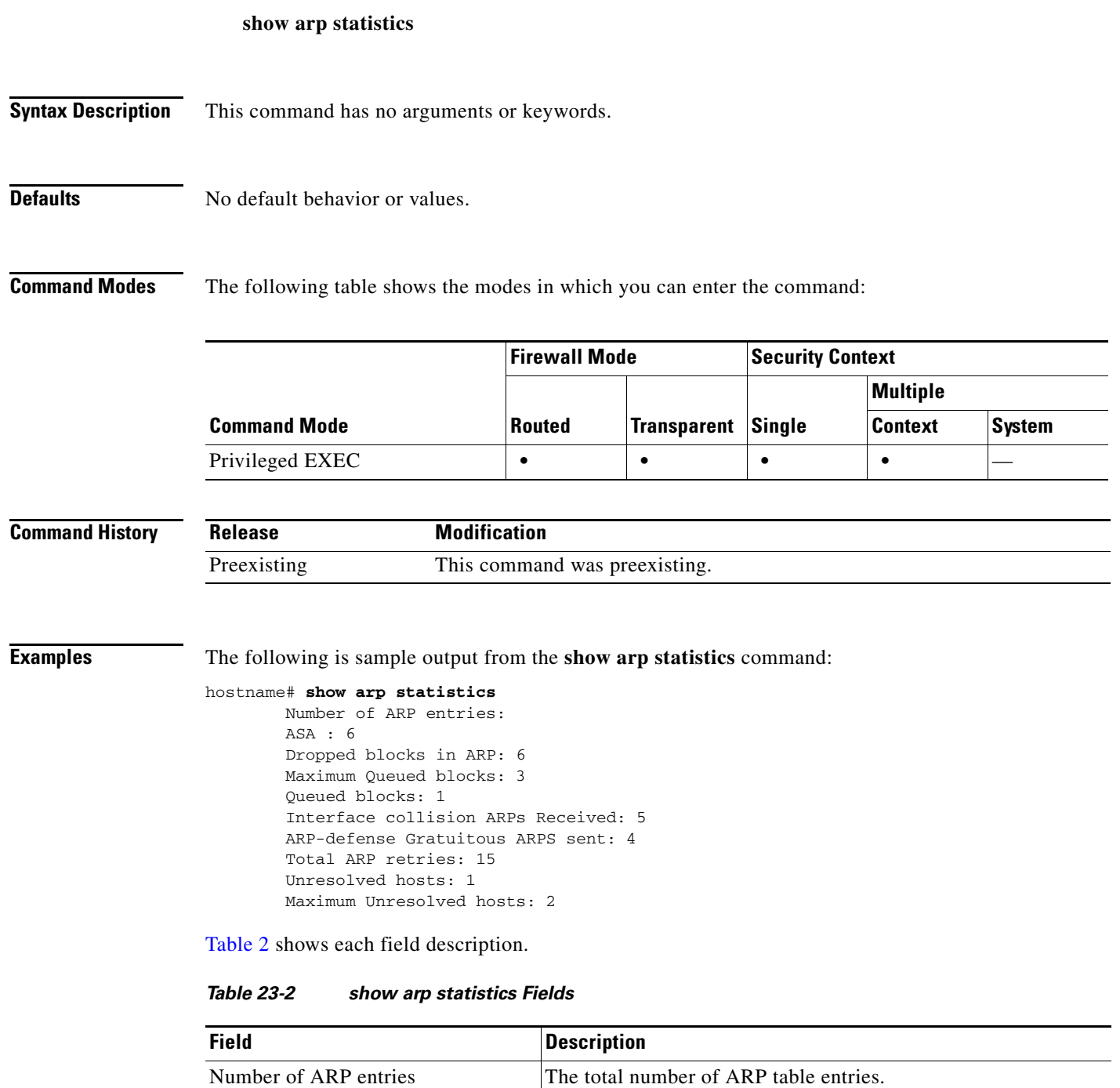

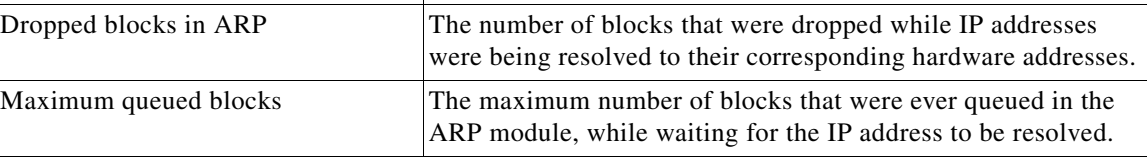

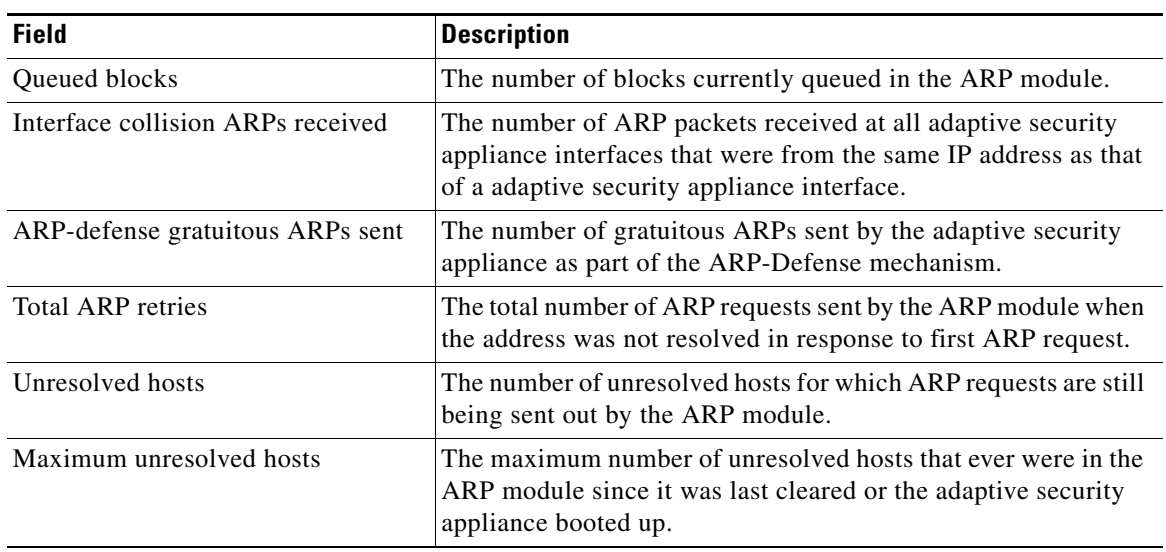

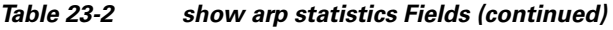

#### **Related Commands**

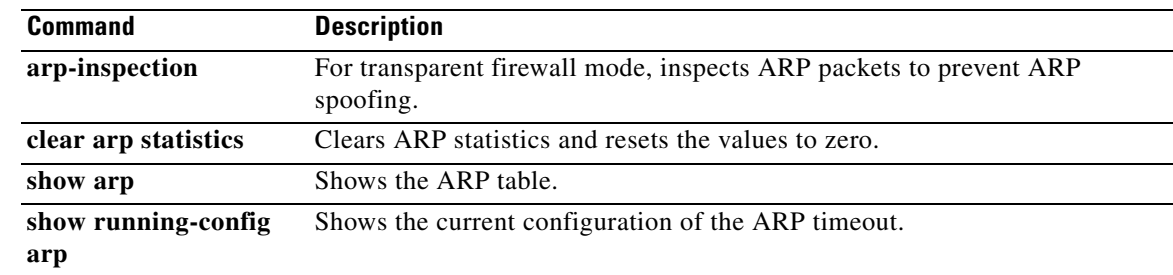

٠

a ka

# **show asdm history**

To display the contents of the ASDM history buffer, use the **show asdm history** command in privileged EXEC mode.

**show asdm history** [**view** *timeframe*] [**snapshot**] [**feature** *feature*] [**asdmclient**]

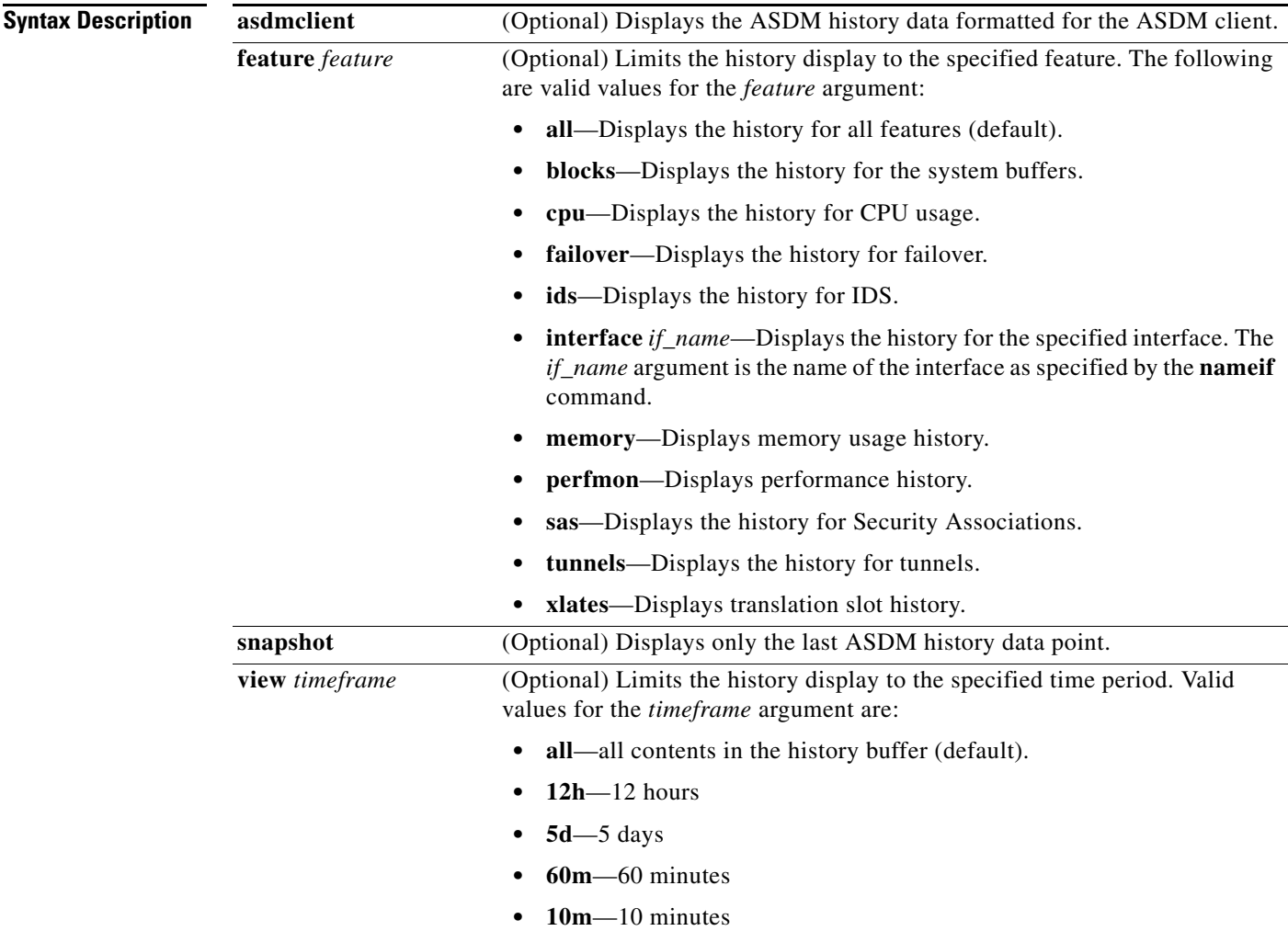

**Defaults** If no arguments or keywords are specified, all history information for all features is displayed.

**College** 

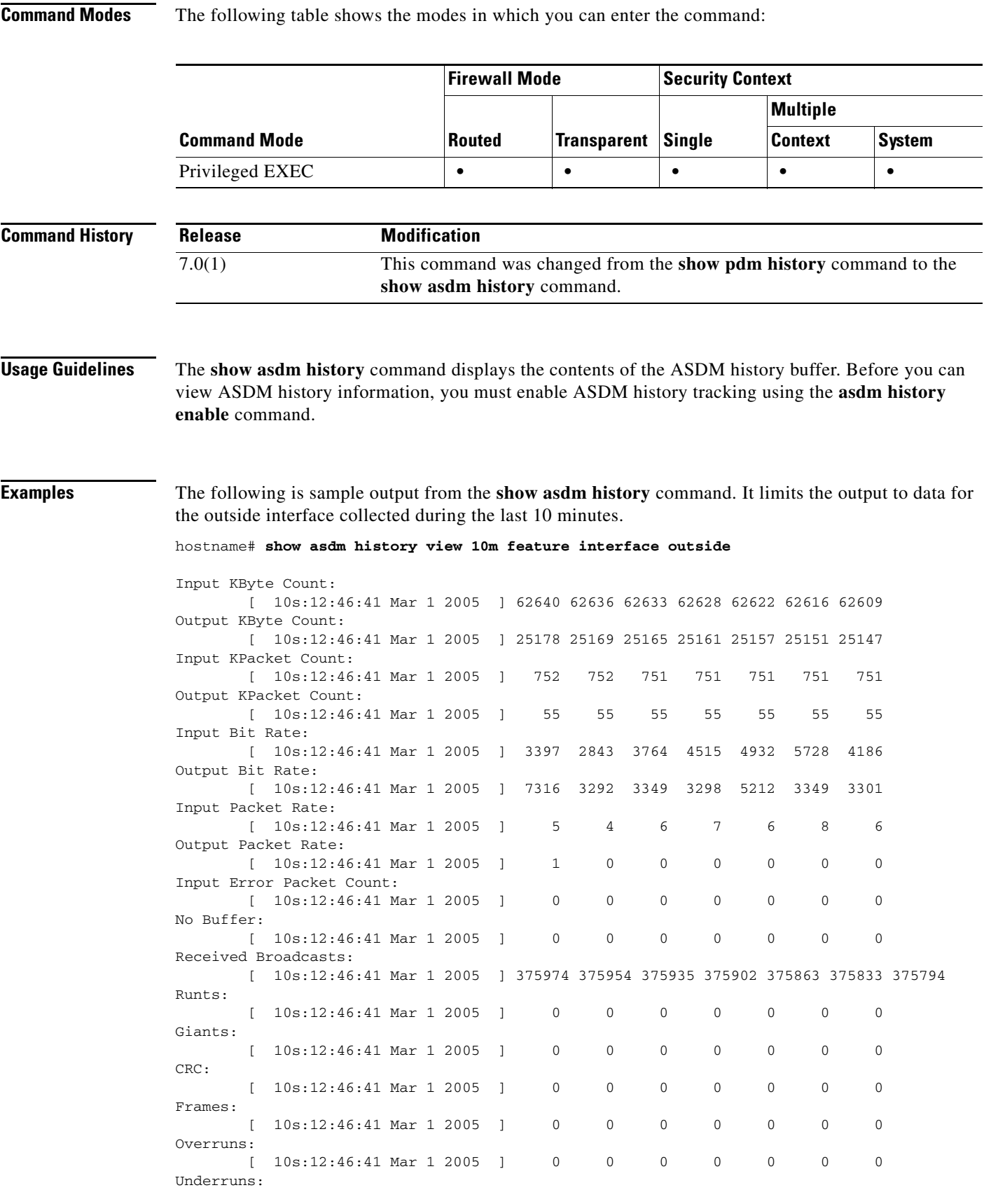

П

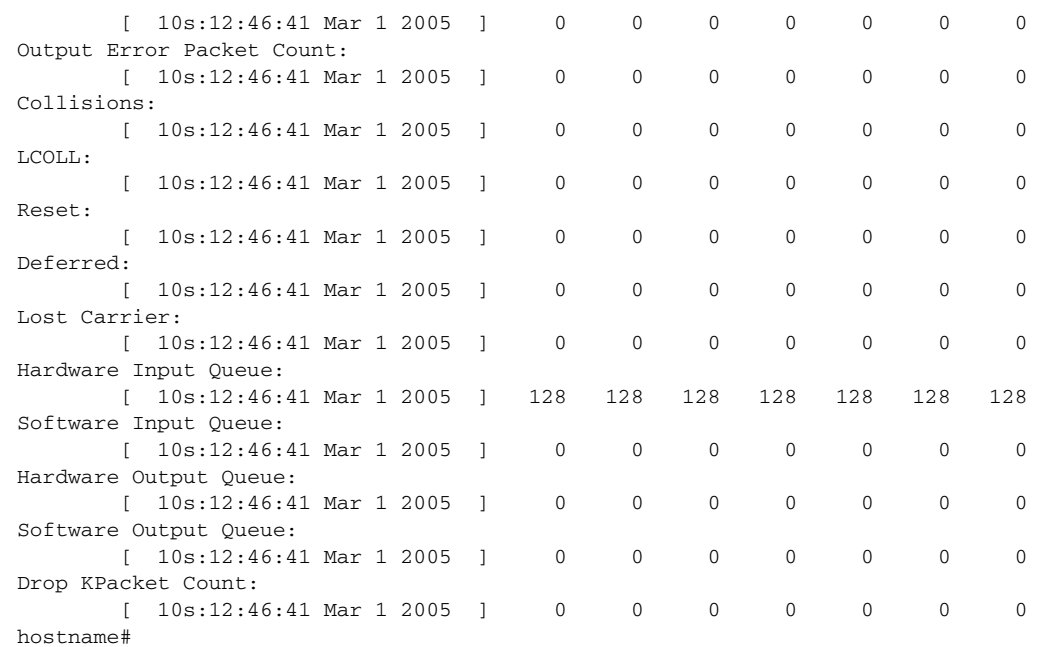

The following is sample output from the **show asdm history** command. Like the previous example, it limits the output to data for the outside interface collected during the last 10 minutes. However, in this example the output is formatted for the ASDM client.

#### hostname# **show asdm history view 10m feature interface outside asdmclient**

MH|IBC|10|CURFACT|0|CURVAL|0|TIME|1109703031|MAX|60|NUM|60|62439|62445|62453|62457|62464|6 2469|62474|62486|62489|62496|62501|62506|62511|62518|62522|62530|62534|62539|62542|62547|6 2553|62556|62562|62568|62574|62581|62585|62593|62598|62604|62609|62616|62622|62628|62633|6 2636|62640|62653|62657|62665|62672|62678|62681|62686|62691|62695|62700|62704|62711|62718|6 2723|62728|62733|62738|62742|62747|62751|62761|62770|62775| MH|OBC|10|CURFACT|0|CURVAL|0|TIME|1109703031|MAX|60|NUM|60|25023|25023|25025|25025|25025|2 5026|25026|25032|25038|25044|25052|25056|25060|25064|25070|25076|25083|25087|25091|25096|2 5102|25106|25110|25114|25118|25122|25128|25133|25137|25143|25147|25151|25157|25161|25165|2 5169|25178|25321|25327|25332|25336|25341|25345|25349|25355|25359|25363|25367|25371|25375|2 5381|25386|25390|25395|25399|25403|25410|25414|25418|25422| MH|IPC|10|CURFACT|0|CURVAL|0|TIME|1109703031|MAX|60|NUM|60|749|749|749|749|749|750|750|750 |750|750|750|750|750|750|750|750|750|750|750|750|751|751|751|751|751|751|751|751|751|751|7 51|751|751|751|751|752|752|752|752|752|752|752|752|752|752|752|752|752|752|753|753|753|753 |753|753|753|753|753|753|753| MH|OPC|10|CURFACT|0|CURVAL|0|TIME|1109703031|MAX|60|NUM|60|55|55|55|55|55|55|55|55|55|55|5 5|55|55|55|55|55|55|55|55|55|55|55|55|55|55|55|55|55|55|55|55|55|55|55|55|55|55|55|55|55|5 5|55|55|56|56|56|56|56|56|56|56|56|56|56|56|56|56|56|56|56| MH|IBR|10|CURFACT|0|CURVAL|0|TIME|1109703031|MAX|60|NUM|60|7127|5155|6202|3545|5408|3979|4 381|9492|3033|4962|4571|4226|3760|5923|3265|6494|3441|3542|3162|4076|4744|2726|4847|4292|5 401|5166|3735|6659|3837|5260|4186|5728|4932|4515|3764|2843|3397|10768|3080|6309|5969|4472| 2780|4492|3540|3664|3800|3002|6258|5567|4044|4059|4548|3713|3265|4159|3630|8235|6934|4298| MH|OBR|10|CURFACT|0|CURVAL|0|TIME|1109703031|MAX|60|NUM|60|82791|57|1410|588|57|639|0|4698 |5068|4992|6495|3292|3292|3352|5061|4808|5205|3931|3298|3349|5064|3439|3356|3292|3343|3349 |5067|3883|3356|4500|3301|3349|5212|3298|3349|3292|7316|116896|5072|3881|3356|3931|3298|33 49|5064|3292|3349|3292|3292|3349|5061|3883|3356|3931|3452|3356|5064|3292|3349|3292| MH|IPR|10|CURFACT|0|CURVAL|0|TIME|1109703031|MAX|60|NUM|60|12|8|6|5|7|5|6|14|5|7|7|5|6|9|5 |8|6|5|5|7|6|5|6|5|6|7|6|8|6|6|6|8|6|7|6|4|5|19|5|8|7|6|4|7|5|6|6|5|7|8|6|6|7|5|5|7|6|9|7| 6| MH|OPR|10|CURFACT|0|CURVAL|0|TIME|1109703031|MAX|60|NUM|60|12|0|1|0|0|0|0|4|0|2|2|0|0|0|0| 1|1|0|0|0|0|0|0|0|0|0|0|0|0|1|0|0|0|0|0|0|1|28|0|0|0|0|0|0|0|0|0|0|0|0|0|0|0|0|0|0|0|0|0|0 | MH|IERR|10|CURFACT|0|CURVAL|0|TIME|1109703031|MAX|60|NUM|60|0|0|0|0|0|0|0|0|0|0|0|0|0|0|0| 0|0|0|0|0|0|0|0|0|0|0|0|0|0|0|0|0|0|0|0|0|0|0|0|0|0|0|0|0|0|0|0|0|0|0|0|0|0|0|0|0|0|0|0|0|

MH|NB|10|CURFACT|0|CURVAL|0|TIME|1109703031|MAX|60|NUM|60|0|0|0|0|0|0|0|0|0|0|0|0|0|0|0|0| 0|0|0|0|0|0|0|0|0|0|0|0|0|0|0|0|0|0|0|0|0|0|0|0|0|0|0|0|0|0|0|0|0|0|0|0|0|0|0|0|0|0|0|0| MH|RB|10|CURFACT|0|CURVAL|0|TIME|1109703031|MAX|60|NUM|60|374874|374911|374943|374967|3750 10|375038|375073|375113|375140|375160|375181|375211|375243|375289|375316|375350|375373|375 395|375422|375446|375481|375498|375535|375561|375591|375622|375654|375701|375738|375761|37 5794|375833|375863|375902|375935|375954|375974|375999|376027|376075|376115|376147|376168|3 76200|376224|376253|376289|376315|376365|376400|376436|376463|376508|376530|376553|376583| 376614|376668|376714|376749| MH|RNT|10|CURFACT|0|CURVAL|0|TIME|1109703031|MAX|60|NUM|60|0|0|0|0|0|0|0|0|0|0|0|0|0|0|0|0 |0|0|0|0|0|0|0|0|0|0|0|0|0|0|0|0|0|0|0|0|0|0|0|0|0|0|0|0|0|0|0|0|0|0|0|0|0|0|0|0|0|0|0|0| MH|GNT|10|CURFACT|0|CURVAL|0|TIME|1109703031|MAX|60|NUM|60|0|0|0|0|0|0|0|0|0|0|0|0|0|0|0|0 |0|0|0|0|0|0|0|0|0|0|0|0|0|0|0|0|0|0|0|0|0|0|0|0|0|0|0|0|0|0|0|0|0|0|0|0|0|0|0|0|0|0|0|0| MH|CRC|10|CURFACT|0|CURVAL|0|TIME|1109703031|MAX|60|NUM|60|0|0|0|0|0|0|0|0|0|0|0|0|0|0|0|0 |0|0|0|0|0|0|0|0|0|0|0|0|0|0|0|0|0|0|0|0|0|0|0|0|0|0|0|0|0|0|0|0|0|0|0|0|0|0|0|0|0|0|0|0| MH|FRM|10|CURFACT|0|CURVAL|0|TIME|1109703031|MAX|60|NUM|60|0|0|0|0|0|0|0|0|0|0|0|0|0|0|0|0 |0|0|0|0|0|0|0|0|0|0|0|0|0|0|0|0|0|0|0|0|0|0|0|0|0|0|0|0|0|0|0|0|0|0|0|0|0|0|0|0|0|0|0|0| MH|OR|10|CURFACT|0|CURVAL|0|TIME|1109703031|MAX|60|NUM|60|0|0|0|0|0|0|0|0|0|0|0|0|0|0|0|0| 0|0|0|0|0|0|0|0|0|0|0|0|0|0|0|0|0|0|0|0|0|0|0|0|0|0|0|0|0|0|0|0|0|0|0|0|0|0|0|0|0|0|0|0| MH|UR|10|CURFACT|0|CURVAL|0|TIME|1109703031|MAX|60|NUM|60|0|0|0|0|0|0|0|0|0|0|0|0|0|0|0|0| 0|0|0|0|0|0|0|0|0|0|0|0|0|0|0|0|0|0|0|0|0|0|0|0|0|0|0|0|0|0|0|0|0|0|0|0|0|0|0|0|0|0|0|0| MH|OERR|10|CURFACT|0|CURVAL|0|TIME|1109703031|MAX|60|NUM|60|0|0|0|0|0|0|0|0|0|0|0|0|0|0|0| 0|0|0|0|0|0|0|0|0|0|0|0|0|0|0|0|0|0|0|0|0|0|0|0|0|0|0|0|0|0|0|0|0|0|0|0|0|0|0|0|0|0|0|0|0| MH|COLL|10|CURFACT|0|CURVAL|0|TIME|1109703031|MAX|60|NUM|60|0|0|0|0|0|0|0|0|0|0|0|0|0|0|0| 0|0|0|0|0|0|0|0|0|0|0|0|0|0|0|0|0|0|0|0|0|0|0|0|0|0|0|0|0|0|0|0|0|0|0|0|0|0|0|0|0|0|0|0|0| MH|LCOLL|10|CURFACT|0|CURVAL|0|TIME|1109703031|MAX|60|NUM|60|0|0|0|0|0|0|0|0|0|0|0|0|0|0|0 |0|0|0|0|0|0|0|0|0|0|0|0|0|0|0|0|0|0|0|0|0|0|0|0|0|0|0|0|0|0|0|0|0|0|0|0|0|0|0|0|0|0|0|0|0 | MH|RST|10|CURFACT|0|CURVAL|0|TIME|1109703031|MAX|60|NUM|60|0|0|0|0|0|0|0|0|0|0|0|0|0|0|0|0 |0|0|0|0|0|0|0|0|0|0|0|0|0|0|0|0|0|0|0|0|0|0|0|0|0|0|0|0|0|0|0|0|0|0|0|0|0|0|0|0|0|0|0|0| MH|DEF|10|CURFACT|0|CURVAL|0|TIME|1109703031|MAX|60|NUM|60|0|0|0|0|0|0|0|0|0|0|0|0|0|0|0|0 |0|0|0|0|0|0|0|0|0|0|0|0|0|0|0|0|0|0|0|0|0|0|0|0|0|0|0|0|0|0|0|0|0|0|0|0|0|0|0|0|0|0|0|0| MH|LCR|10|CURFACT|0|CURVAL|0|TIME|1109703031|MAX|60|NUM|60|0|0|0|0|0|0|0|0|0|0|0|0|0|0|0|0 |0|0|0|0|0|0|0|0|0|0|0|0|0|0|0|0|0|0|0|0|0|0|0|0|0|0|0|0|0|0|0|0|0|0|0|0|0|0|0|0|0|0|0|0| MH|HIQ|10|CURFACT|0|CURVAL|0|TIME|1109703031|MAX|60|NUM|60|128|128|128|128|128|128|128|128 |128|128|128|128|128|128|128|128|128|128|128|128|128|128|128|128|128|128|128|128|128|128|1 28|128|128|128|128|128|128|128|128|128|128|128|128|128|128|128|128|128|128|128|128|128|128 |128|128|128|128|128|128|128| MH|SIQ|10|CURFACT|0|CURVAL|0|TIME|1109703031|MAX|60|NUM|60|0|0|0|0|0|0|0|0|0|0|0|0|0|0|0|0 |0|0|0|0|0|0|0|0|0|0|0|0|0|0|0|0|0|0|0|0|0|0|0|0|0|0|0|0|0|0|0|0|0|0|0|0|0|0|0|0|0|0|0|0| MH|HOQ|10|CURFACT|0|CURVAL|0|TIME|1109703031|MAX|60|NUM|60|0|0|0|0|0|0|0|0|0|0|0|0|0|0|0|0 |0|0|0|0|0|0|0|0|0|0|0|0|0|0|0|0|0|0|0|0|0|0|0|0|0|0|0|0|0|0|0|0|0|0|0|0|0|0|0|0|0|0|0|0| MH|SOQ|10|CURFACT|0|CURVAL|0|TIME|1109703031|MAX|60|NUM|60|0|0|0|0|0|0|0|0|0|0|0|0|0|0|0|0 |0|0|0|0|0|0|0|0|0|0|0|0|0|0|0|0|0|0|0|0|0|0|0|0|0|0|0|0|0|0|0|0|0|0|0|0|0|0|0|0|0|0|0|0| MH|DPC|10|CURFACT|0|CURVAL|0|TIME|1109703031|MAX|60|NUM|60|0|0|0|0|0|0|0|0|0|0|0|0|0|0|0|0 |0|0|0|0|0|0|0|0|0|0|0|0|0|0|0|0|0|0|0|0|0|0|0|0|0|0|0|0|0|0|0|0|0|0|0|0|0|0|0|0|0|0|0|0| hostname#

The following is sample output from the **show asdm history** command using the **snapshot** keyword:

#### hostname# **show asdm history view 10m snapshot**

Available 4 byte Blocks: [ 10s] : 100 Used 4 byte Blocks: [ 10s] : 0 Available 80 byte Blocks: [ 10s] : 100 Used 80 byte Blocks: [ 10s] : 0 Available 256 byte Blocks: [ 10s] : 2100 Used 256 byte Blocks: [ 10s] : 0 Available 1550 byte Blocks: [ 10s] : 7425 Used 1550 byte Blocks: [ 10s] : 1279 Available 2560 byte Blocks: [ 10s] : 40 Used 2560 byte Blocks: [ 10s] : 0 Available 4096 byte Blocks: [ 10s] : 30 Used 4096 byte Blocks: [ 10s] : 0 Available 8192 byte Blocks: [ 10s] : 60

Used 8192 byte Blocks: [ 10s] : 0 Available 16384 byte Blocks: [ 10s] : 100 Used 16384 byte Blocks: [ 10s] : 0 Available 65536 byte Blocks: [ 10s] : 10 Used 65536 byte Blocks: [ 10s] : 0 CPU Utilization: [ 10s] : 31 Input KByte Count: [ 10s] : 62930 Output KByte Count: [ 10s] : 26620 Input KPacket Count: [ 10s] : 755 Output KPacket Count: [ 10s] : 58 Input Bit Rate: [ 10s] : 24561 Output Bit Rate: [ 10s] : 518897 Input Packet Rate: [ 10s] : 48 Output Packet Rate: [ 10s] : 114 Input Error Packet Count: [ 10s] : 0 No Buffer: [ 10s] : 0 Received Broadcasts: [ 10s] : 377331 Runts: [ 10s] : 0 Giants: [ 10s] : 0 CRC: [ 10s] : 0 Frames: [ 10s] : 0 Overruns: [ 10s] : 0 Underruns: [ 10s] : 0 Output Error Packet Count: [ 10s] : 0 Collisions: [ 10s] : 0 LCOLL: [ 10s] : 0 Reset: [ 10s] : 0 Deferred: [ 10s] : 0 Lost Carrier: [ 10s] : 0 Hardware Input Queue: [ 10s] : 128 Software Input Queue: [ 10s] : 0 Hardware Output Queue: [ 10s] : 0 Software Output Queue: [ 10s] : 0 Drop KPacket Count: [ 10s] : 0 Input KByte Count: [ 10s] : 3672 Output KByte Count: [ 10s] : 4051 Input KPacket Count: [ 10s] : 19 Output KPacket Count: [ 10s] : 20 Input Bit Rate: [ 10s] : 0 Output Bit Rate: [ 10s] : 0 Input Packet Rate: [ 10s] : 0 Output Packet Rate: [ 10s] : 0 Input Error Packet Count: [ 10s] : 0 No Buffer: [ 10s] : 0 Received Broadcasts: [ 10s] : 1458 Runts: [ 10s] : 1 Giants: [ 10s] : 0 CRC: [ 10s] : 0 Frames: [ 10s] : 0 Overruns: [ 10s] : 0 Underruns: [ 10s] : 0 Output Error Packet Count: [ 10s] : 0 Collisions: [ 10s] : 63 LCOLL: [ 10s] : 0 Reset: [ 10s] : 0 Deferred: [ 10s] : 15 Lost Carrier: [ 10s] : 0 Hardware Input Queue: [ 10s] : 128 Software Input Queue: [ 10s] : 0 Hardware Output Queue: [ 10s] : 0 Software Output Queue: [ 10s] : 0 Drop KPacket Count: [ 10s] : 0 Input KByte Count: [ 10s] : 0 Output KByte Count: [ 10s] : 0

Input KPacket Count: [ 10s] : 0 Output KPacket Count: [ 10s] : 0 Input Bit Rate: [ 10s] : 0 Output Bit Rate: [ 10s] : 0 Input Packet Rate: [ 10s] : 0 Output Packet Rate: [ 10s] : 0 Input Error Packet Count: [ 10s] : 0 No Buffer: [ 10s] : 0 Received Broadcasts: [ 10s] : 0 Runts: [ 10s] : 0 Giants: [ 10s] : 0 CRC: [ 10s] : 0 Frames: [ 10s] : 0 Overruns: [ 10s] : 0 Underruns: [ 10s] : 0 Output Error Packet Count: [ 10s] : 0 Collisions: [ 10s] : 0 LCOLL: [ 10s] : 0 Reset: [ 10s] : 0 Deferred: [ 10s] : 0 Lost Carrier: [ 10s] : 0 Hardware Input Queue: [ 10s] : 128 Software Input Queue: [ 10s] : 0 Hardware Output Queue: [ 10s] : 0 Software Output Queue: [ 10s] : 0 Drop KPacket Count: [ 10s] : 0 Input KByte Count: [ 10s] : 0 Output KByte Count: [ 10s] : 0 Input KPacket Count: [ 10s] : 0 Output KPacket Count: [ 10s] : 0 Input Bit Rate: [ 10s] : 0 Output Bit Rate: [ 10s] : 0 Input Packet Rate: [ 10s] : 0 Output Packet Rate: [ 10s] : 0 Input Error Packet Count: [ 10s] : 0 No Buffer: [ 10s] : 0 Received Broadcasts: [ 10s] : 0 Runts: [ 10s] : 0 Giants: [ 10s] : 0 CRC: [ 10s] : 0 Frames: [ 10s] : 0 Overruns: [ 10s] : 0 Underruns: [ 10s] : 0 Output Error Packet Count: [ 10s] : 0 Collisions: [ 10s] : 0 LCOLL: [ 10s] : 0 Reset: [ 10s] : 0 Deferred: [ 10s] : 0 Lost Carrier: [ 10s] : 0 Hardware Input Queue: [ 10s] : 128 Software Input Queue: [ 10s] : 0 Hardware Output Queue: [ 10s] : 0 Software Output Queue: [ 10s] : 0 Drop KPacket Count: [ 10s] : 0 Available Memory: [ 10s] : 205149944 Used Memory: [ 10s] : 63285512 Xlate Count: [ 10s] : 0 Connection Count: [ 10s] : 0 TCP Connection Count: [ 10s] : 0 UDP Connection Count: [ 10s] : 0 URL Filtering Count: [ 10s] : 0 URL Server Filtering Count: [ 10s] : 0 TCP Fixup Count: [ 10s] : 0 TCP Intercept Count: [ 10s] : 0

```
HTTP Fixup Count: [ 10s] : 0
FTP Fixup Count: [ 10s] : 0
AAA Authentication Count: [ 10s] : 0
AAA Authorzation Count: [ 10s] : 0
AAA Accounting Count: [ 10s] : 0
Current Xlates: [ 10s] : 0
Max Xlates: [ 10s] : 0
ISAKMP SAs: [ 10s] : 0
IPSec SAs: [ 10s] : 0
L2TP Sessions: [ 10s] : 0
L2TP Tunnels: [ 10s] : 0
hostname#
```
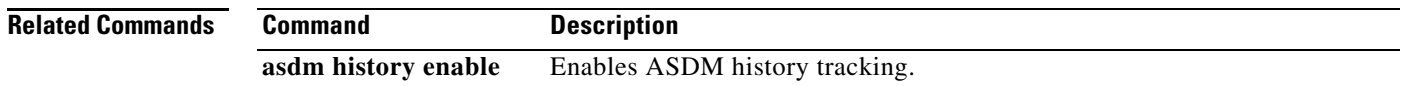

## **show asdm image**

To the current ASDM software image file, use the show **asdm image** command in privileged EXEC mode.

**show asdm image**

- **Syntax Description** This command has no arguments or keywords.
- **Defaults** No default behavior or values.

**Command Modes** The following table shows the modes in which you can enter the command:

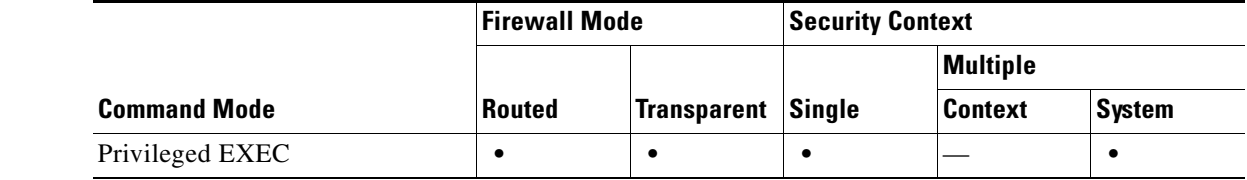

### **Command History Release Modification** 7.0(1) This command was changed from the **show pdm image** command to the **show asdm image** command.

**Examples** The following is sample output from the **show asdm image** command:

hostname# **show asdm image**

Device Manager image file, flash:/ASDM

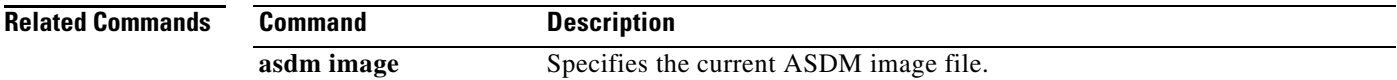

### **show asdm log\_sessions**

To display a list of active ASDM logging sessions and their associated session IDs, use the **show asdm log\_sessions** command in privileged EXEC mode.

**show asdm log\_sessions**

**Syntax Description** This command has no arguments or keywords.

**Defaults** No default behavior or values.

**Command Modes** The following table shows the modes in which you can enter the command:

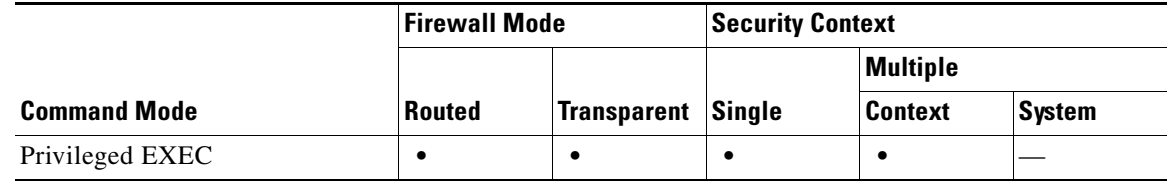

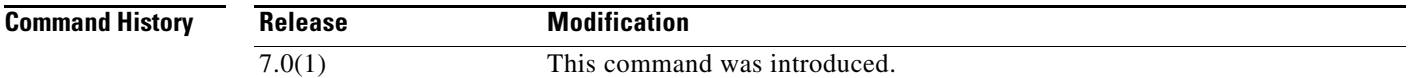

**Usage Guidelines** Each active ASDM session has one or more associated ASDM logging sessions. ASDM uses the logging session to retrieve syslog messages from the adaptive security appliance. Each ASDM logging session is assigned a unique session ID. You can use this session ID with the **asdm disconnect log\_session**  command to terminate the specified session.

**Note** Because each ASDM session has at least one ASDM logging session, the output for the **show asdm sessions** and **show asdm log\_sessions** may appear to be the same.

Г

### **Examples** The following is sample output from the **show asdm log\_sessions** command:

hostname# **show asdm log\_sessions**

0 192.168.1.1 1 192.168.1.2

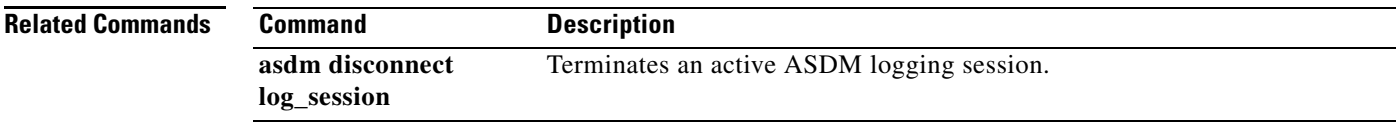

### **show asdm sessions**

To display a list of active ASDM sessions and their associated session IDs, use the **show asdm sessions**  command in privileged EXEC mode.

#### **show asdm sessions**

**Syntax Description** This command has no arguments or keywords.

**Defaults** No default behavior or values.

**Command Modes** The following table shows the modes in which you can enter the command:

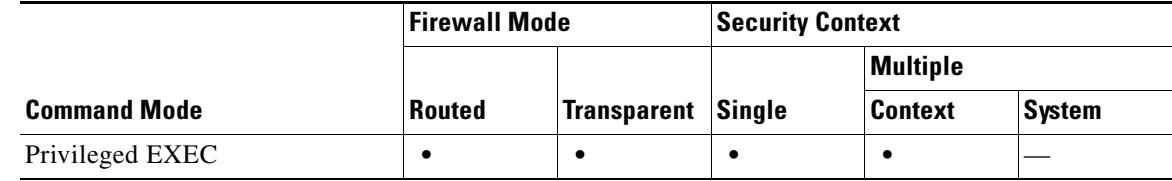

#### **Command History Release Modification** 7.0(1) This command was changed from the **show pdm sessions** command to the **show asdm sessions** command.

**Usage Guidelines** Each active ASDM session is assigned a unique session ID. You can use this session ID with the **asdm disconnect** command to terminate the specified session.

**Examples** The following is sample output from the **show asdm sessions** command: hostname# **show asdm sessions** 0 192.168.1.1

1 192.168.1.2

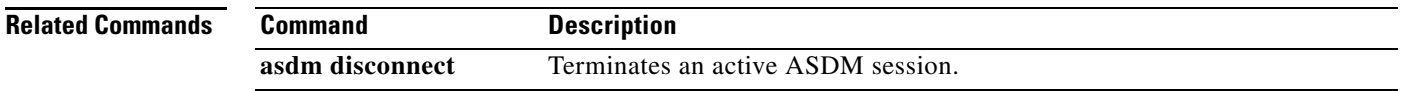

 $\blacksquare$ 

H